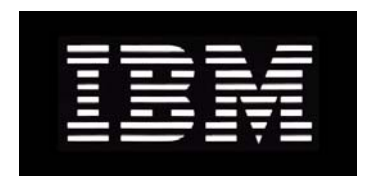

# IBM System Storage N series **Data ONTAP 8.0 7-Mode Data Protection Tape Backup and Recovery Guide**

GA32-0731-00 NA 210-04745\_A0

# **Contents**

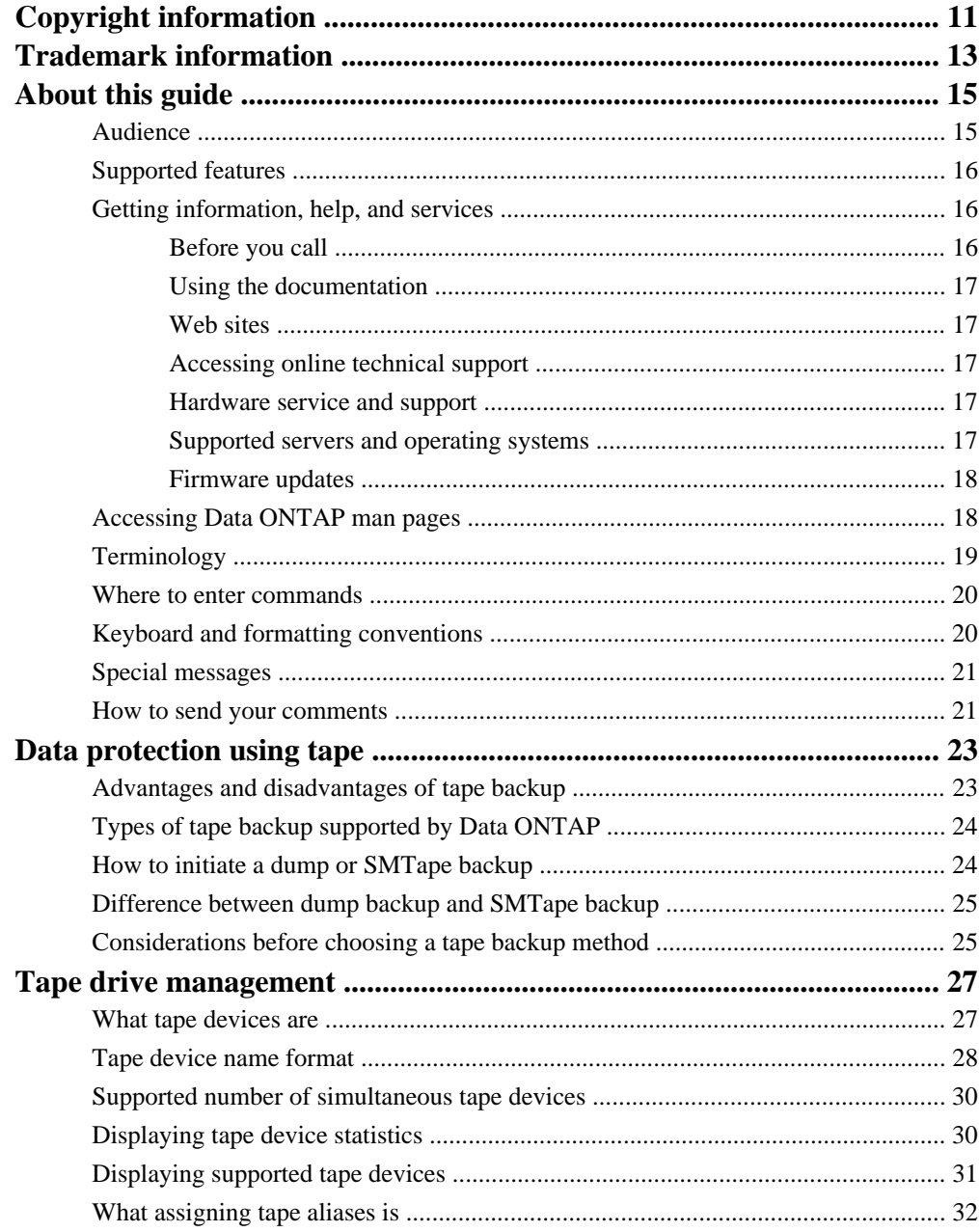

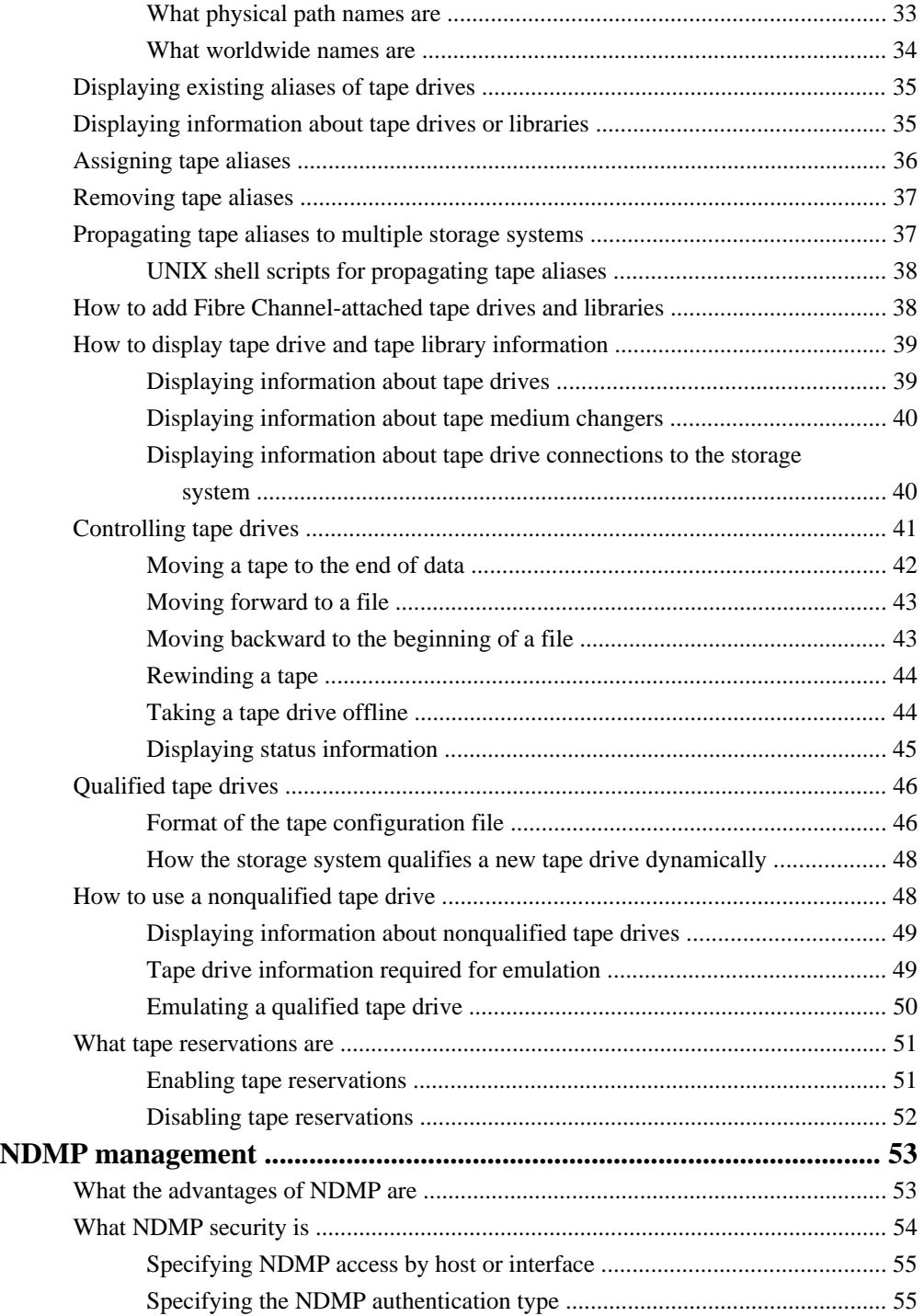

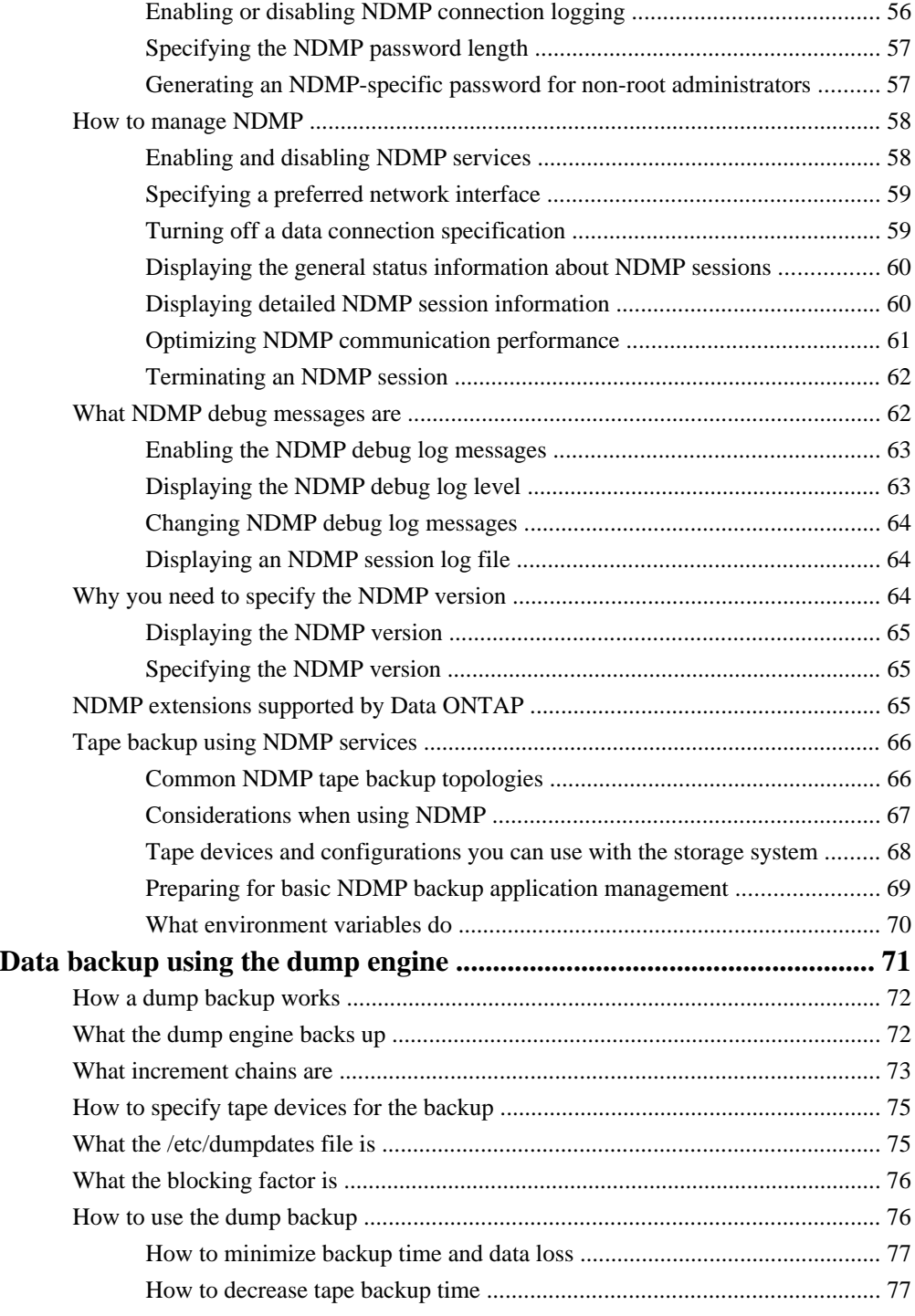

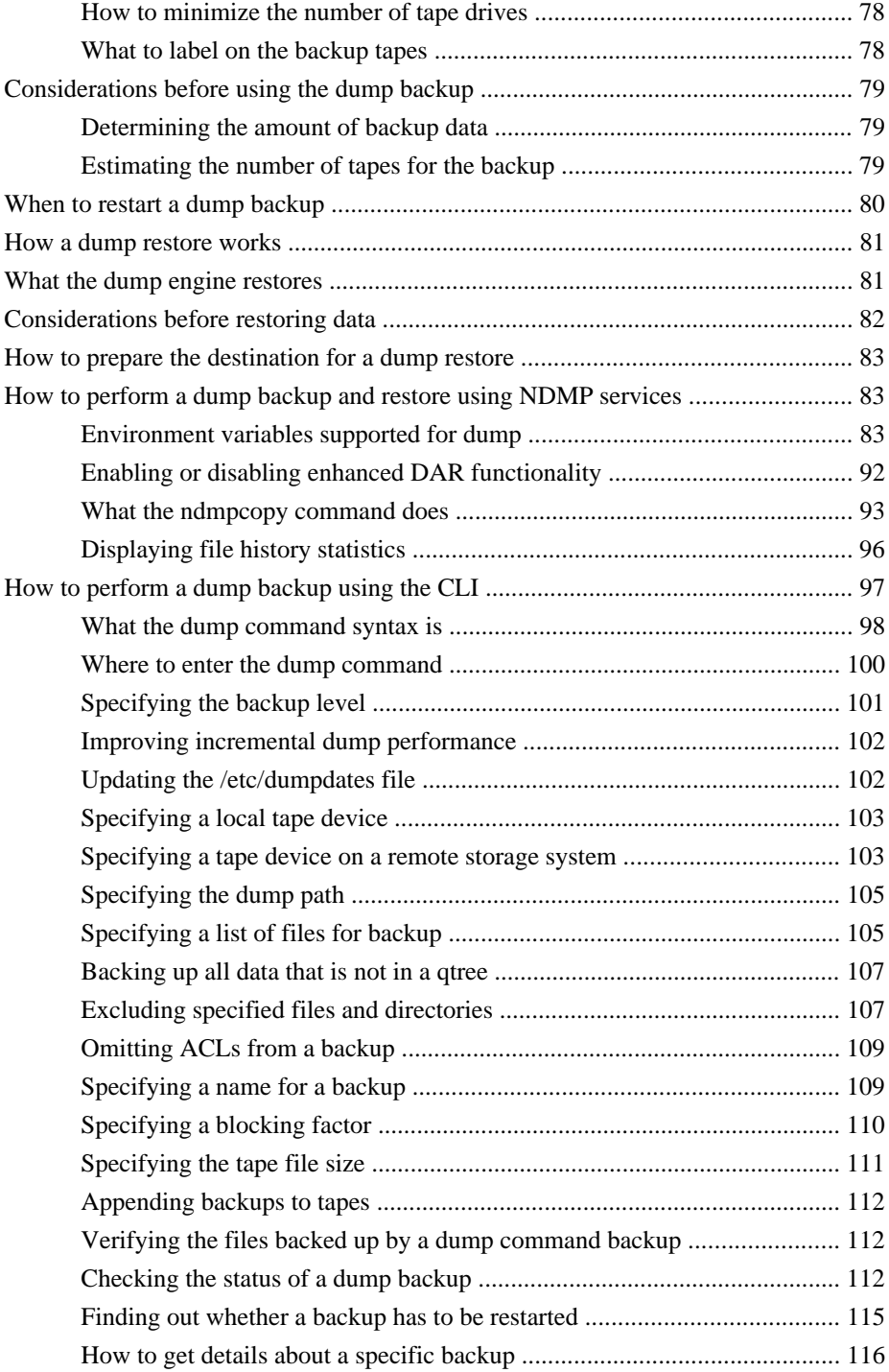

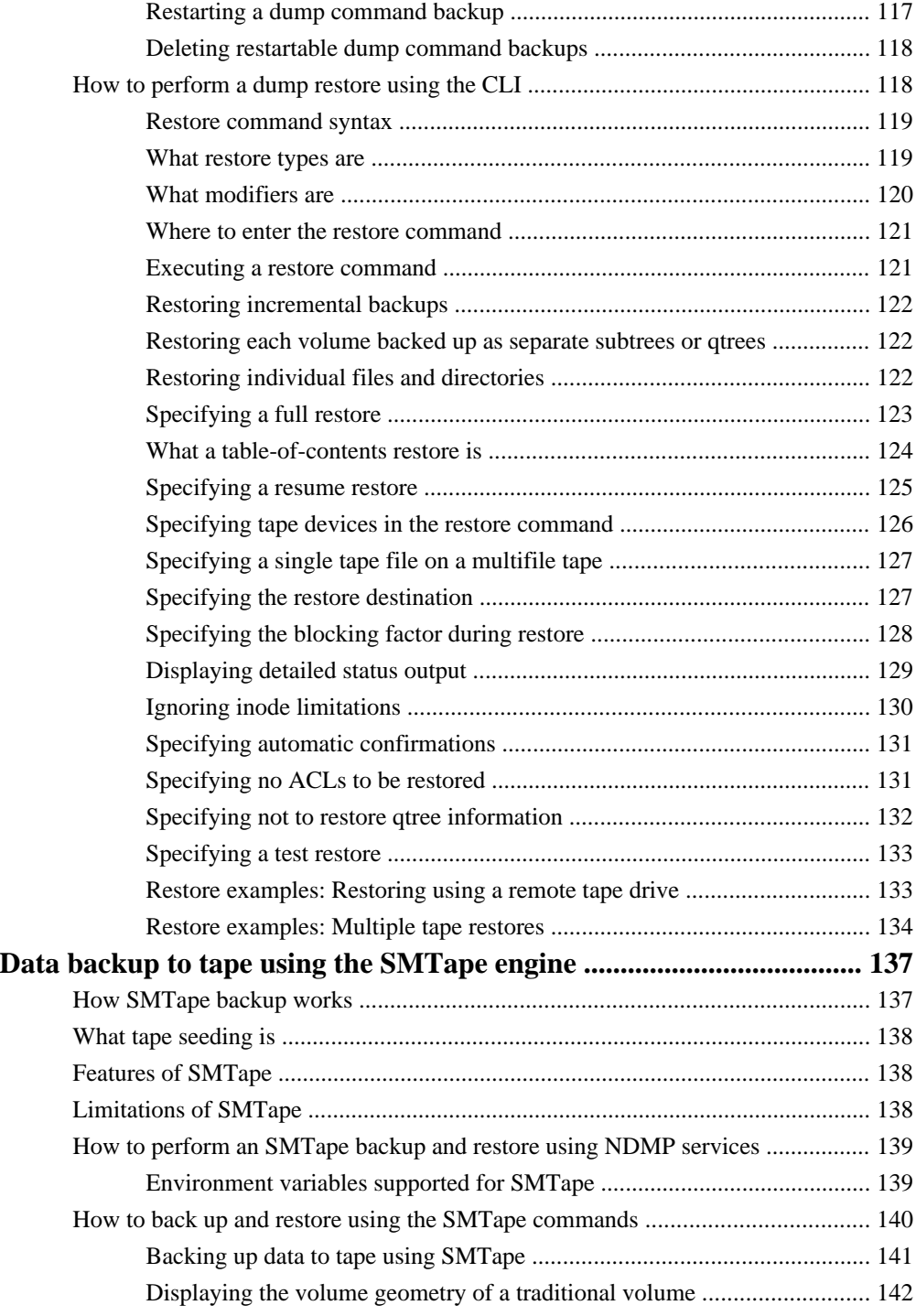

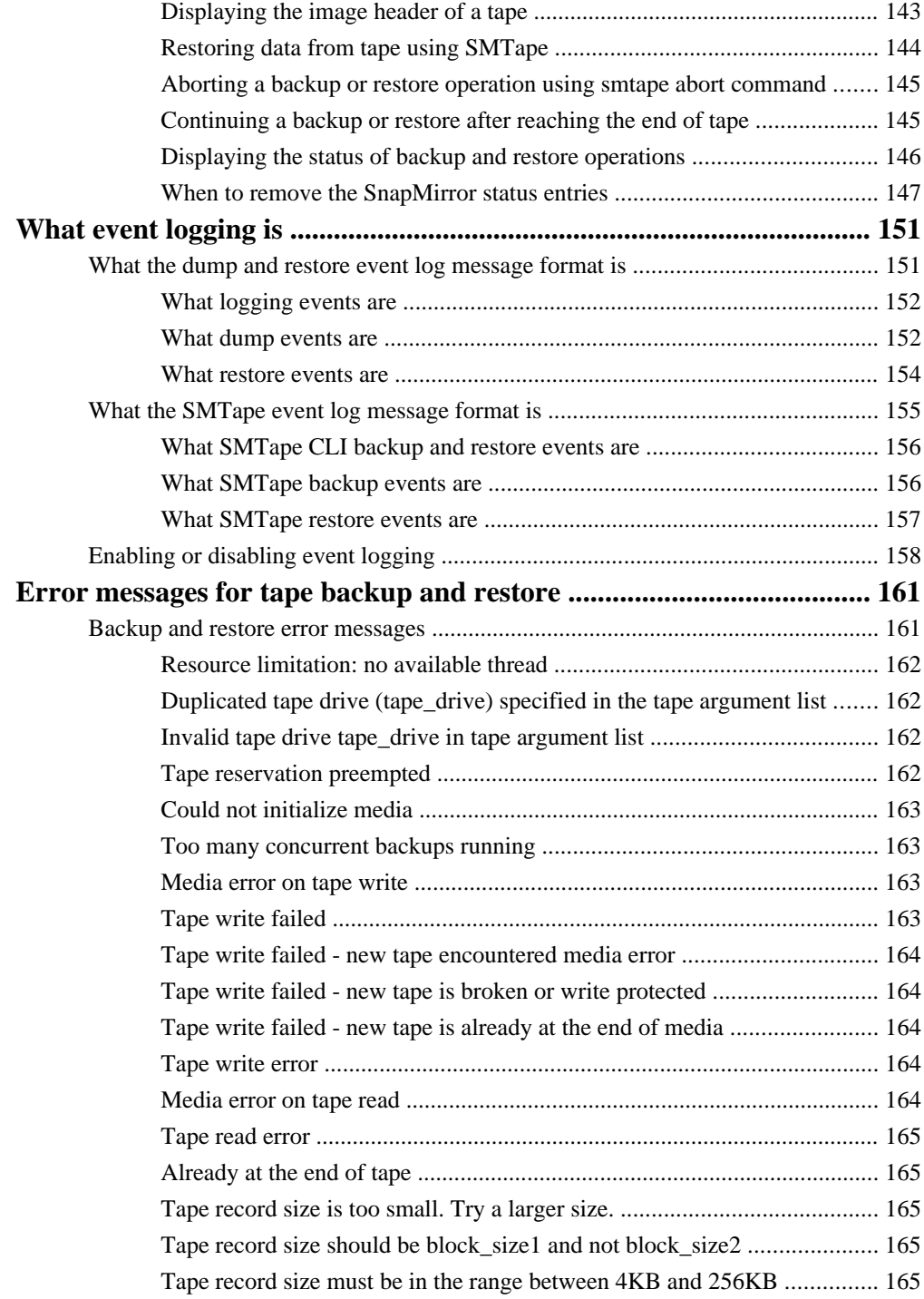

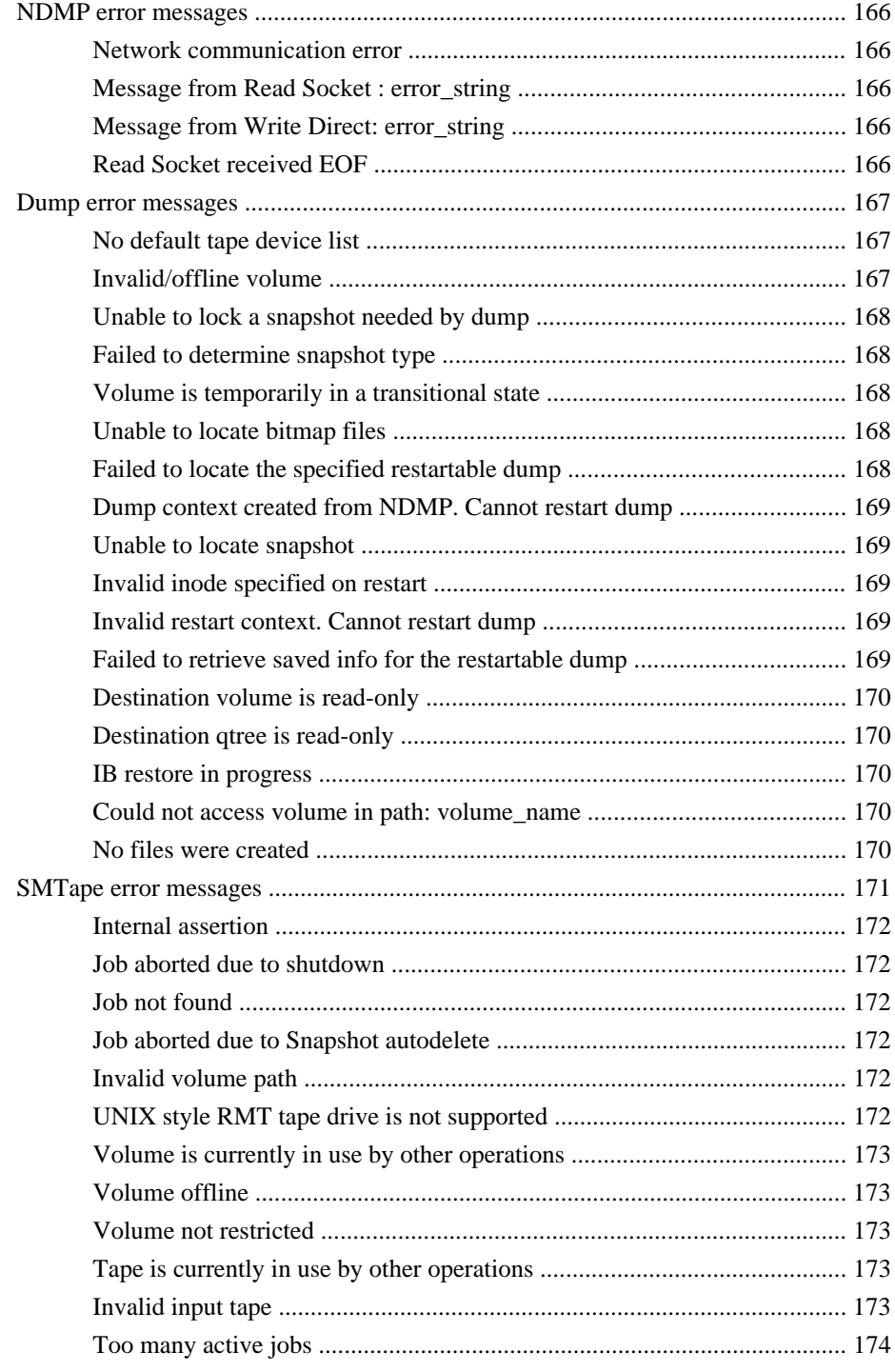

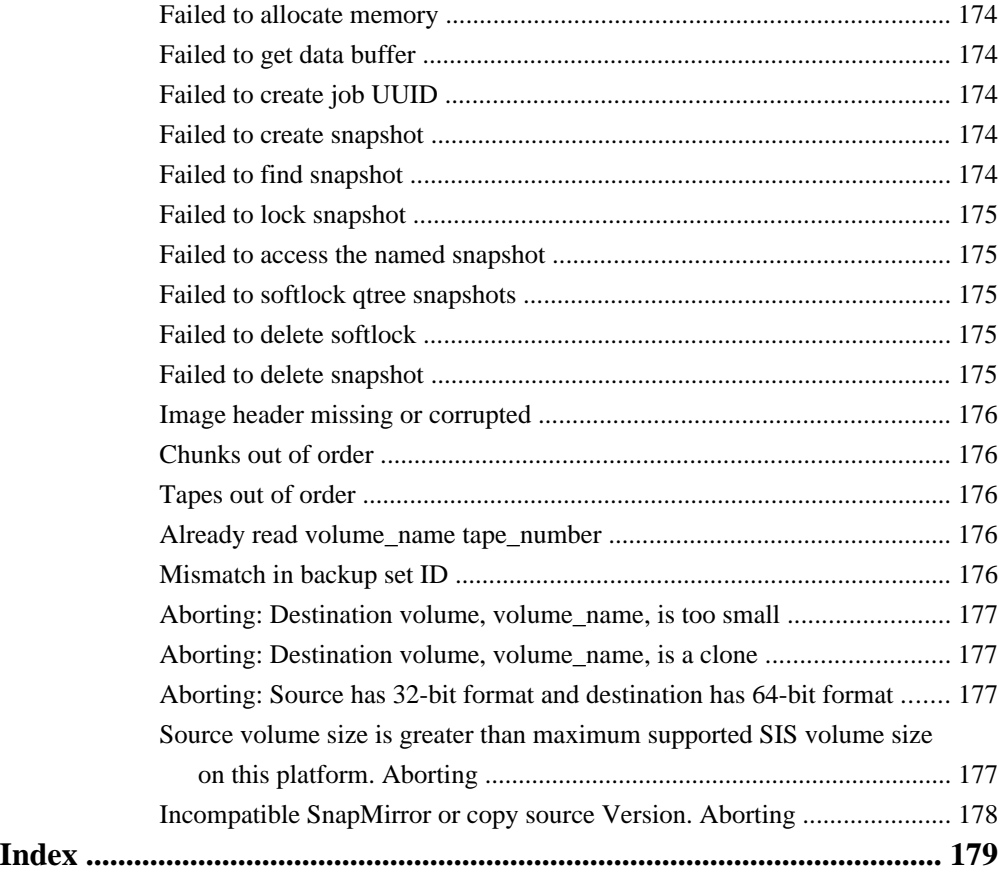

# <span id="page-10-0"></span>**Copyright and trademark information**

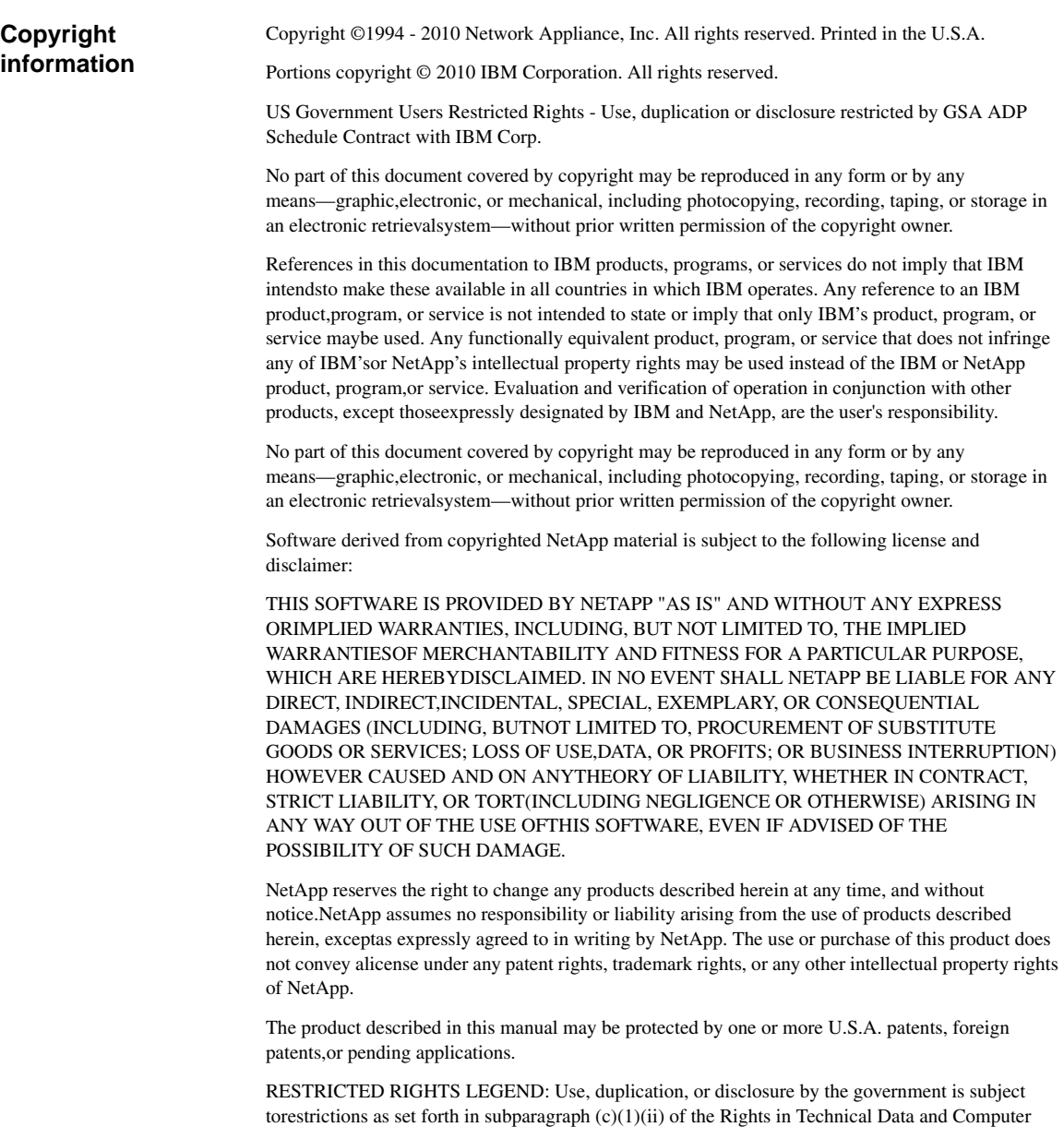

Softwareclause at DFARS 252.277-7103 (October 1988) and FAR 52-227-19 (June 1987).

#### **Trademark information** IBM, the IBM logo, and ibm.com are trademarks or registered trademarks of International Business Machines Corporation in the United States, other countries, or both. A complete and current list of other IBM trademarks is available on the Web at http://www.ibm.com/legal/copytrade.shtml Linux is a registered trademark of Linus Torvalds in the United States, other countries, or both. Microsoft, Windows, Windows NT, and the Windows logo are trademarks of Microsoft Corporation in the United States, other countries, or both.

UNIX is a registered trademark of The Open Group in the United States and other countries.

NetApp; the NetApp logo; the Network Appliance logo; Cryptainer; Cryptoshred; DataFabric; Data ONTAP; Decru; Decru DataFort; FAServer; FilerView; FlexCache; FlexClone; FlexShare; FlexVol; FPolicy; gFiler; Go further, faster; Manage ONTAP; MultiStore; NearStore; NetCache; NOW (NetApp on the Web); ONTAPI; RAID-DP; SANscreen; SecureShare; Simulate ONTAP; SnapCopy; SnapDrive; SnapLock; SnapManager; SnapMirror; SnapMover; SnapRestore; SnapValidator; SnapVault; Spinnaker Networks; Spinnaker Networks logo; SpinAccess; SpinCluster; SpinFlex; SpinFS; SpinHA; SpinMove; SpinServer; SpinStor; StoreVault; SyncMirror; Topio; vFiler; VFM; and WAFL are registered trademarks of NetApp, Inc. in the U.S.A. and/or other countries. Network Appliance, Snapshot, and The evolution of storage are trademarks of NetApp, Inc. in the U.S.A. and/or other countries and registered trademarks in some other countries. The StoreVault logo, ApplianceWatch, ApplianceWatch PRO, ASUP, AutoSupport, ComplianceClock, DataFort, Data Motion, FlexScale, FlexSuite, Lifetime Key Management, LockVault, NOW, MetroCluster, OpenKey, ReplicatorX, SecureAdmin, Shadow Tape, SnapDirector, SnapFilter, SnapMigrator, SnapSuite, Tech OnTap, Virtual File Manager, VPolicy, and Web Filer are trademarks of NetApp, Inc. in the U.S.A. and other countries. Get Successful and Select are service marks of NetApp, Inc. in the U.S.A.

All other brands or products are trademarks or registered trademarks of their respective holders and should be treated as such.

Network Appliance is a licensee of the CompactFlash and CF Logo trademarks.

Network Appliance NetCache is certified RealSystem compatible.

<span id="page-12-0"></span>This information was developed for products and services offered in the U.S.A.

IBM may not offer the products, services, or features discussed in this document in other countries. Consult your local IBM representative for information on the products and services currently available in your area. Any reference to an IBM product, program, or service is not intended to state or imply that only that IBM product, program, or service may be used. Any functionally equivalent product, program, or service that does not infringe on any IBM intellectual property right may be used instead. However, it is the user's responsibility to evaluate and verify the operation of any non-IBM product, program, or service.

IBM may have patents or pending patent applications covering subject matter described in this document. The furnishing of this document does not give you any license to these patents. You can send license inquiries, in writing to:

IBM Director of Licensing IBM Corporation North Castle Drive Armonk, N.Y. 10504-1785 U.S.A.

For additional information, visit the web at: http://www.ibm.com/ibm/licensing/contact/

#### **The following paragraph does not apply to the United Kingdom or any other country where such provisions are inconsistent with local law:**

INTERNATIONAL BUSINESS MACHINES CORPORATION PROVIDES THIS PUBLICATION "AS IS" WITHOUT WARRANTY OF ANY KIND, EITHER EXPRESS OR IMPLIED, INCLUDING, BUT NOT LIMITED TO, THE IMPLIED WARRANTIES OF NON-INFRINGEMENT, MERCHANTABILITY OR FITNESS FOR A PARTICULAR PURPOSE. Some states do not allow disclaimer of express or implied warranties in certain transactions, therefore, this statement may not apply to you.

This information could include technical inaccuracies or typographical errors. Changes are periodically made to the information herein; these changes will be incorporated in new editions of the publication. IBM may make improvements and/or changes in the product(s) and/or the program(s) described in this publication at any time without notice.

Any references in this information to non-IBM web sites are provided for convenience only and do not in any manner serve as an endorsement of those web sites. The materials at those web sites are not part of the materials for this IBM product and use of those web sites is at your own risk.

IBM may use or distribute any of the information you supply in any way it believes appropriate without incurring any obligation to you.

Any performance data contained herein was determined in a controlled environment. Therefore, the results obtained in other operating environments may vary significantly. Some measurements may have been made on development-level systems and there is no guarantee that these measurements will be the same on generally available systems. Furthermore, some measurement may have been estimated through extrapolation. Actual results may vary. Users of this document should verify the applicable data for their specific environment.

Information concerning non-IBM products was obtained from the suppliers of those products, their published announcements or other publicly available sources. IBM has not tested those products and cannot confirm the accuracy of performance, compatibility or any other claims related to non-IBM products. Questions on the capabilities of non-IBM products should be addressed to the suppliers of those products.

If you are viewing this information in softcopy, the photographs and color illustrations may not appear.

# <span id="page-14-0"></span>**About this guide**

You can use your product more effectively when you understand this document's intended audience and the conventions that this document uses to present information.

This guide describes how to protect, back up, restore, and copy data between storage systems that run Data ONTAP software.

**Note:** This guide applies to systems, including systems with gateway functionality, running Data ONTAP 8.0 7-Mode. In the Data ONTAP 8.0 7-Mode product name, the term 7-Mode signifies that the 8.0 release has the same features and functionality found in the prior Data ONTAP 7.1, 7.2, and 7.3 release families.

**Note:** In this document, the term *gateway* describes IBM N series storage systems that have been ordered with gateway functionality. Gateways support various types of storage, and they are used with third-party disk storage systems—for example, disk storage systems from IBM, HP®, Hitachi Data Systems<sup>®</sup>, and EMC<sup>®</sup>. In this case, disk storage for customer data and the RAID controller functionality is provided by the back-end disk storage system. A gateway might also be used with disk storage expansion units specifically designed for the IBM N series models.

The term filer describes IBM N series storage systems that either contain internal disk storage or attach to disk storage expansion units specifically designed for the IBM N series storage systems. Filer storage systems do not support using third-party disk storage systems.

#### **Next topics**

Audience on page 15 [Supported features](#page-15-0) on page 16 [Getting information, help, and services](#page-15-0) on page 16 [Accessing Data ONTAP man pages](#page-17-0) on page 18 [Terminology](#page-18-0) on page 19 [Where to enter commands](#page-19-0) on page 20 [Keyboard and formatting conventions](#page-19-0) on page 20 [Special messages](#page-20-0) on page 21 [How to send your comments](#page-20-0) on page 21

# **Audience**

This document is written with certain assumptions about your technical knowledge and experience.

This guide is for system administrators who are familiar with operating systems that run on the storage system clients, such as UNIX, Linux, Solaris, Windows NT, Windows 2000, Windows XP, and Windows Vista.

<span id="page-15-0"></span>It also assumes that you are familiar with how to configure the storage system and how the NFS, CIFS, and HTTP protocols are used for file sharing or transfers. This guide does not cover basic system or network administration topics, such as IP addressing, routing, and network topology; it emphasizes the characteristics of the storage system.

### **Supported features**

IBM® System Storage™ N series storage systems are driven by NetApp® Data ONTAP® software. Some features described in the product software documentation are neither offered nor supported by IBM. Please contact your local IBM representative or reseller for further details. Information about supported features can also be found at the following Web site:

[www.ibm.com/storage/support/nas/](http://www.ibm.com/storage/support/nas/)

A listing of currently available N series products and features can be found at the following Web site:

[www.ibm.com/storage/nas/](http://www.ibm.com/storage/nas/)

### **Getting information, help, and services**

If you need help, service, or technical assistance or just want more information about IBM products, you will find a wide variety of sources available from IBM to assist you. This section contains information about where to go for additional information about IBM and IBM products, what to do if you experience a problem with your IBM N series product, and whom to call for service, if it is necessary.

#### **Next topics**

Before you call on page 16 [Using the documentation](#page-16-0) on page 17 [Web sites](#page-16-0) on page 17 [Accessing online technical support](#page-16-0) on page 17 [Hardware service and support](#page-16-0) on page 17 [Supported servers and operating systems](#page-16-0) on page 17 [Firmware updates](#page-17-0) on page 18

### **Before you call**

Before you call, make sure that you have taken these steps to try to solve the problem yourself:

- Check all cables to make sure that they are connected properly.
- Check the power switches to make sure that the system is turned on.
- Use the troubleshooting information in your system documentation and use the diagnostic tools that come with your system.

### <span id="page-16-0"></span>**Using the documentation**

Information about N series hardware products is available in printed documents and a documentation CD that comes with your system. The same documentation is available as PDF files on the IBM NAS support Web site:

[www.ibm.com/storage/support/nas/](http://www.ibm.com/storage/support/nas/)

Data ONTAP software publications are available as PDF files on the IBM NAS support Web site:

[www.ibm.com/storage/support/nas/](http://www.ibm.com/storage/support/nas/)

### **Web sites**

IBM maintains pages on the World Wide Web where you can get the latest technical information and download device drivers and updates.

- For NAS product information, go to the following Web site: [www.ibm.com/storage/nas/](http://www.ibm.com/storage/nas/)
- For NAS support information, go to the following Web site: [www.ibm.com/storage/support/nas/](http://www.ibm.com/storage/support/nas/)
- For AutoSupport information, go to the following Web site: [www.ibm.com/storage/support/nas/](http://www.ibm.com/storage/support/nas/)
- For the latest version of publications, go to the following Web site: [www.ibm.com/storage/support/nas/](http://www.ibm.com/storage/support/nas/)

### **Accessing online technical support**

For online Technical Support for your IBM N series product, visit the following Web site:

[www.ibm.com/storage/support/nas/](http://www.ibm.com/storage/support/nas/)

### **Hardware service and support**

You can receive hardware service through IBM Integrated Technology Services. Visit the following Web site for support telephone numbers:

[www.ibm.com/planetwide/](http://www.ibm.com/planetwide/)

### **Supported servers and operating systems**

IBM N series products attach to many servers and many operating systems. To determine the latest supported attachments, follow the link to the Interoperability Matrices from the following Web site:

[www.ibm.com/storage/support/nas/](http://www.ibm.com/storage/support/nas/)

### <span id="page-17-0"></span>**Firmware updates**

As with all devices, it is recommended that you run the latest level of firmware, which can be downloaded by visiting the following Web site:

[www.ibm.com/storage/support/nas/](http://www.ibm.com/storage/support/nas/)

Verify that the latest level of firmware is installed on your machine before contacting IBM for technical support. See the *Data ONTAP Upgrade Guide* for your version of Data ONTAP for more information on updating firmware.

## **Accessing Data ONTAP man pages**

You can use the Data ONTAP manual (man) pages to access technical information.

#### **About this task**

Data ONTAP manual pages are available for the following types of information. They are grouped into sections according to standard UNIX naming conventions.

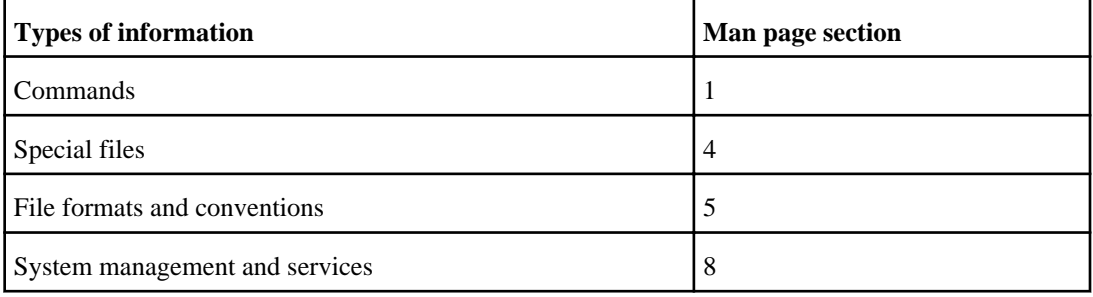

#### **Step**

- **1.** View man pages in the following ways:
	- Enter the following command at the console command line:

#### **man command\_or\_file\_name**

• Click the manual pages button on the main Data ONTAP navigational page in the FilerView user interface.

**Note:** All Data ONTAP 8.0 7-Mode man pages are stored on the system in files whose names are prefixed with the string "na\_" to distinguish them from other man pages. The prefixed names sometimes appear in the NAME field of the man page, but the prefixes are not part of the command, file, or service.

# <span id="page-18-0"></span>**Terminology**

To understand the concepts in this document, you might need to know how certain terms are used.

### **Storage terms**

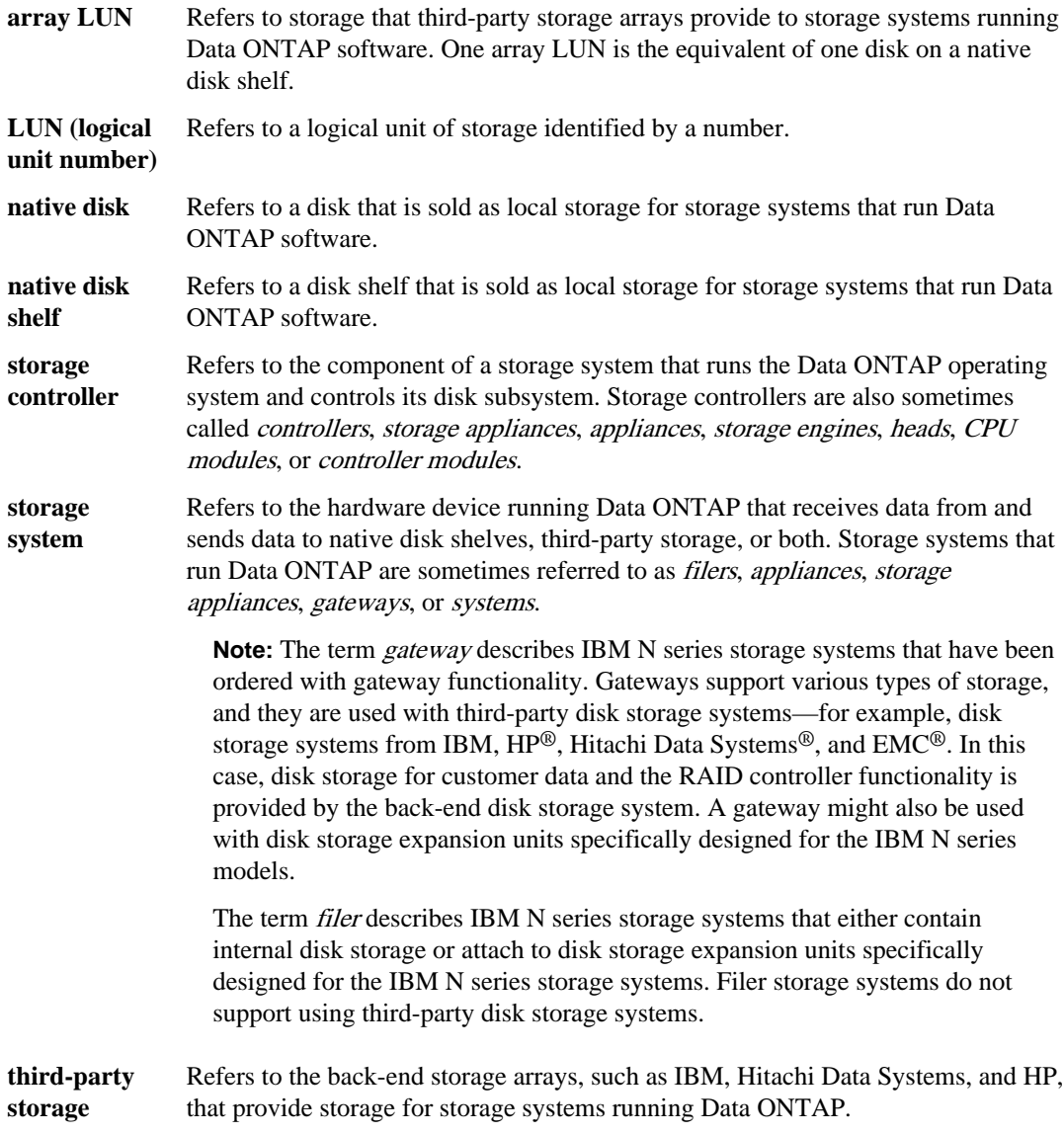

### <span id="page-19-0"></span>**Where to enter commands**

You can use your product more effectively when you understand how this document uses command conventions to present information.

You can perform common administrator tasks in one or more of the following ways:

- You can enter commands either at the system console or from any client computer that can obtain access to the storage system using a Telnet or Secure Shell (SSH) session. In examples that illustrate command execution, the command syntax and output shown might differ from what you enter or see displayed, depending on your version of the operating system.
- You can enter commands either at the switch console or from any client that can obtain access to the switch using a Telnet session.

In examples that illustrate command execution, the command syntax and output shown might differ from what you enter or see displayed, depending on your version of the operating system.

# **Keyboard and formatting conventions**

You can use your product more effectively when you understand how this document uses keyboard and formatting conventions to present information.

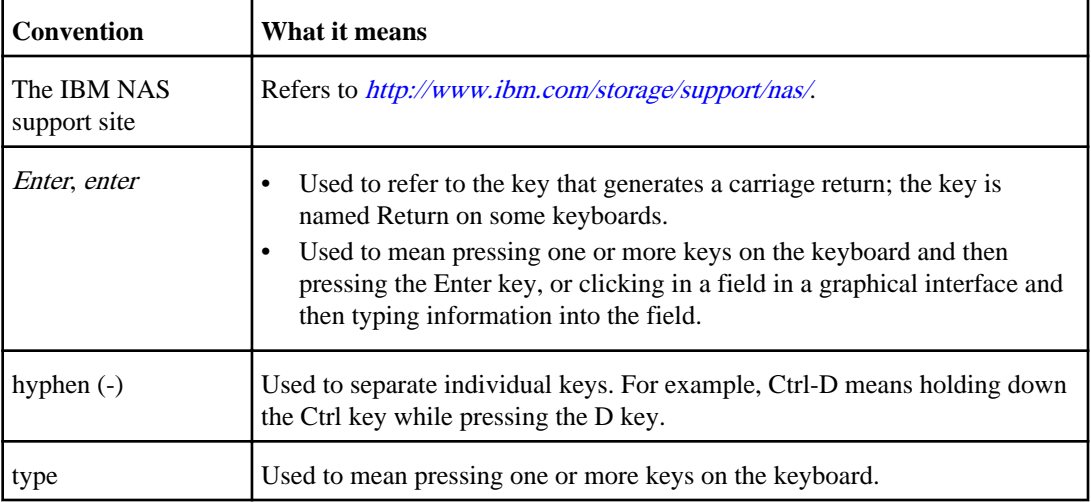

#### **Keyboard conventions**

#### <span id="page-20-0"></span>**Formatting conventions**

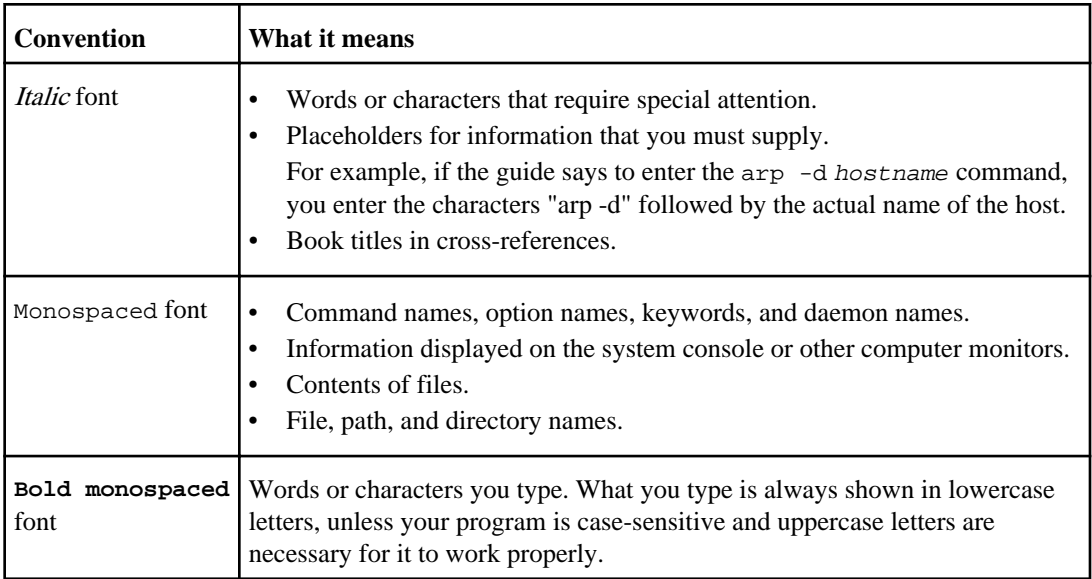

# **Special messages**

This document might contain the following types of messages to alert you to conditions that you need to be aware of.

**Note:** A note contains important information that helps you install or operate the system efficiently.

**Attention:** An attention notice contains instructions that you must follow to avoid a system crash, loss of data, or damage to the equipment.

# **How to send your comments**

Your feedback is important in helping us provide the most accurate and high-quality information. If you have comments or suggestions for improving this document, send us your comments by e-mail to [starpubs@us.ibm.com](mailto:starpubs@us.ibm.com). Be sure to include the following:

- Exact publication title
- Publication form number (for example, GC26-1234-02)
- Page, table, or illustration numbers
- A detailed description of any information that should be changed

# <span id="page-22-0"></span>**Data protection using tape**

You use tape backup and recovery to create tape archives and to retrieve data from tape archives.

You back up data from disk to tape for the following reasons:

- You can store the backup tapes at an off-site archive to protect the data against natural disasters.
- You can restore data from tape if an application or a user inadvertently corrupts or deletes files that cannot be recovered using the Snapshot copy feature.
- You can restore data from tape after you reinstall the file system on the storage system (for example, when migrating to larger disks or converting a single-volume storage system to a multivolume storage system).

#### **Next topics**

Advantages and disadvantages of tape backup on page 23 [Types of tape backup supported by Data ONTAP](#page-23-0) on page 24 [How to initiate a dump or SMTape backup](#page-23-0) on page 24 [Difference between dump backup and SMTape backup](#page-24-0) on page 25 [Considerations before choosing a tape backup method](#page-24-0) on page 25

## **Advantages and disadvantages of tape backup**

Data backed up to tape requires fewer resources to maintain. However, restoring data from tape might take a long time.

Following are the advantages of tape backup over online storage:

- Tape backups require fewer resources to maintain.
- You can place the archives in a more secure place than you can place a storage system.
- You can recover data from any release of Data ONTAP.

Following are the disadvantages of tape archives over online storage:

- Restoring data from tape takes a long time.
- Finding a particular file or directory on tape is time consuming.

## <span id="page-23-0"></span>**Types of tape backup supported by Data ONTAP**

Data ONTAP supports two types of tape backup: the dump backup and the SMTape backup.

#### **Tape backup using dump**

Dump is a Snapshot copy-based backup to tape, in which your file system data is backed up to tape. The Data ONTAP dump engine backs up files, directories, and the applicable ACL information to tape. Dump supports level-0, differential, and incremental backups.

#### **Tape backup using SMTape**

SMTape is a Snapshot copy-based high performance disaster recovery solution that backs up blocks of data to tape. You can use SMTape to perform volume backups to tapes. However, you cannot perform a backup at the qtree or subtree level. Also, you can perform only a level-0 backup and not incremental or differential backups.

#### **Related concepts**

What dump is on page 0 [Data backup to tape using the SMTape engine](#page-136-0) on page 137 [Difference between dump backup and SMTape backup](#page-24-0) on page 25

### **How to initiate a dump or SMTape backup**

You can initiate a dump or SMTape backup by using the Data ONTAP CLI commands or through NDMP-compliant backup applications.

When you use a backup application to back up your data, you must choose the backup type when initiating a backup.

You can perform a CLI-based dump backup or restore using the Data ONTAP dump and restore commands.

Similarly, you can perform a CLI-based SMTape backup or restore using the Data ONTAP smtape backup and smtape restore commands.

#### **Related concepts**

[Data backup using the dump engine](#page-70-0) on page 71 Data backup using the SMTape engine on page 0

# <span id="page-24-0"></span>**Difference between dump backup and SMTape backup**

The SMTape backup provides faster backup performance when compared to a dump backup. The following table lists the differences between an SMTape backup and a dump backup.

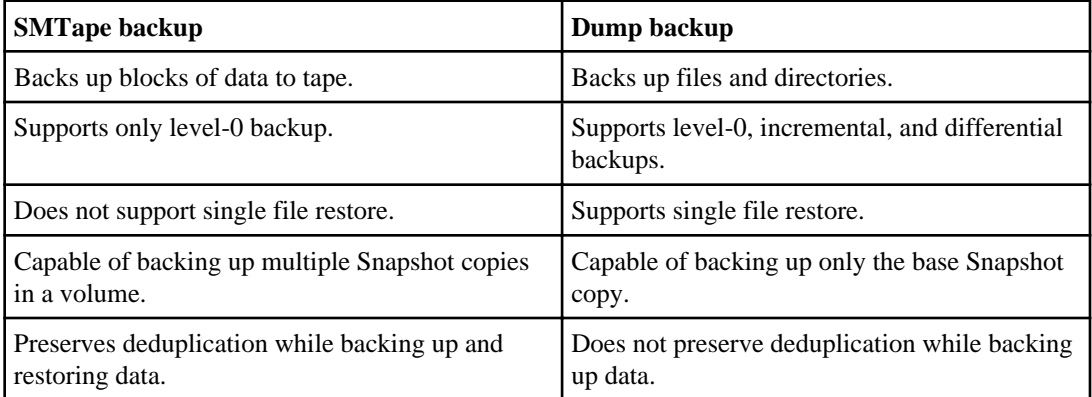

# **Considerations before choosing a tape backup method**

You must consider your business requirements before choosing a tape backup method.

You should use dump backup and restore if you want the following features:

- A backup and recovery solution that helps you to
	- Perform direct access recovery (DAR) of files and directories.
	- Back up some, but not all, subdirectories or files in a specific path.
	- Exclude specific files and directories during a backup.
- To perform incremental and differential backups and restores.
- Preserve your backups for several years.

You should use SMTape backup and restore, if you want the following features:

- A disaster recovery solution that provides high performance.
- To use tape backup to perform an initial full-volume transfer of a source SnapMirror volume to a remote destination storage system and then perform incremental transfers over the network. In such cases, you can perform an SMTape backup of the SnapMirror volume to a tape, ship the tape to the remote location and restore the contents to a target volume, and set up a SnapMirror relationship. Once the SnapMirror relationship is established, the incremental backups are performed over the network. You can also use this method to establish a SnapMirror relationship between source and destination storage systems over a low-bandwidth connection.

#### **26** | Data ONTAP 8.0 7-Mode Data Protection Tape Backup and Recovery Guide

- To preserve the deduplication on the backed up data during the restore operation.
- To back up large volumes.

If you use the dump engine to back up volumes with a large number of small files, your backup performance might be affected. This is because, the dump engine performs a file system level backup and has to traverse through the files and directories to backup the volumes. These volumes can be more efficiently backed up to tape using SMTape.

# <span id="page-26-0"></span>**Tape drive management**

You need to manage tape drives when you back up data from the storage system to tape or when you restore data from tape to the storage system.

When you back up data to tape, the data is stored in tape files. File marks separate the tape files and the files have no names. You specify a tape file by its position on the tape. You write a tape file using a tape device. When you read the tape file, you must specify a device that has the same compression type that you used to write it.

#### **Next topics**

What tape devices are on page 27 [Tape device name format](#page-27-0) on page 28 [Supported number of simultaneous tape devices](#page-29-0) on page 30 [Displaying tape device statistics](#page-29-0) on page 30 [Displaying supported tape devices](#page-30-0) on page 31 [What assigning tape aliases is](#page-31-0) on page 32 [Displaying existing aliases of tape drives](#page-34-0) on page 35 [Displaying information about tape drives or libraries](#page-34-0) on page 35 [Assigning tape aliases](#page-35-0) on page 36 [Removing tape aliases](#page-36-0) on page 37 [Propagating tape aliases to multiple storage systems](#page-36-0) on page 37 [How to add Fibre Channel-attached tape drives and libraries](#page-37-0) on page 38 [How to display tape drive and tape library information](#page-38-0) on page 39 [Controlling tape drives](#page-40-0) on page 41 [Qualified tape drives](#page-45-0) on page 46 [How to use a nonqualified tape drive](#page-47-0) on page 48 [What tape reservations are](#page-50-0) on page 51

## **What tape devices are**

A tape device is a representation of a tape drive. It is a specific combination of rewind type and compression capability of a tape drive.

A tape device is created for each combination of rewind type and compression capability. Therefore, a tape drive or tape library can have several tape devices associated with it. You must specify a tape device to move, write, or read tapes.

When you install a tape drive or tape library on a storage system, Data ONTAP creates tape devices associated with the tape drive or tape library.

Data ONTAP detects tape drives and tape libraries and assigns logical numbers and tape devices to them. Data ONTAP detects the Fibre Channel tape drives and libraries when they are connected to

<span id="page-27-0"></span>the Fibre Channel interface ports. Data ONTAP detects these drives when their interfaces are enabled subsequently.

There are two types of tape devices:

- A local tape device on the storage system, which performs a tape operation
- A remote tape device on a storage system or Solaris machine that fulfills the following criteria:
	- Is not the machine that is performing a tape operation, but is connected through the network to a host that is performing the tape operation
	- Is running the RMT (remote magnetic tape) protocol (which is a bundled component of Data ONTAP)
	- Has a trust relationship with the storage system that is performing the tape operation

**Note:** SMTape does not support remote tape backups and restores.

**Note:** You cannot use tape devices associated with tape libraries (medium changers) on a remote Solaris system.

## **Tape device name format**

Each tape device has an associated name that appears in a defined format. The format includes information about the type of device, its alias, and compression type.

The format of a tape device name is as follows:

[remote\_host:]rewind\_type st alias\_number compression\_type

remote host is optional. You specify a remote host storage system if you want to use a tape drive attached to that host. You must follow the remote host name with a colon (:).

rewind\_type is the rewind type.

The following list describes the various rewind type values:

- **r** Data ONTAP rewinds the tape after it finishes writing the tape file.
- **nr** Data ONTAP does not rewind the tape after it finishes writing the tape file. Use this rewind type when you want to write multiple tape files on the same tape.
- **ur** This is the unload/reload rewind type. When you use this rewind type, the tape library unloads the tape when it reaches the end of a tape file, and then loads the next tape, if there is one.

Use this rewind type only under the following circumstances:

- The tape drive associated with this device is in a tape library or is in a medium changer that is in the library mode.
- The tape drive associated with this device is attached to a storage system.

• Sufficient tapes for the operation that you are performing are available in the library tape sequence defined for this tape drive.

**Note:** If you record a tape using a no-rewind device, you must rewind the tape before you read it.

st is the standard designation for a tape drive.

alias\_number is the alias that Data ONTAP assigns to the tape drive. When Data ONTAP detects a new tape drive, it assigns an alias to it. You can modify an alias using the storage alias command. An alias assigned by Data ONTAP or modified by the user persists through reboots.

compression\_type is a drive-specific code for the density of data on the tape and the type of compression.

The following list describes the various values for *compression* type:

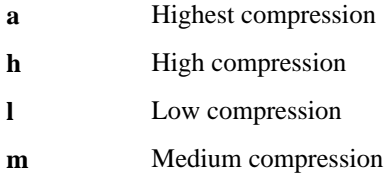

### **Examples**

- nrst0a specifies a no-rewind device on tape drive 0 using the highest compression.
- remfiler:nrst0a specifies a no-rewind device on tape drive 0 on the remote host remfiler that uses the highest compression.

**Attention:** When using the urst device with the dump or restore command, ensure that you use tape libraries and that there are sufficient tapes in the library sequence. Otherwise, the tape drives involved terminate the command sequence or overwrite the same tape multiple times.

#### **Example of a listing of tape devices**

The following example shows the tape devices associated with HP Ultrium 2-SCSI:

```
 Tape drive (fc202_6:2.126L1) HP Ultrium 2-SCSI
 rst0l - rewind device, format is: HP (200GB)
 nrst0l - no rewind device, format is: HP (200GB)
    urst0l - unload/reload device, format is: HP (200GB)
 rst0m - rewind device, format is: HP (200GB)
 nrst0m - no rewind device, format is: HP (200GB)
    urst0m - unload/reload device, format is: HP (200GB)
    rst0h - rewind device, format is: HP (200GB)
    nrst0h - no rewind device, format is: HP (200GB)
    urst0h - unload/reload device, format is: HP (200GB)
    rst0a - rewind device, format is: HP (400GB w/comp)
```

```
 nrst0a - no rewind device, format is: HP (400GB w/comp)
 urst0a - unload/reload device, format is: HP (400GB w/comp)
```
The following list describes the abbreviations in the preceding example:

- GB—Gigabytes; this is the capacity of the tape.
- w/comp—With compression; this shows the tape capacity with compression.

#### **Related tasks**

[Assigning tape aliases](#page-35-0) on page 36

### **Supported number of simultaneous tape devices**

Data ONTAP software supports a maximum of 64 simultaneous tape drive connections for each storage system in any mix of Fibre Channel or SCSI attachment.

Tape drives can be devices in tape libraries or stand-alone devices. Virtual Tape Libraries are treated as actual tape drives; therefore, Data ONTAP supports a maximum of 64 simultaneous connections.

**Note:** Though a storage system can detect 64 tape drive connections, only 16 concurrent backup or restore sessions with local tapes are allowed.

### **Displaying tape device statistics**

The tape device statistics help understand tape performance and check usage pattern. You reset the statistics reading and restart the process of displaying the statistics whenever you want.

#### **Step**

**1.** To display the statistics for a specified tape device, enter the following command:

```
storage stats tape tape_name
```
tape\_name is the name of a tape device.

#### **Example**

```
filerA> storage stats tape nrst0l
Bytes Read: 71471104
Bytes Written: 382147584
Command Num issued Max (ms) Min (ms) Avg (ms)
------- ---------- -------- -------- --------
WRITE - Total 2518 1927 2 24 6269 KB/s
 44-48KB 897 372 2 6 6531 KB/s
 60-64KB 421 1927 3 13 4796 KB/s
 128-132KB 800 131 8 19 6761 KB/s
 508KB+ 400 481 32 83 6242 KB/s
READ - Total 1092 1570 5 14 4582 KB/s
```
<span id="page-30-0"></span>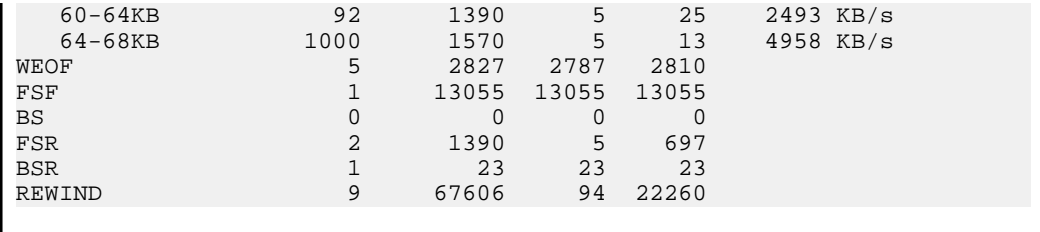

### **Displaying supported tape devices**

You can view a list of tape devices supported by a storage system using the storage show tape supported command. You can use a tape device only if it is listed in the output of this command.

#### **Step**

**1.** To display a list of the tape drives supported by the storage system, enter the following command:

```
storage show tape supported [-v]
```
The -v option gives you more detailed information about each tape drive.

```
Examples
filer1>storage show tape supported
Supported Tapes
------------------------
Exabyte 8500C 8mm
Exabyte 8505 8mm
Exabyte 8900 8mm
Exabyte 8500 8mm
Exabyte Mammoth-2 8mm
Digital DLT2000
Quantum DLT2000
Sun DLT2000
storage show tape supported -v
IBM ULTRIUM-TD1
Density Compression
Setting Setting
 ------- -----------
 0x40 0x00 LTO Format 100 GB
 0x40 0x00 LTO Format 100 GB
 0x40 0x00 LTO Format 100 GB
0x40 0x01 LTO Format 200 GB comp
IBM 03590B
Density Compression
Setting Setting
------- -----------
  0x29 0x00 B Format 10 GB
```

```
 0x29 0x00 B Format 10 GB
 0x29 0x00 B Format 10 GB
0x29 0xFF B Format 20 GB comp
IBM 03590E
Density Compression
Setting Setting
------- -----------
0x2A 0x00 E Format 20 GB
 0x2A 0x00 E Format 20 GB
 0x2A 0x00 E Format 20 GB
 0x2A 0xFF E Format 40 GB comp
IBM 03590H
Density Compression
Setting Setting
------- -----------
 0x2C 0x00 H Format 30 GB
 0x2C 0x00 H Format 30 GB
 0x2C 0x00 H Format 30 GB
0x2C 0xFF H Format 60 GB comp
Certance Ultrium 2 - Dynamically Qualified
Density Compression
Setting Setting
------- -----------
0x00 0x00 LTO-1 100GB
0x00   0x01   LTO-1 200GB   cmp
0x00 0x00 LTO-2 200GB
0x00 0x01 LTO-2 400GB cmp
Certance Ultrium 3 - Dynamically Qualified
Density Compression
Setting Setting
------- -----------
0x00 0x00 LTO-1(ro)/2 1/200GB
0x00 0x01 LTO-1(ro)/2 2/400GB cmp
0x00 0x00 LTO-3 400GB
0x00 0x01 LTO-3 800GB cmp
```
## **What assigning tape aliases is**

Aliasing binds a tape or a medium changer device address, or a WWN, to a persistent, but modifiable alias name.

Aliasing simplifies the process of device identification. The following table describes how tape aliasing enables you to ensure that a tape drive (or tape library or medium changer) is always associated with a single alias name.

<span id="page-32-0"></span>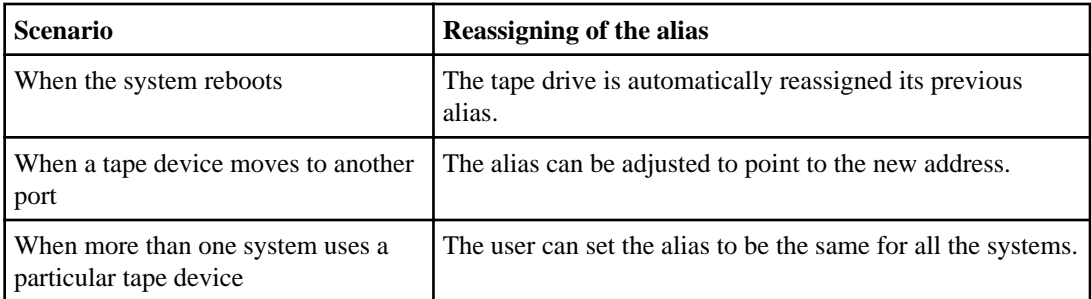

Assigning tape aliases provides a correspondence between the logical names of backup devices (for example, st0 or mc1) and a name permanently assigned to a port, a tape drive, or a medium changer.

Note:  $st0$  and  $st00$  are different logical names.

You can use tape aliases as parameters to the dump, restore, smtape backup, and smtape restore commands.

**Note:** Logical names and WWNs are used only to access a device. After the device is accessed, it returns all error messages using the physical path name.

There are two types of names available for aliasing: PPNs and WWNs.

#### **Next topics**

What *physical path names are* on page 33 [What worldwide names are](#page-33-0) on page 34

#### **Related tasks**

[Assigning tape aliases](#page-35-0) on page 36 [Removing tape aliases](#page-36-0) on page 37

### **What physical path names are**

Physical path names (PPNs) are the numerical address sequences that Data ONTAP assigns to tape drives and tape libraries based on the SCSI-2/3 adapter or switch (specific location) they are connected to, on the storage system. PPNs are also known as electrical names.

PPNs of direct-attached devices use the following format:

host\_adapter. device\_id\_lun

For example, the PPN 8.6 indicates that the host adapter number is 8, the device ID is 6, and the logical unit number (LUN) is 0.

**Note:** The LUN value is displayed only for tape and medium changer devices whose LUN values are not zero; that is, if the LUN value is zero the lun part of the PPN is not displayed.

PPNs of switch-attached devices use the following format:

#### <span id="page-33-0"></span>**34** | Data ONTAP 8.0 7-Mode Data Protection Tape Backup and Recovery Guide

switch:port\_id. device\_id\_lun

For example, the PPN MY\_SWITCH:5.3L2 indicates that the tape drive connected to port 5 of a switch called MY\_SWITCH is set with SCSI ID 3 and has the LUN 2.

The LUN is determined by the drive itself. Fibre Channel, SCSI tape drives and libraries, and disks have PPNs.

In the following example, the dump command is using the tape device name of a tape drive:

```
dump 0f /dev/nrst0a /vol/vol0
```
In the following example, the dump command is using the PPN of the tape drive:

**dump 0f /dev/nr.MY\_SWITCH:5.6.a /vol/vol0**

PPNs of tape drives and libraries do not change unless the name of the switch changes, the tape drive or library moves, or the tape drive or library is reconfigured. PPNs remain unchanged after reboot.

For example, if a tape drive named MY\_SWITCH:5.3L2 is removed and a new tape drive with the same SCSI ID and LUN is connected to port 5 of the switch MY\_SWITCH, the new tape drive would be accessible using MY\_SWITCH:5.3L2.

#### **What worldwide names are**

Tape drives and libraries are assigned worldwide names (WWNs) at the time of manufacture. WWNs are similar to the media access control (MAC) addresses on Ethernet cards. All Fibre Channel devices have WWNs, but SCSI-attached devices do not have WWNs.

Accessing a tape drive or library using the WWN allows multiple storage systems to track the same device. Depending on whether a tape drive is connected to a Fibre Channel switch or hub, or is directly attached to a Fibre Channel adapter, different storage systems can have different PPNs for the same device. Using the WWN in these cases eliminates any confusion.

Also, if you rename a switch or move a tape drive in the storage system, the WWN of the tape drive or library does not change. The scripts or backup programs do not need to change the name of the tape drive or library to which they are backing up.

The WWN of a tape device uses the following format:

```
WWN[#:###:######:######]L##
```
# is a hexadecimal character and  $L##$  is the LUN of the device. If the LUN is 0, the  $L##$  part of the string is not displayed.

Each WWN consists of eight bytes, and the format for the WWN is not case-sensitive.

```
Example of a dump command that uses the logical name of a tape drive
```

```
dump 0f /dev/nrst0a /vol/vol0
```
<span id="page-34-0"></span>**Example of a dump command that uses the worldwide name of a tape drive**

**dump 0f /dev/nr.WWN[2:000:00e08b:01523e].a /vol/vol0**

## **Displaying existing aliases of tape drives**

You can determine the existing aliases of tape drives using the storage alias command.

#### **Step**

**1.** To determine the existing aliases of tape drives, enter the following command:

```
storage alias
```
#### **Example**

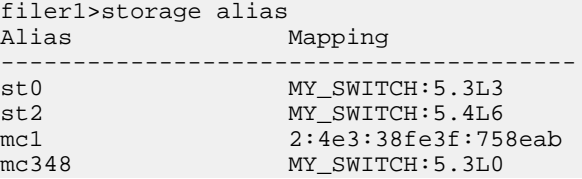

In this example, the display shows that there are two tape drives and two medium changers attached to the storage system. Tape drives st0 and st2 and medium changer mc348 are attached to port 5 of the switch MY\_SWITCH. Medium changer mc1 has the WWN 2:4e3:38fe3f:758eab.

## **Displaying information about tape drives or libraries**

Information about tape drives and tape libraries helps you to assign tape aliases.

#### **Step**

**1.** To display information about tape drives and tape libraries (medium changers), enter the following command:

```
storage show {tape | mc} [{alias | PPN | WWN}]
```
alias is the logical name of the tape drive or medium changer.

PPN is the physical path name.

WWN is the worldwide name.

#### **Examples**

```
filer1>storage show tape<br>Tape Drive: I
                       MY_SWITCH:5.3L4
```

```
Description: Quantum DLT7000<br>Serial Number: 12345679
 Serial Number: 12345679
 World Wide Name: WWN[2:333:444444:555555]L4
 Alias Name(s): st0 st1 st2 st3
Tape Drive: MY_SWITCH:5.3L5
 Description: Quantum DLT7000
Serial Number: 12345678
 World Wide Name: WWN[2:777:888888:999999]L5
    Alias Name(s): st10 st11 st12 st13
filer1>storage show tape st0
Tape Drive: MY_SWITCH:5.3L4
 Description: Quantum DLT7000
 Serial Number: 12345679
 World Wide Name: WWN[2:333:444444:555555]L4
     Alias Name(s): st0 st1 st2 st3
filer1>storage show tape MY_SWITCH:5.3L4
Tape Drive: MY_SWITCH:5.3L4
 Description: Quantum DLT7000
 Serial Number: 12345679
 World Wide Name: WWN[2:333:444444:555555]L4
    Alias Name(s): st0 st1 st2 st3
```
## **Assigning tape aliases**

You can assign aliases to tape drives or medium changers using the storage alias command.

#### **Step**

**1.** To assign an alias to a tape drive or medium changer, enter the following command:

```
storage alias [alias {PPN | WWN}]
```
alias is the logical name of the tape drive or medium changer to which you want to add the alias.

PPN is the physical path name to which you want to assign the tape drive or medium changer.

WWN is the WWN to which you want to assign the tape drive or medium changer.

# **Examples storage alias st0 MY\_SWITCH:5.3L3** The tape device st0 is assigned to the physical path name MY\_SWITCH:5.3L3.

**storage alias mc80 WWN[2:4e3:38fe3f:758eab]**

The medium changer mc80 is assigned to the worldwide name WWN[2:4e3:38fe3f:758eab].
# **Removing tape aliases**

You can remove aliases from tape drives or medium changers, or both, using the storage unalias command.

#### **Step**

**1.** To remove an alias from a tape drive or medium changer, enter the following command:

```
storage unalias {alias | -a | -m | -t}
```
alias is the logical name of the tape drive or medium changer from which you want to remove the alias.

-a removes all aliases.

-m removes the aliases from all medium changers.

-t removes the aliases from all tape drives.

#### **Examples**

**storage unalias st0 storage unalias mc80**

# **Propagating tape aliases to multiple storage systems**

If you need to use the same set of tape drives to back up more than one storage system, you can save the tape alias information in a file. You can then propagate the aliases to multiple storage systems.

#### **Steps**

**1.** To propagate tape aliases to multiple storage systems, create a file named tape\_alias containing the tape alias information.

#### **Example**

```
storage unalias -a 
storage alias st0 8.6 
storage alias st1 8.7 
storage alias mc0 8.1
```
- **2.** Copy the file to the root volume of each storage system.
- **3.** Execute the following command on each storage system:

```
source /vol/root_volume_name/tape_alias
```
root\_volume\_name specifies the root volume.

All the storage systems contain the same configuration information.

**Note:** To ensure that multiple storage systems assign the same alias to a tape drive or medium changer, you can type the same set of storage alias commands on each storage system.

### **UNIX shell scripts for propagating tape aliases**

UNIX users can use a shell script to propagate the source script information to the storage systems.

You can use a shell script similar to the following one to propagate the source script information to the storage systems.

```
#!/bin/sh
# Check for the source file
if [ "$#" != "1" ]
then
      echo "Usage: $0 <source_file>" 
     exit 1
fi
if [ ! -r $1 ]
then
     echo "Cannot open source file \"$1\""
      exit 1
fi
while [ 1 ] 
do
      echo Hit ctrl-c to terminate program when all filers have been 
entered.
     # Gather up filer and passwd from user
     printf "File Server: "
     read FILER
     printf "Password: "
     read PASSWD
     stty -echo
     stty echo
     printf "\n"
      # Now issue the commands in the source script to 
      # the remote filer. 
      while read cmd 
      do
          echo Issuing command \"$cmd\" to filer $FILER
          rsh $FILER -l root:$PASSWD "$cmd" < /dev/null
     done < $1
      printf "\n"
done
```
# **How to add Fibre Channel-attached tape drives and libraries**

You can add Fibre Channel-attached tape drives and libraries to storage systems dynamically (without taking the storage systems offline).

When you add a new medium changer, the storage system detects its presence and adds it to the configuration. If the medium changer is already referenced in the alias information, no new logical names are created. If the library is not referenced, the storage system creates a new alias for the medium changer.

# **How to display tape drive and tape library information**

You can view information about tape drives, tape medium changers, and tape drive connections to the storage system.

You can use this information to verify that the storage system detects the tape drive associated with the tape device. You can also verify the available tape device names associated with the tape drive. You can view information about qualified and nonqualified tape drives, tape libraries, and tape drive connections to the storage system.

#### **Next topics**

Displaying information about tape drives on page 39 [Displaying information about tape medium changers](#page-39-0) on page 40 [Displaying information about tape drive connections to the storage system](#page-39-0) on page 40

### **Displaying information about tape drives**

You can view information about the tape drives on a storage system, such as the slot on the storage system and the tape drive's SCSI ID.

#### **Step**

**1.** Enter the following command:

**sysconfig -t**

#### **Example**

```
filer1>sysconfig -t
Tape drive (0b.1) Exabyte 8900 8mm 
rst0l - rewind device, format is: EXB-8500 5.0GB(readonly)
nrst0l - no rewind device, format is: EXB-8500 5.0GB(readonly)
urst0l - unload/reload device, format is: EXB-8500 5.0GB(readonly)
rst0m - rewind device, format is: EXB-8500C (w/compression)
nrst0m - no rewind device, format is: EXB-8500C (w/compression)
urst0m - unload/reload device, format is: EXB-8500C (w/compression)
rst0h - rewind device, format is: EXB-8900 10.0GB 
nrst0h - no rewind device, format is: EXB-8900 10.0GB 
urst0h - unload/reload device, format is: EXB-8900 10.0GB 
rst0a - rewind device, format is: EXB-8900C (w/compression)
```

```
nrst0a - no rewind device, format is: EXB-8900C (w/compression)
urst0a - unload/reload device, format is: EXB-8900C (w/compression)
```
The numbers following "Tape drive" show the slot on the storage system that the drive is attached to, followed by the drive's SCSI ID. In the preceding example, the Exabyte 8900 has SCSI ID 1 and is attached to a controller in slot 0b.

**Note:** Compression capacity in the display is an estimate; actual capacity depends on how much the data being written to the tape can be compressed.

#### **Displaying information about tape medium changers**

You can view the details about a tape medium changer, such as the slot to which it is attached in the storage system.

#### **Step**

**1.** To view details about tape medium changers, enter the following command:

**sysconfig -m**

#### **Example**

filer1>sysconfig -m Medium changer (UC060000834:49.126) EXABYTE EXB-440 mc0 - medium changer device

**Note:** If the autoload option of the medium changer is set to On, the medium changer information might not appear.

#### **Displaying information about tape drive connections to the storage system**

You can view the information about a tape drive connection to the storage system. You can view information such as the SCSI ID, Vendor ID, Product ID, and firmware version.

#### **Step**

**1.** Enter the following command:

```
sysconfig -v
```
#### **Example**

This example shows a tape medium changer with SCSI ID 6 and a tape drive with SCSI ID 4 attached to slot 6 of the storage system. The SCSI firmware is 2.26, and the SCSI adapter clock rate is 60 MHz.

```
slot 6: SCSI Host Adapter 6 (QLogic ISP 1040B)
  Firmware Version 2.26
```
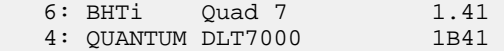

# **Controlling tape drives**

You can control tape drives using the mt command. You can use the command to move and position the tape.

You can use the mt command to perform any of the following tasks:

- Move a tape to the end of data to append a backup.
- Skip forward over files to access a particular tape file.
- Skip backward over files to access a particular tape file.
- Append a backup to save the tape if you have small backups.
- Rewind a tape to get to the beginning of the tape after using a no-rewind device.
- Take a tape drive offline to service it.
- Display status information to find out whether a tape drive is online, offline, in use, or not in use.

The syntax of the mt command is as follows:

```
mt {-f|-t} device command [count]
```
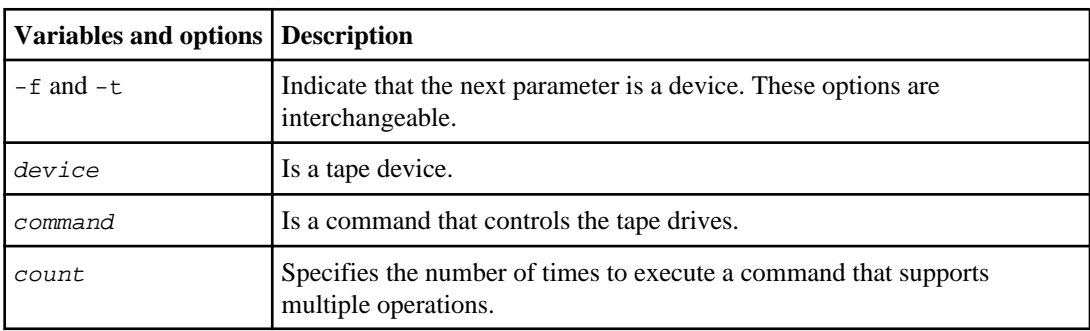

The command option can be any one of the following.

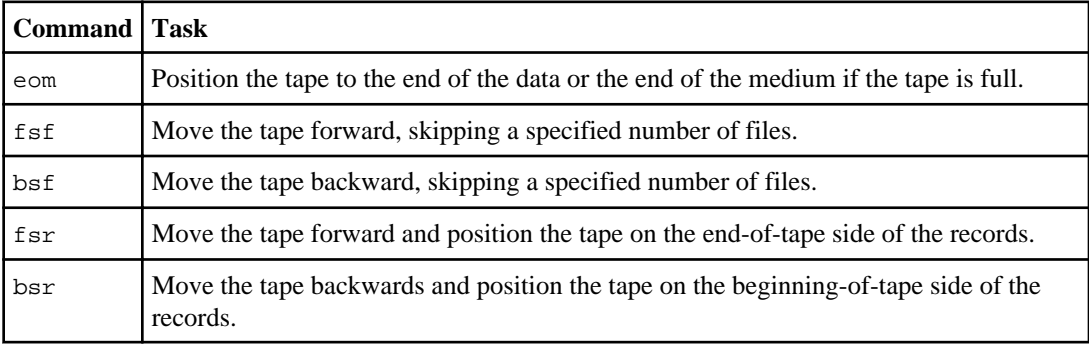

#### **42** | Data ONTAP 8.0 7-Mode Data Protection Tape Backup and Recovery Guide

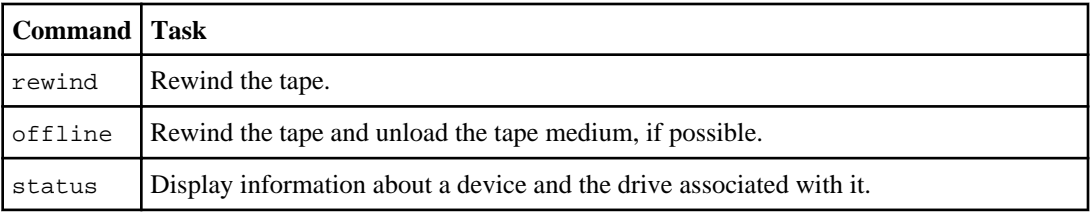

**Note:** Use a no-rewind (nrst) devices for all tape status and movement operations. Using other rewind types can produce unwanted results.

**Attention:** When you use a unload/reload (urst) device with the mt command, you must use tape libraries for the backup and there must be enough tapes in the tape library. Otherwise, the tape drives involved terminate the command sequence or overwrite the same tape multiple times.

#### **Next topics**

Moving a tape to the end of data on page 42 [Moving forward to a file](#page-42-0) on page 43 [Moving backward to the beginning of a file](#page-42-0) on page 43 [Rewinding a tape](#page-43-0) on page 44 [Taking a tape drive offline](#page-43-0) on page 44 [Displaying status information](#page-44-0) on page 45

### **Moving a tape to the end of data**

You move a tape to the end of data if you want to append data on a tape.

#### **Step**

**1.** Enter the following command:

```
mt -f device eom
```
device is the name of a no-rewind tape device.

#### **Example**

```
mt -f nrst0a eom
```
**Note:** If you use a rewind or unload/reload tape device, this command rewinds the device, moves the tape to the beginning of data, and unloads it, if possible.

### <span id="page-42-0"></span>**Moving forward to a file**

You move forward to access a particular tape file further along the tape. You can skip over a specified number of file marks and stop at the end-of-tape side of a file mark. This puts the tape drive head at the beginning of a file.

#### **Step**

**1.** To move forward to the beginning of a tape file, enter the following command:

```
mt -f device fsf n
```
device is the name of a tape device used on the tape.

 $n_i$  is the number of tape file marks you want to skip over going forward. The tape moves forward to the beginning of the nth file from its current file location.

#### **Example**

If you enter the following command in the middle of the third file on the tape, it moves the tape to the beginning of the eighth file on the tape:

**mt -f nrst0a fsf 5**

### **Moving backward to the beginning of a file**

You move backward to access a particular tape file positioned towards the beginning of tape from the current position.

#### **Steps**

**1.** Enter the following command:

```
mt -f device bsf n
```
device is the name of a tape device used on the tape.

n is the number of tape file marks you want to skip over going backward.

The tape moves backward to the end of the nth file from its current file location.

**2.** Enter the following command:

**mt -f device fsf 1**

The tape moves forward one file mark to the beginning of the desired file.

#### **Example**

If you enter the following commands in the middle of file 5 on the tape, the tape moves to the beginning of file 2 on the tape:

<span id="page-43-0"></span>**mt -f nrst0a bsf 4 mt -f nrst0a fsf 1**

### **Rewinding a tape**

If you use a no-rewind tape device to back up the data, the tape device does not automatically rewind the tape after the backup. To restore data backed up using such a tape device, you should rewind the tape when you load the tape drive.

#### **Step**

**1.** To rewind a tape, enter the following command:

**mt -f device rewind**

device is the name of a tape device used on the tape.

#### **Example**

**mt -f nrst0a rewind**

#### **Related concepts**

[Tape device name format](#page-27-0) on page 28

### **Taking a tape drive offline**

You take a drive offline to remove or change the tape cartridge. This operation rewinds the tape cartridge and ejects it from the tape drive. The device is still available to the system, but is not ready for I/O or tape movement.

#### **About this task**

You use a urst tape device to unload and reload a tape cartridge during a backup or restore operation. When you use a urst device, Data ONTAP waits for you to insert the new cartridge before continuing the operation. However, when you want to remove the current cartridge when no other operation is ongoing, you must use the mt offline command with an nrst tape device.

#### **Step**

**1.** To rewind the tape and take the tape drive offline by unloading the tape, enter the following command:

#### **mt -f device offline**

device is the name of a tape device.

#### <span id="page-44-0"></span>**Example**

**mt -f nrst0a offline**

#### **Related concepts**

[Tape device name format](#page-27-0) on page 28

### **Displaying status information**

You display status information to find out whether you can read with a device or to verify that a tape drive is not in use.

#### **Step**

**1.** To display status information about a tape device and the drive associated with it, enter the following command:

**mt -f device status**

device is the name of the tape device.

#### **Example**

```
filer1>mt -f nrst0a status
Tape drive: CERTANCEULTRIUM 3
Status: ready, write enabled
Format: LTO-3 800GB cmp
fileno = 0 blockno = 0 resid = 0
```
The following list describes the output of the command:

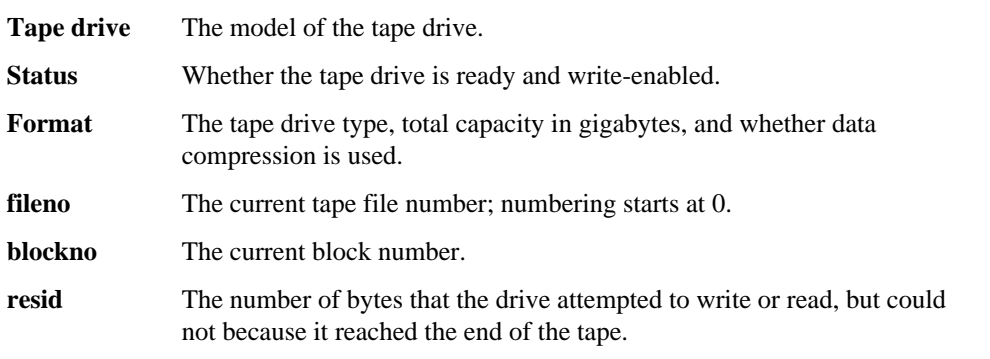

# <span id="page-45-0"></span>**Qualified tape drives**

A qualified tape drive is a tape drive that has been tested and found to work properly on storage systems. A qualified tape drive appears in the Data ONTAP kernel's internal tape qualification list or is represented by a valid tape configuration file in the controller's /etc/tape\_config directory.

You can add support for tape drives to existing Data ONTAP releases using the tape configuration file. You can also view the current list of supported tape drives at the IBM Web site.

To add support to Data ONTAP for a tape drive that was qualified after the release of the Data ONTAP version you are using, copy the corresponding tape configuration file into the controller's / etc/tape\_config directory.

Only qualified tape drives are listed in the tape qualification list and the tape libraries are not listed. For example, the tape library IBM TS3500 is not listed. However, the IBM LTO 4 tape drives that the IBM TS3500 contains are listed.

You can display information about qualified and nonqualified tape drives, tape libraries, and tape drive connections to the storage system.

#### **Next topics**

Format of the tape configuration file on page 46 [How the storage system qualifies a new tape drive dynamically](#page-47-0) on page 48

#### **Related information**

<http://www.ibm.com/systems/storage/network/interophome.html>

### **Format of the tape configuration file**

The /etc/tape\_config directory contains a sample tape configuration file. This file includes the details of the requirements for a tape configuration file, a list of the default SCSI command timeout values used by the tape drive, and an example of a tape configuration file.

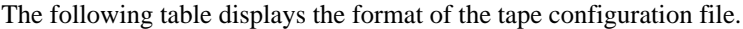

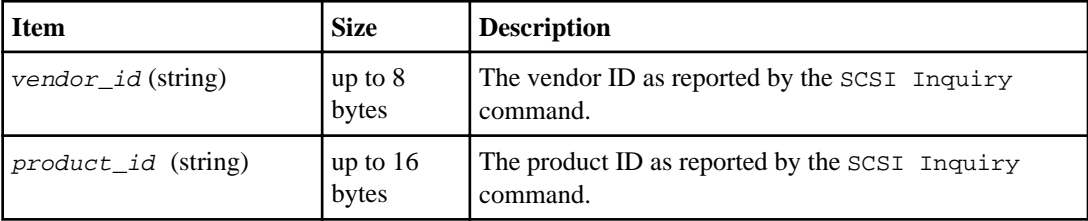

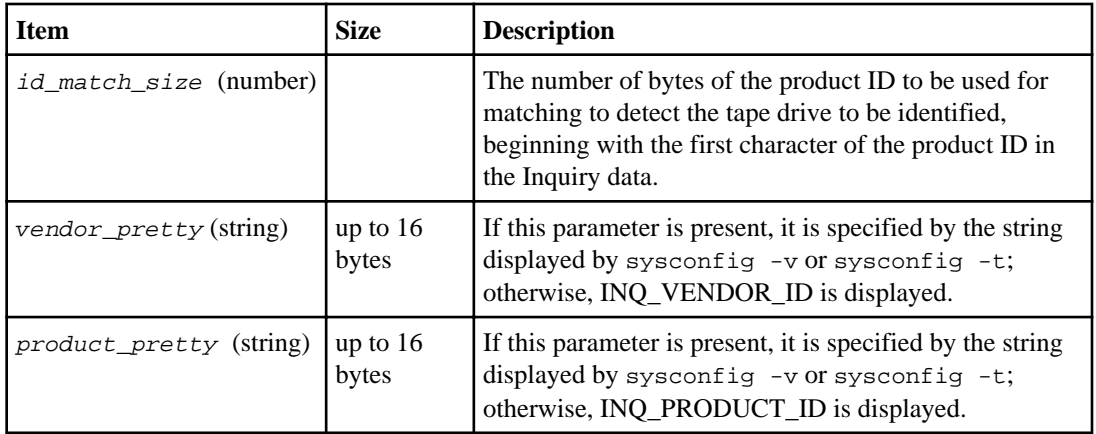

**Note:** The vendor\_pretty and product\_pretty fields are optional, but if one of these fields has a value, the other must also have a value.

The following table explains the description, density code, and compression algorithm for the various compression types such as, l, m, h, and a.

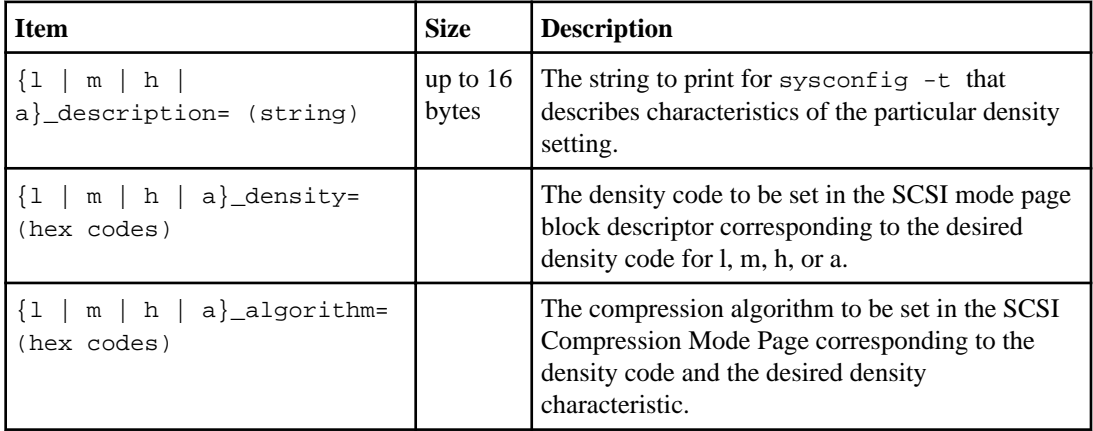

The following table describes the optional fields available in the tape configuration file.

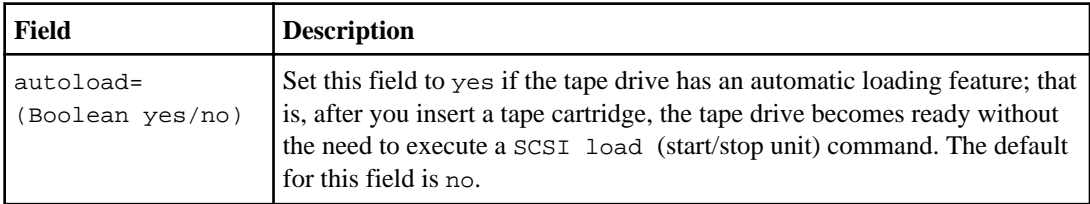

<span id="page-47-0"></span>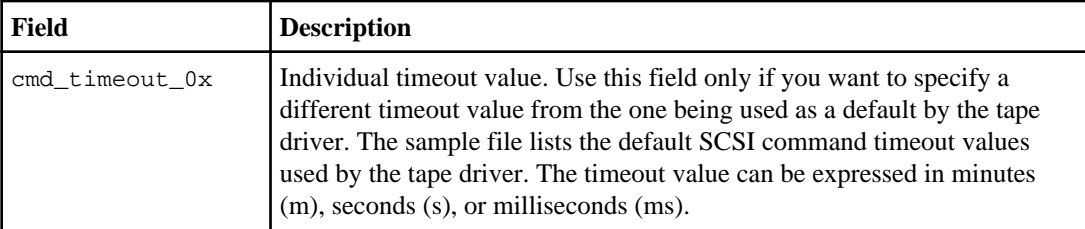

### **How the storage system qualifies a new tape drive dynamically**

The storage system qualifies a tape drive dynamically by matching its vendor id and product id with the information contained in the tape qualification table.

The storage system's /etc/tape\_config directory is created automatically when the storage system boots. When a tape configuration file is added to this directory, the storage system checks the file's format at the next boot time or the next time any tape is accessed. If the format is valid, the information is entered into the internal tape qualification table.

Information about the tape persists as long as the file is in the directory or until the file is altered.

If the format is incorrect, an error message similar to one of the following is printed to the console and system log:

Dynamic Tape Qualification file: /etc/tape\_config/filename has missing or badly formatted required key(s). Dynamic Tape Qualification file: /etc/ tape\_config/filename has a format error in the information appended to the required key.

When you connect a tape drive to the storage system, the storage system looks for a vendor  $id$  and product\_id match between information obtained during the tape discovery process and information contained in the internal tape qualification table. If the storage system discovers a match, it marks the tape drive as qualified and can access the tape drive. If the storage system cannot find a match, the tape drive remains in the unqualified state and is not accessed.

# **How to use a nonqualified tape drive**

You can use a nonqualified tape drive (one that is not on the list of qualified tape drives) on a storage system if it can emulate a qualified tape drive. It is then treated as though it were a qualified tape drive.

For a nonqualified tape drive to emulate a qualified tape drive, you must enter the nonqualified tape drive information in the /etc/cloned\_tapes file. This file enables the storage system to register the drive as a clone of a qualified drive.

#### **Next topics**

[Displaying information about nonqualified tape drives](#page-48-0) on page 49

<span id="page-48-0"></span>Tape drive information required for emulation on page 49 [Emulating a qualified tape drive](#page-49-0) on page 50

### **Displaying information about nonqualified tape drives**

To make use of a nonqualified tape drive, you must determine whether it emulates any of the qualified tape drives.

#### **Steps**

- **1.** If the storage system has accessed the tape drive through the dump or mt command, go directly to Step 3. If the storage system has not accessed the tape drive through the dump or mt command, go to Step 2.
- **2.** To access the tape drive, enter the following command:

```
mt -f device status
```
device is any device that contains the tape drive number that you think is assigned to the tape drive.

#### **Example**

**mt -f nrst1a status**

**3.** Enter the following command:

#### **sysconfig -t**

If the storage system has registered a tape drive as emulating a qualified tape drive, it displays a message similar to the following:

Tape drive (6.5) DLT9000 emulates Digital DLT7000.

If the storage system has not registered a tape drive as emulating a qualified tape drive, it displays a message similar to the following:

```
Tape drive (6.5) DLTXXXX (Non-qualified tape drive)
```
### **Tape drive information required for emulation**

To emulate a qualified tape drive, you must know certain specific information about your nonqualified tape drive.

The required information is as follows:

- Which qualified tape drive the nonqualified tape drive can emulate.
- The vendor ID string, which is a SCSI string and should be in the SCSI section of your tape drive manual.
- The product ID string, which is a SCSI string and should be in the SCSI section of your tape drive manual.

### <span id="page-49-0"></span>**Emulating a qualified tape drive**

You can use a nonqualified tape drive by making it emulate a qualified tape drive.

#### **Steps**

- **1.** Ensure that you have a tape adapter available on the storage system.
- **2.** Disable the adapter port to which the tape drive will be attached.
- **3.** Connect the tape drive to the storage system according the tape drive manufacturer's instructions.
- **4.** Turn on the tape drive and wait for the tape drive to complete its power-on activities.
- **5.** Enable the adapter interface. When the adapter is enabled, it will discover the device.

An error message is displayed, which tells you that the tape drive is unsupported.

**6.** Enter the following command:

#### **sysconfig -t**

This command creates the  $/etc$  cloned tapes file, if it does not exist already. Observe the vendor ID and product ID of the nonqualified devices.

**Note:** The cloned tapes emulation method cannot be used if the product ID contains spaces. For example, the product ID Ultrium 4-SCSI cannot be used for cloning because it has a space between Ultrium and 4. In such a case, you must use a configuration file.

- **7.** Open the storage system's /etc/cloned\_tapes file in a text editor on a client that can access it.
- **8.** For each nonqualified tape drive, create a line with the following format in the /etc/ cloned\_tapes file:

#### **[clone\_vendor\_ID] clone\_product\_ID EMULATES [vendor\_ID] product\_ID**

clone\_vendor\_ID is the vendor of the nonqualified tape drive.

clone  $product$  ID is the model number of the nonqualified tape drive.

vendor\_ID is the vendor of a qualified tape drive that you want the nonqualified tape drive to emulate.

product  $ID$  is the model number of a qualified tape drive that you want the nonqualified tape drive to emulate.

#### **Example**

The following entry in the /etc/cloned\_tapes file enables the storage system to treat the nonqualified Quantum DLT9000 tape drive as a clone of the qualified Quantum DLT7000 tape drive:

QUANTUM DLT9000 EMULATES QUANTUM DLT7000

**9.** Enter the following command:

#### **sysconfig -t**

The system reads the cloned\_tapes file and puts emulation into effect. Verify that the new device appears as an emulated device.

#### **Related concepts**

[Qualified tape drives](#page-45-0) on page 46

## **What tape reservations are**

Multiple storage systems can share access to tape drives, medium changers, bridges, or tape libraries. Tape reservations ensure that only one storage system accesses a device at any particular time by enabling either the SCSI Reserve/Release mechanism or SCSI Persistent Reservations for all Fibre Channel-attached tape drives, medium changers, bridges, and tape libraries.

**Note:** All of the systems that share devices in a Fibre Channel library, whether switches are involved or not, must use the same reservation method.

The SCSI Reserve/Release mechanism for reserving devices works well under normal conditions. However, during the interface error recovery procedures, the reservations can be lost. If this happens, initiators other than the reserved owner can access the device.

Reservations made with SCSI Persistent Reservations are not affected by error recovery mechanisms, such as loop reset; however, not all devices implement SCSI Persistent Reservations correctly.

#### **Next topics**

Enabling tape reservations on page 51 [Disabling tape reservations](#page-51-0) on page 52

#### **Enabling tape reservations**

You can enable tape reservation using the options tape.reservations command. By default, tape reservation is turned off.

#### **Step**

**1.** To use either the SCSI Reserve/Release mechanism or SCSI Persistent Reservations, enter the following command:

**options tape.reservations {scsi | persistent}**

scsi selects the SCSI Reserve/Release mechanism.

persistent selects SCSI Persistent Reservations.

### <span id="page-51-0"></span>**Disabling tape reservations**

Enabling the tape reservations option can cause problems if tape drives, medium changers, bridges, or libraries do not work properly. If tape commands report that the device is reserved when no other storage systems are using the device, this option should be disabled.

#### **Step**

**1.** To turn off tape reservations, enter the following command:

```
options tape.reservations off
```
# **NDMP management**

The Network Data Management Protocol (NDMP) is a standardized protocol for controlling backup, recovery, and other transfers of data between primary and secondary storage devices, such as storage systems and tape libraries.

By enabling NDMP protocol support on a storage system, you enable that storage system to carry out communications with NDMP-enabled commercial network-attached backup applications (also called Data Management Applications or DMAs), data servers, and tape servers participating in backup or recovery operations. NDMP also provides low-level control of tape devices and medium changers.

#### **Next topics**

What the advantages of NDMP are on page 53 [What NDMP security is](#page-53-0) on page 54 [How to manage NDMP](#page-57-0) on page 58 [What NDMP debug messages are](#page-61-0) on page 62 [Why you need to specify the NDMP version](#page-63-0) on page 64 [NDMP extensions supported by Data ONTAP](#page-64-0) on page 65 [Tape backup using NDMP services](#page-65-0) on page 66

# **What the advantages of NDMP are**

Accessing data protection services through backup applications that support NDMP offers a number of advantages.

- NDMP backup applications provide sophisticated scheduling of data protection operations across multiple storage systems.
- They also provide media management and tape inventory management services to eliminate or minimize manual tape handling during data protection operations.
- NDMP backup applications support data cataloging services that simplify the process of locating specific recovery data.

Direct access recovery (DAR) optimizes the access of specific data from large backup tape sets.

- NDMP supports multiple topology configurations, allowing efficient sharing of secondary storage (tape library) resources through the use of three-way network data connections.
- NDMP backup applications typically provide user-friendly interfaces that simplify the management of data protection services.

# <span id="page-53-0"></span>**What NDMP security is**

Data ONTAP provides features for preventing or monitoring unauthorized use of NDMP connections to your storage system.

You can restrict the set of backup application hosts permitted to start NDMP sessions on a storage system. You can specify the authentication method to use (text or challenge) in order to allow NDMP requests. You can enable or disable monitoring of NDMP connection requests.

All non-root NDMP users on the root vFiler unit and all NDMP users on vFiler units are required to use NDMP passwords that are distinct from the password of the user. This password can be generated using the ndmpd password userid command.

Starting with Data ONTAP 8.0, NDMP users must have the login-ndmp capability to be able to successfully authenticate NDMP sessions. A predefined role named backup, by default, has the login-ndmp capability. To provide a user with the login-ndmp capability, the backup role can be assigned to the group to which the user belongs. However, when a group is assigned the backup role, all users within the group get the login-ndmp capability. Therefore, it is best to group all NDMP users in a single group that has the backup role.

Data ONTAP also generates an NDMP-specific password for administrators who do not have root privilege on the target storage system.

Data ONTAP provides a set of commands that enable you to manage and monitor the security of NDMP connections to the storage system.

The following are the commands that monitor the security of NDMP connections to storage systems.

- The options ndmpd.access command enables you to restrict which hosts can run NDMP sessions with the storage system.
- The options ndmpd.authtype command enables you to specify the authentication method (plaintext, challenge, or both) through which users are allowed to start NDMP sessions with the storage system.
- The options ndmpd.connectlog command allows you to enable or disable logging of NDMP connections attempts with the storage system.
- The options ndmpd.password length command allows you specify an 8- or 16-character NDMP password.
- The ndmpd password command generates a secure NDMP password for administrators who do not have root privileges on the storage system. This password allows them to carry out NDMP operations through an NDMP-compliant backup application. For the NDMP password to be generated, the NDMP user must have the login-ndmp capability.

#### **Next topics**

[Specifying NDMP access by host or interface](#page-54-0) on page 55 [Specifying the NDMP authentication type](#page-54-0) on page 55

<span id="page-54-0"></span>[Enabling or disabling NDMP connection logging](#page-55-0) on page 56 [Specifying the NDMP password length](#page-56-0) on page 57 [Generating an NDMP-specific password for non-root administrators](#page-56-0) on page 57

### **Specifying NDMP access by host or interface**

You can use the options ndmpd.access command to specify the hosts or interfaces through which NDMP sessions are permitted. Conversely, you can also specify hosts or interfaces to block from NDMP sessions.

#### **Steps**

- **1.** Start a console session on the storage system to which you want to restrict NDMP access.
- **2.** Enter the following command:

```
options ndmpd.access {all|legacy|host[!]=hosts|if [!]interfaces}
```
all is the default value, which permits NDMP sessions with any host.

legacy restores previous values in effect before a Data ONTAP version upgrade.

host=hosts is a parameter string that allows a specified host or a comma-separated list of hosts to run NDMP sessions on this storage system. The hosts can be specified by either the host name or by an IPv4 address.

host!=hosts is a parameter string that blocks a specified host or a comma-separated list of hosts from running NDMP sessions on this storage system. The hosts can be specified by either the host name or by an IPv4 address.

if=interfaces is a parameter string that allows NDMP sessions through a specified interface or a comma-separated list of interfaces on this storage system.

 $if !=interfaces$  is a parameter string that blocks NDMP sessions through a specified interface or a comma-separated list of interfaces on this storage system.

### **Specifying the NDMP authentication type**

Data ONTAP supports two methods for authenticating NDMP access to a storage system: plaintext and challenge. You can use the options ndmpd.authtype command to specify whether a storage system will accept plaintext, challenge, or both to authenticate NDMP session requests.

#### **Steps**

- **1.** Start a console session on the storage system whose NDMP authentication method you want to specify.
- **2.** Enter the following command:

**options ndmpd.authtype {challenge|plaintext|plaintext,challenge}**

<span id="page-55-0"></span>challenge sets the challenge authentication method, generally the preferred and more secure authentication method.

plaintext sets the plaintext authentication method, in which the login password is transmitted as clear text.

plaintext,challenge sets both challenge and plaintext authentication methods.

**Note:** If you are carrying out NDMP operations through a backup application, the authentication type or types you specify on this command line must include the types supported by that backup application.

### **Enabling or disabling NDMP connection logging**

Data ONTAP can log NDMP connection attempts in the /etc/messages file. These entries enable an administrator to determine whether and when authorized or unauthorized individuals are attempting to start NDMP sessions. The default is off.

#### **Steps**

- **1.** Start a console session on the storage system on which you want to enable or disable NDMP connection monitoring.
- **2.** Enter the following command:

#### **options ndmpd.connectlog.enabled {on|off}**

**Note:** The value you set for this option will persist across storage system reboots.

**3.** If you want to check attempted NDMP connection activity, use your UNIX or Windows Admin host to view your storage system's /etc/messages file.

Entries recording attempted NDMP connections or operations will display the following fields:

- Time
- Thread
- NDMP request and action (allow or refuse)
- NDMP version
- Session ID
- Source IPv4 address (address from where the NDMP request originated)
- Destination IPv4 address (address of the storage system receiving the NDMP request)
- Source port (through which the NDMP request was transmitted)
- Storage system port (through which the NDMP request was received)

#### <span id="page-56-0"></span>**Example**

```
Friday Sept 13:16:45:17GMT ndmpd.access allowed for version =4,
sessid=34, from src ip = 172.29.19.40, dst ip =172.29.19.95, src port
= 63793, dst port = 10000.
```
### **Specifying the NDMP password length**

Administrators who have an account on a storage system but do not have root status on that storage system must input a special NDMP-specific password when carrying out NDMP-related operations on the storage system. This password is a system-generated string derived from that administrator's regular storage system account password.

#### **About this task**

The NDMP password can be either 8 or 16 characters long. The default value is 16 characters.

#### **Step**

**1.** To specify the NDMP password length, enter the following command on the storage system console:

**options ndmpd.password\_length length**

length is either 8 or 16. If you enter a value other than 8 or 16, the storage system prompts you with the following message:

options ndmpd.password\_length: Length must be either 8 or 16

**Note:** If this option is set to 8, all NDMP applications managing backups for the storage system must use an 8-character password for authentication.

### **Generating an NDMP-specific password for non-root administrators**

An administrator without root privileges uses the NDMP-specific password for any NDMP backup and restore operation that requires password input in either a backup application or CLI environment.

#### **Steps**

- **1.** Start a console session on the storage system you want to access.
- **2.** Enter the following command:

#### **ndmpd password username**

username is the user name of the administrator.

The system returns an 8- or 16- character string, depending on the password length set using the ndmpd.password\_length command. For example:

<span id="page-57-0"></span>filer>ndmp password barbaraD filer>ndmp password: QM12N%\$cnaFWPBVe

You use this password in any current or future NDMP operation that requires password input.

**Note:** This NDMP-specific password is valid until you change the password to your regular account.

**3.** If you change the password to your regular storage system account, repeat this procedure to obtain your new system-generated NDMP-specific password.

## **How to manage NDMP**

You can enable or disable NDMP services, specify a preferred network interface, turn off a data connection specification, optimize performance, or terminate a session by using a set of ndmpd commands. You can also view the status of NDMP sessions using the ndmpd command.

#### **Next topics**

Enabling and disabling NDMP services on page 58 [Specifying a preferred network interface](#page-58-0) on page 59 [Turning off a data connection specification](#page-58-0) on page 59 [Displaying the general status information about NDMP sessions](#page-59-0) on page 60 [Displaying detailed NDMP session information](#page-59-0) on page 60 [Optimizing NDMP communication performance](#page-60-0) on page 61 [Terminating an NDMP session](#page-61-0) on page 62

### **Enabling and disabling NDMP services**

Enabling NDMP service on your storage system allows NDMP-compliant data protection applications to communicate with the storage system.

#### **Step**

**1.** To enable or disable NDMP service, enter the following command:

#### **ndmpd {on|off}**

Use on to enable NDMP.

Use of f to disable NDMP.

After you disable the NDMP service, the storage system continues processing all requests on already established sessions, but rejects new sessions.

**Note:** This setting is persistent across reboots.

### <span id="page-58-0"></span>**Specifying a preferred network interface**

You can specify the preferred storage system network interface to be used when establishing an NDMP data connection to another storage system.

#### **About this task**

By default, an NDMP data connection uses the same network interface as the NDMP control connection established by the NDMP backup application. However, to establish a data connection between NDMP-enabled storage systems over an alternate network, you need to specify the storage system's interface through which the alternate network will be accessed.

For example, a UNIX or NT resident NDMP backup application and multiple storage systems can be interconnected through a corporate network. The same storage systems can also be interconnected through an isolated private network. To minimize load on the corporate network, the options ndmpd.preferred\_interface command can be used to direct all NDMP data connections over the isolated private network.

#### **Step**

**1.** To specify the preferred network interface to be used for NDMP data connections, enter the following command:

#### **options ndmpd.preferred\_interface interface**

interface identifies the network interface to be used for all NDMP data connections. Any network interface providing TCP/IP access can be specified. If no parameter is specified, the command returns the name of the interface currently configured for data connections. If no interface is currently set, it reports disable.

You can find the available network interfaces by using the ifferential  $-$ a command.

**Note:** The preferred network interfaces that are set using the options ndmpd.preferred\_interface command are persistent across storage system reboots.

### **Turning off a data connection specification**

You can disable a preferred network interface specification and force the NDMP default interface to be used for data connections.

#### **Step**

**1.** To disable a preferred network interface specification and force the NDMP default interface to be used for data connections, enter the following command:

```
options ndmpd.preferred_interface disable
```
**Note:** The default value is disable.

### <span id="page-59-0"></span>**Displaying the general status information about NDMP sessions**

You can view the general status information to determine whether the NDMP session is operating as expected.

#### **Step**

**1.** To display general NDMP status information, enter the following command:

```
ndmpd status [session]
```
session is the specific session number for which you want the status. To display the status of all current sessions, do not enter any value for session.

#### **Example**

In the following example, the command displays information about session 4:

```
filerA> ndmpd status 4
ndmpd ON.
Session: 4
  Active
  version: 3
  Operating on behalf of primary host.
 tape device: not open
 mover state: Idle
 data state: Idle
  data operation: None
```
### **Displaying detailed NDMP session information**

You can view detailed NDMP session information to help you debug errors encountered during an NDMP session.

#### **Step**

**1.** To display detailed NDMP session information, enter the following command:

```
ndmpd probe [session]
```
session is the number of the session you want to probe. To display the detailed information about all sessions, do not enter any value for session.

#### **Example of detailed status information**

In the following example, the command shows a detailed status of session 4:

```
filerA> ndmpd probe 4
ndmpd ON.
Session: 4
  isActive: TRUE
```
<span id="page-60-0"></span>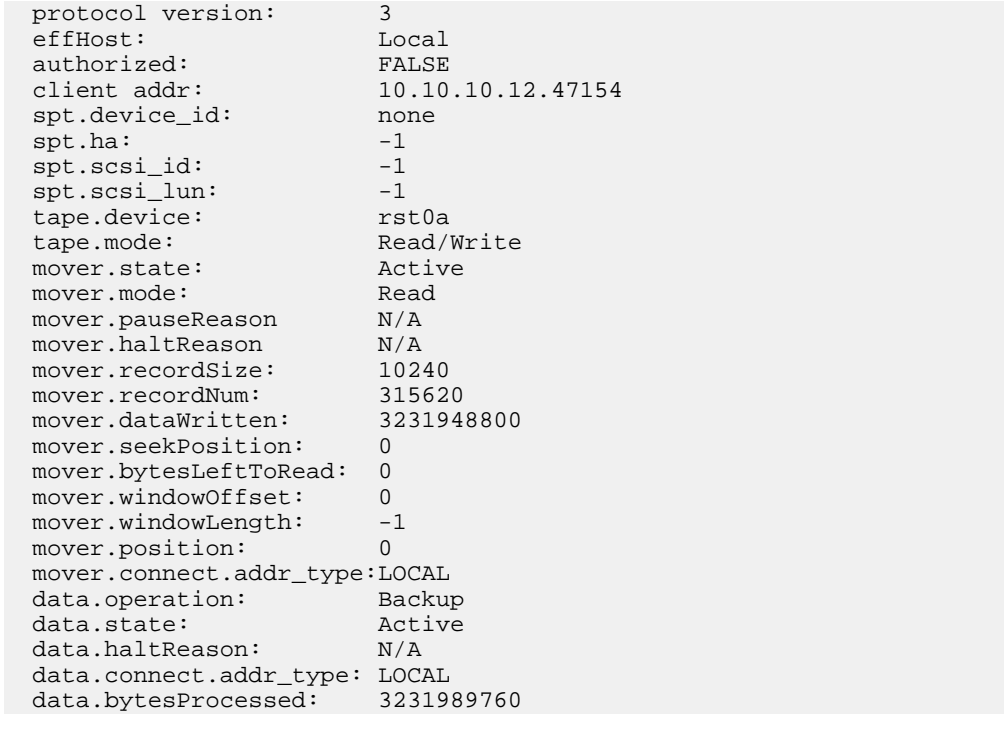

### **Optimizing NDMP communication performance**

You can optimize the performance of the NDMP socket through which the storage system communicates with the DMA.

#### **About this task**

You can optimize performance for either minimal transmission delay or throughput. By default, the performance is optimized for overall throughput, in which the packets are grouped in time blocks of 200 ms. If the communication performance is optimized for minimal transmission delay, the queued packets are sent immediately.

#### **Step**

**1.** To optimize NDMP communication performance, enter the following command:

#### **options ndmp.tcpnodelay.enable {on|off}**

on optimizes for minimal transmission delay.

off optimizes for overall throughput.

### <span id="page-61-0"></span>**Terminating an NDMP session**

If an NDMP session is not responding, you can terminate it using the ndmpd kill command. The ndmp kill command allows nonresponding sessions to be cleared without the need for a reboot.

#### **Step**

**1.** To terminate an NDMP session, enter the following command:

#### **ndmpd kill session**

session is the specific NDMP session you want to terminate.

**Note:** If you want to terminate all NDMP sessions, use the ndmpd killall command.

# **What NDMP debug messages are**

NDMP debug messages provide a detailed description of all active NDMP sessions. The amount of information displayed by a debug message is determined by the ndmpd debug level specified by the user. By default, debug messages are disabled.

Debug messages can be output to the storage system console, the NDMP session log file, or both. The ndmpd debug command is used to specify where debug messages will be output. By default, debug messages are output to both the storage system console and the NDMP session log.

The NDMP session log files are stored in the /etc/log directory. The file name is ndmpdlog. *yyyymmdd*, where *yyyy* is the year, mm is the month, and dd is the date. For example, the session log file generated on December 5, 2008, is named ndmpdlog.20081205. The session log file can contain information about one or more NDMP sessions.

If multiple NDMP sessions take place on the same day, Data ONTAP saves the information about all sessions to the same session log file. Before generating a fresh NDMP session log file, Data ONTAP deletes all files more than eight days old. Data ONTAP keeps a maximum of eight session log files: one each for the previous seven days and the current day.

#### **Next topics**

[Enabling the NDMP debug log messages](#page-62-0) on page 63 [Displaying the NDMP debug log level](#page-62-0) on page 63 [Changing NDMP debug log messages](#page-63-0) on page 64 [Displaying an NDMP session log file](#page-63-0) on page 64

### <span id="page-62-0"></span>**Enabling the NDMP debug log messages**

To update the NDMP session log files stored in the /etc/log directory, you have to enable the NDMP debug logging.

#### **Step**

**1.** To enable NDMP debug logging, enter the following command:

#### **ndmpd debug n**

n specifies the debug level from 0 to 70. To turn off the debug messages, use 0. To turn on the debug messages, use a nonzero value. The default level is 0.

The following list describes the debug levels that are supported:

- **10** Displays connections being made and connections being closed.
- **30** Displays information regarding the actual NDMP messages such as the message type, sequence numbers, and timestamps. This level also prints out the NDMP errors and some of the relevant fields of the NDMP message.
- **50** Same as level 30, but includes the display of environment variables as well as any exceptions issued by the NDMP server implementation.
- **70** Same as level 50, but includes the display of tape and SCSI command descriptor blocks (CDBs) sent.

**Note:** CDBs are used for low-level tape and medium changer control.

### **Displaying the NDMP debug log level**

You can display the currently set NDMP debug levels using the ndmpd debug command.

#### **Step**

**1.** To see the NDMP debug levels currently set, enter the following command:

#### **ndmpd debug**

The current NDMP debug level and toggles are displayed.

#### **Example**

```
filerA> ndmpd debug
ndmpd debug verbose: 0
ndmpd debug stack trace: false
ndmpd debug screen trace: true
ndmpd debug file trace: true
```
### <span id="page-63-0"></span>**Changing NDMP debug log messages**

You can use the ndmp debug command to display the debug messages on the storage system console, to write the debug messages into the NDMP debug log file, or to print stack traces for any exceptions issued by the NDMP server implementation.

#### **Step**

**1.** Enter the following command:

```
ndmpd {debug stack|screen|file}
```
stack toggles stack trace printouts on or off.

screen toggles printouts to the storage system console on or off.

file toggles printouts to the NDMP log file on or off.

### **Displaying an NDMP session log file**

You can display an NDMP session log file from a UNIX environment or an NT environment.

#### **Step**

- **1.** Depending on your operating system, choose one of the following methods of displaying an NDMP session log file:
	- In a UNIX environment, mount the root volume of the storage system to a UNIX client and view the contents of the NDMP session log file using the cat or more UNIX commands or a text editor.
	- In an NT environment, map the root volume of the storage system to the NT system and view the contents of the NDMP session log file using WordPad, Notepad, or an equivalent textviewing application.

# **Why you need to specify the NDMP version**

Data ONTAP provides full support for NDMP versions 2, 3, and 4. Data ONTAP is shipped with the NDMP version set to 4, as both the default version and the maximum version. The storage system and the backup application must agree on a version of NDMP to be used for each NDMP session.

When the backup application connects to the storage system, the storage system sends the default version back. The application can choose to use that default version and continue with the session. However, if the backup application uses an earlier version, it begins version negotiation, asking if each version is supported, to which the storage system responds with a yes or a no.

#### <span id="page-64-0"></span>**Next topics**

Displaying the NDMP version on page 65 Specifying the NDMP version on page 65

### **Displaying the NDMP version**

The ndmp version command displays the highest version of NDMP that the storage system is currently set to use.

#### **Step**

**1.** Enter the following command:

#### **ndmpd version**

The highest version that NDMP currently allows to be used is displayed.

### **Specifying the NDMP version**

You can use the ndmpd version command to control the highest and default NDMP version allowed.

#### **About this task**

If you know that your backup application does not support NDMP version 4 and does not negotiate versions, you can use this command to specify the highest version that Data ONTAP supports, so that the application can operate correctly.

The NDMP version that is set using the ndmpd version command is persistent across storage system reboots.

#### **Step**

**1.** To specify the NDMP version you want, enter the following command:

**ndmpd version n**

 $n_i$  is the version you want to specify. The options available are 2, 3, and 4. The default highest version is 4.

# **NDMP extensions supported by Data ONTAP**

NDMP version 4 provides a mechanism for creating NDMP v4 protocol extensions without requiring modifications to the core NDMP v4 protocol.

Following are some of the NDMP v4 extensions supported by Data ONTAP:

• Restartable backup. This extension not supported by SMTape.

- <span id="page-65-0"></span>• SnapVault management
- SnapMirror management
- Snapshot extension

To benefit from these NDMP v4 extensions, the NDMP backup applications must support these extensions.

#### **Related information**

<http://www.ndmp.org/>

# **Tape backup using NDMP services**

You can use NDMP-enabled commercial backup applications to perform network-based tape backup and recovery.

#### **Next topics**

Common NDMP tape backup topologies on page 66 [Considerations when using NDMP](#page-66-0) on page 67 [Tape devices and configurations you can use with the storage system](#page-67-0) on page 68 [Preparing for basic NDMP backup application management](#page-68-0) on page 69 [What environment variables do](#page-69-0) on page 70

### **Common NDMP tape backup topologies**

NDMP supports a number of topologies and configurations between backup applications and storage systems or other NDMP servers providing data (file systems) and tape services.

#### **Storage system-to-local-tape**

In the simplest configuration, a backup application backs up data from a storage system to a tape subsystem attached to the storage system. The NDMP control connection exists across the network boundary. The NDMP data connection that exists within the storage system between the data and tape services is called an NDMP local configuration.

#### **Storage system-to-tape attached to another storage system**

A backup application can also back up data from a storage system to a tape library (a medium changer with one or more tape drives) attached to another storage system. In this case, the NDMP data connection between the data and tape services is provided by a TCP/IP network connection. This is called an NDMP three-way storage system-to-storage system configuration.

#### <span id="page-66-0"></span>**Storage system-to-network attached tape library**

NDMP-enabled tape libraries provide a variation of the three-way configuration. In this case, the tape library attaches directly to the TCP/IP network and communicates with the backup application and the storage system through an internal NDMP server.

#### **Storage system-to-data server-to-tape (or data server-to-storage system-to-tape)**

NDMP also supports storage system-to-data-server and data-server-to-storage system three-way configurations, although these variants are less widely deployed. Storage system-to-server allows storage system data to be backed up to a tape library attached to the backup application host or to another data server system. The server-to-storage system configuration allows server data to be backed up to a storage system-attached tape library.

### **Considerations when using NDMP**

You have to take into account a list of considerations when starting the NDMP service on your storage system.

• Data ONTAP supports a maximum of 16 concurrent backups, restores, or both on a local tape drive.

This includes backups initiated by NDMP as well as by the storage system's dump, restore, and smtape commands.

However, a storage system supports a maximum of 32 dump or restore sessions and 32 smtape sessions.

- NDMP supports a maximum of 128 concurrent sessions on near-line and 40 on other systems.
- NDMP backup applications require specification of a target system password.

To enable successful authentication by NDMP services on the storage system, you must use either the storage system's root password or a system-generated NDMP-specific password (to authenticate a non-root user or administrator).

• NDMP services can generate file history data at the request of NDMP backup applications. File history is used by backup applications to enable optimized recovery of selected subsets of data from a backup image. File history generation and processing might be time-consuming and CPU-intensive for both the storage system and the backup application.

**Note:** SMTape does not support file history.

If your data protection needs are limited to disaster recovery, where the entire backup image will be recovered, you can disable file history generation to reduce backup time. See your backup application documentation to determine if it is possible to disable NDMP file history generation.

**Note:** When your data protection needs are limited to disaster recovery, it is recommended that you use SMTape to back up data.

### <span id="page-67-0"></span>**Tape devices and configurations you can use with the storage system**

You can use different types of tape devices and configurations on your storage system.

The storage system can read from or write to these devices when using NDMP:

- Stand-alone tape drives or tapes within a tape library attached to the storage system
- Tape drives or tape libraries attached to the workstation that runs the backup application
- Tape drives or tape libraries attached to a workstation or storage system on your network
- NDMP-enabled tape libraries attached to your network

When you use NDMP to back up the storage system to attached tape libraries, you need to set the tape library autoload setting to Off. If the autoload setting is On, the storage system uses the tape library the same way it uses a stand-alone tape drive and does not allow medium changer operations to be controlled by the NDMP backup application.

#### **Naming conventions for tape libraries**

Historically, the following names were always used to refer to tape libraries:

- mcn or /dev/mcn
- sptn or /dev/sptn

In a specific tape library name,  $n$  is a number. For example, mc0, spt0, /dev/mc0, and /dev/spt0 all refer to the same library.

Now, tape libraries can also be aliased to WWNs.

To view the tape libraries recognized by your system, use the sysconfig  $-\text{m}$  command on the storage system console. To see what names are currently assigned to any libraries, use the storage show mc command on the storage system. Tape aliasing is also used to refer to tape drives, and you can see the aliases of tape drives using the storage show tape command.

#### **Examples**

The following is an example of an output from the storage show mc command:

```
filerA> storage show mc
Media Changer: 2.3
Description: SPECTRA 10000<br>Serial Number: 7030290500
Serial Number:
World Wide Name: WWN[2:000:0090a5:00011c]
Alias Name(s): mc0<br>Device State: ava
                         available (does not support reservations)
```
### <span id="page-68-0"></span>**Preparing for basic NDMP backup application management**

To enable a storage system for basic management by a commercial NDMP backup application, you must enable the storage system's NDMP support and specify the backup application's configured NDMP version, host IP address, and authentication method.

#### **About this task**

If an operator without root privileges to the storage system is using a backup application, that user must use a storage system-generated NDMP-specific password to carry out backup operations on that storage system.

#### **Steps**

**1.** To enable NDMP, enter the following command at the console command line of the target storage system:

**ndmpd on**

**2.** To specify the NDMP version to support on your storage system, enter the following command:

```
ndmpd version {2|3|4}
```
**Note:** The version must match the version configured for your NDMP backup application.

**3.** To specify a restricted set of NDMP backup application hosts that can connect to the storage system, enter the following command:

```
options ndmpd.access hosts
```
hosts is a comma-separated list of host names or IP addresses of nodes permitted to start NDMP sessions with the storage system.

**Note:** By default, all hosts have NDMP access.

**4.** Specify the authentication type (plaintext, challenge, or plaintext and challenge) required for an NDMP connection to this storage system. For example:

#### **options ndmpd authtype plaintext,challenge**

This setting must include the authentication type supported by the NDMP backup application.

**Note:** The challenge authentication type is the default for this option.

- **5.** If operators without root privilege on the storage system are carrying out tape backup operations through the NDMP backup application, make sure they have a user administration account on the storage system.
	- **a.** If the operator does not have a user administration account on the storage system, enter the following command:

**useradmin useradd username**

<span id="page-69-0"></span>**b.** If you want to know the system-generated NDMP-specific password, enter the following command:

#### **ndmpd password username**

Use this user name and password to connect to the storage system to carry out NDMP backup and restore operations.

#### **Related tasks**

[Enabling and disabling NDMP services](#page-57-0) on page 58 [Specifying a preferred network interface](#page-58-0) on page 59 [Specifying NDMP access by host or interface](#page-54-0) on page 55 [Specifying the NDMP authentication type](#page-54-0) on page 55 [Generating an NDMP-specific password for non-root administrators](#page-56-0) on page 57

### **What environment variables do**

Environment variables are used to communicate information about a backup or restore operation between an NDMP-enabled backup application and a storage system.

For example, if a user specifies that a backup application should back up  $/\text{vol}/\text{vol}/\text{etc}$ , the backup application sets the FILESYSTEM environment variable to /vol/vol0/etc. Similarly, if a user specifies that a backup should be a level 1 backup, the backup application sets the LEVEL environment variable to 1 (one).

**Note:** The setting and examining of environment variables are typically transparent to backup administrators; that is, the backup application sets them automatically.

A backup administrator rarely specifies environment variables; however, you might want to change the value of an environment variable from that set by the backup application to characterize or work around a functional or performance problem. For example, an administrator might want to temporarily disable file history generation to determine if the backup application's processing of file history information is contributing to performance issues or functional problems.

Many backup applications provide a means to override or modify environment variables or to specify additional environment variables. For information, see your backup application documentation.

#### **Related concepts**

[Environment variables supported for dump](#page-82-0) on page 83 [Environment variables supported for SMTape](#page-138-0) on page 139

# **Data backup using the dump engine**

Dump is a Snapshot copy-based backup and recovery solution from Data ONTAP that helps you to back up files and directories from a Snapshot copy to a tape device and restore the backed up data to a storage system.

You can back up your file system data, such as directories, files, and their associated security settings to a tape device by using the dump backup. You can backup an entire volume, an entire qtree, or a subtree that is neither an entire volume nor an entire qtree.

You can perform a dump backup or restore by using NDMP-compliant backup applications or by using the Data ONTAP 8.0 7-Mode dump and restore CLI commands.

When you perform a dump backup, you can specify the Snapshot copy to be used for a backup. If you do not specify a Snapshot copy for the backup, a base Snapshot copy is created for the backup.

You can perform level-0, incremental, or differential backups to tape by using the dump engine.

#### **Next topics**

[How a dump backup works](#page-71-0) on page 72 [What the dump engine backs up](#page-71-0) on page 72 [What increment chains are](#page-72-0) on page 73 [How to specify tape devices for the backup](#page-74-0) on page 75 [What the /etc/dumpdates file is](#page-74-0) on page 75 [What the blocking factor is](#page-75-0) on page 76 [How to use the dump backup](#page-75-0) on page 76 [Considerations before using the dump backup](#page-78-0) on page 79 [When to restart a dump backup](#page-79-0) on page 80 [How a dump restore works](#page-80-0) on page 81 [What the dump engine restores](#page-80-0) on page 81 [Considerations before restoring data](#page-81-0) on page 82 [How to prepare the destination for a dump restore](#page-82-0) on page 83 [How to perform a dump backup and restore using NDMP services](#page-82-0) on page 83 [How to perform a dump backup using the CLI](#page-96-0) on page 97 [How to perform a dump restore using the CLI](#page-117-0) on page 118

# <span id="page-71-0"></span>**How a dump backup works**

A dump backup writes file system data from disk to tape using a predefined process. It is optimized for data restoration to a storage system using the dump restore.

You can back up an entire volume, an entire qtree, or a subtree that is neither an entire volume nor an entire qtree.

The following table describes the process that Data ONTAP uses to back up the object indicated by the dump path.

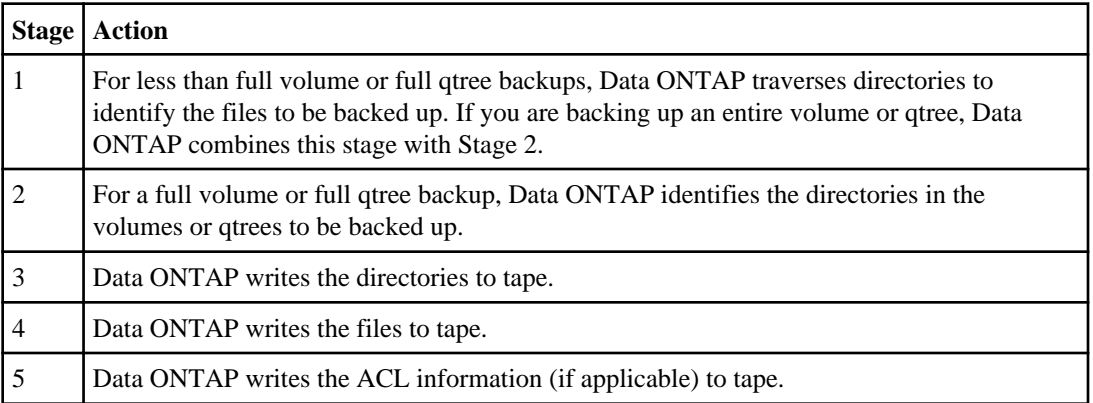

The dump backup uses a Snapshot copy of your data for the backup. Therefore, you do not have to take the storage system or volume offline before initiating the backup.

The dump backup names each Snapshot copy it creates as snapshot\_for\_backup.n, where n is an integer starting at 0. Each time the dump backup creates a Snapshot copy, it increments the integer by 1. The storage system resets the integer to 0 when it is rebooted.

When Data ONTAP performs multiple dump backups simultaneously, the dump engine creates multiple Snapshot copies. For example, if Data ONTAP is running two dump backups simultaneously, you find the following Snapshot copies in the volumes from which data is being backed up: snapshot\_for\_backup.0 and snapshot\_for\_backup.1

**Note:** When you are backing up from a Snapshot copy, the dump engine does not create an additional Snapshot copy.

# **What the dump engine backs up**

The dump engine can back up a file, directory, qtree, or an entire volume to a tape.

In addition to backing up data in files, the dump engine can back up the following information about each file, as applicable:
- <span id="page-72-0"></span>• UNIX GID, owner UID, and file permissions
- UNIX access, creation, and modification time
- File type
- File size
- DOS name, DOS attributes, and creation time
- Access Control Lists (ACLs)
- Qtree information
- LUN and LUN clones

You can back up only an entire LUN object; you cannot back up a single file within the LUN object. Similarly, you can restore an entire LUN object but not a single file within the LUN.

**Note:** The dump engine backs up LUN clones as independent LUNs.

When you back up data to tape, the dump command does not back up the LUN clones that are inconsistent. For all other LUN clones, the dump command locks their backing Snapshot copies to ensure that they do not become inconsistent during the backup.

When you back up a qtree SnapMirror destination to tape, only the data on the qtree is backed up. The associated metadata is not backed up. Therefore, when you try to restore the qtree, only the data on that qtree is restored. Information about the qtree SnapMirror relationships is not available in the backup and therefore is not restored.

If you dump a file that has only Windows NT permissions and restore it to a UNIX-style qtree or volume, the file gets the default UNIX permissions for that qtree or volume.

If you dump a file that has only UNIX permissions and restore it to an NTFS-style qtree or volume, the file gets the default Windows permissions for that qtree or volume.

Other dumps and restores preserve permissions.

# **What increment chains are**

An increment chain consists of a series of incremental backups of the same path. Because you can specify any level of backup at any time, you must understand increment chains to be able to perform backups and restores effectively.

There are two types of increment chains:

- A consecutive increment chain is a sequence of incremental backups that starts with level 0 and is raised by 1.
- A nonconsecutive increment chain is one in which incremental backups skip levels or have levels that are out of sequence, such as  $0, 2, 3, 1, 4$ , or more commonly,  $0, 1, 1, 1$  or  $0, 1, 2, 1, 2$ .

Incremental backups base themselves on the most recent lower-level backup. For example, the sequence of backup levels 0, 2, 3, 1, 4 gives two increment chains: 0, 2, 3 and 0, 1, 4. The following table explains the bases of the incremental backups.

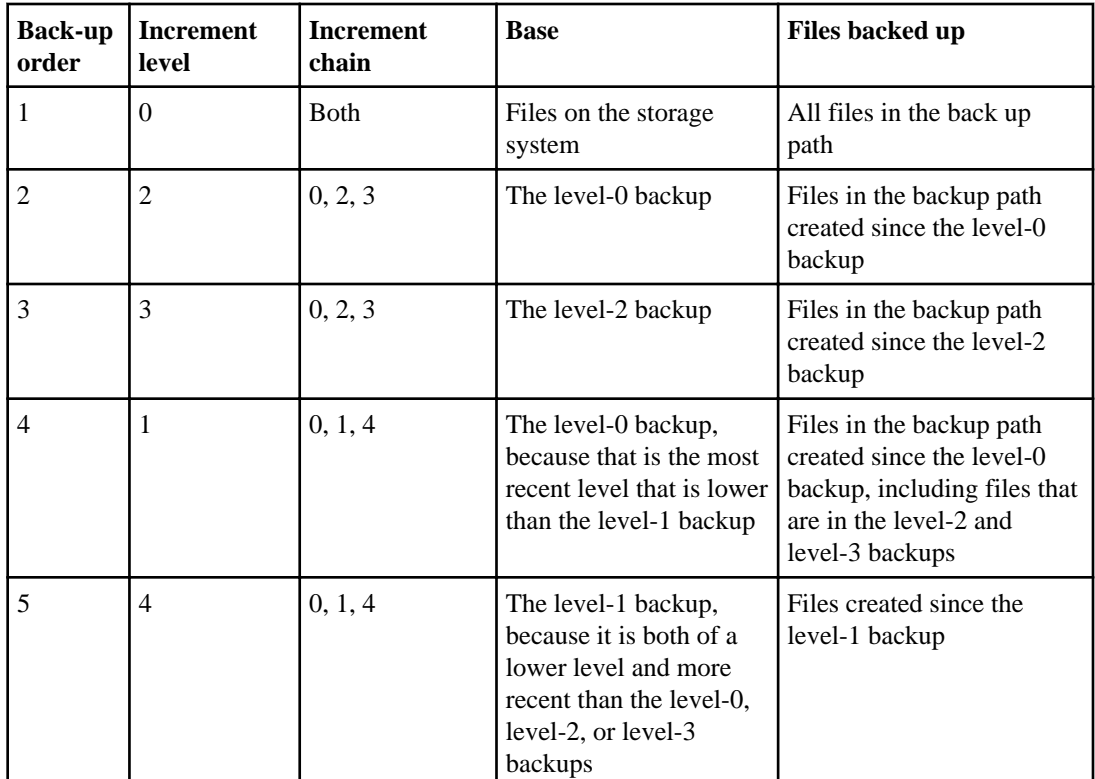

An incremental backup has certain limitations:

• During an incremental backup, the dump command backs up only files that have a timestamp later than the backup timestamp stored in the /etc/dumpdates file or the BASE\_DATE environment variable.

Dump is a timestamp-based backup. During an incremental backup, the dump command determines the changed or modified files since the previous backup, using the timestamp stored in the /etc/dumpdates file or in the BASE\_DATE environment variable. In Data ONTAP, there can be instances where files are replaced with their earlier version, for example, when using snapmirror resync and snap restore.

• If you attempt an incremental backup of a volume SnapMirror destination after breaking the SnapMirror relationships, you might lose data.

In these cases, you must perform a level-0 backup instead.

# <span id="page-74-0"></span>**How to specify tape devices for the backup**

You must specify at least one tape device to do a backup. If you specify more than one tape device, each tape device in the list is used in the order listed to write a tape file.

You can specify two types of tape devices: local and remote.

If the backup requires more tape devices than the number specified, the last tape device is used for all remaining tape files.

**Attention:** If you specify more than one rewind device on the same tape drive, the storage system displays a warning and terminates the dump command.

Note that the storage system device names might not be valid on remote tape drive hosts. For tape drives attached to remote hosts, use tape device names that follow the host naming conventions.

# **What the /etc/dumpdates file is**

The /etc/dumpdates file enables you to keep track of backups.

It records the following information:

- The name of the backup, which can be one of the following:
	- If you use the n option, the name you supply
	- If you use the  $\circ$  option, the volume you are backing up followed by the notation / all\_non\_quota\_files
	- If you use neither, the dump path
- The level of the backup
- The time of the Snapshot copy used for the backup

## **Reasons to update the /etc/dumpdates file**

You update the /etc/dumpdates file for the following reasons:

- You plan to perform incremental backups. The storage system uses the data in the  $/etc/$ dumpdates file to determine what to include in incremental backups.
- You want to keep the history of a backup.

## **Principles applying to the /etc/dumpdates file**

The following principles apply to the /etc/dumpdates file:

• If the /etc/dumpdates file does not exist when you try to update it, the storage system creates it.

- You can edit the /etc/dumpdates file manually, if needed.
- A new backup of the same path and level overwrites the old entry.

## **Example**

An /etc/dumpdates file lists one backup per line. Each line contains the name of the backup, followed by the level of the backup, then the date of the backup.

/vol/vol1/ 0 Tue Jul 24 22:07:48 2001 /vol/vol0/ 0 Tue Jul 24 21:06:53 2001 /vol/vol0/etc 0 Tue Jul 24 19:06:15 2001 my\_named\_dump 0 Tue Jul 24 20:40:09 2001 /vol/vol0/all\_non\_quota\_files 0 Tue Jul 24 20:54:06 2001 /vol/vol0/home 0 Tue Jul 24 21:06:39 2001 /vol/vol1/ 1 Tue Jul 24 22:08:09 2001 /vol/vol1/ 2 Tue Jul 24 22:08:20 2001 my\_named\_dump 1 Tue Jul 24 22:12:26 2001 /vol/vol0/home 5 Tue Jul 24 22:12:45 2001

# **What the blocking factor is**

A tape block is 1,024 bytes of data. During a tape backup or restore, you can specify the number of tape blocks that are transferred in each read/write operation. This number is called the blocking factor.

Data ONTAP 8.0 supports a blocking factor between the range of 4 KB to 256 KB. The default blocking factor is 63 KB.

If you plan to restore a backup to a system other than the system that did the backup, the restore system must support the blocking factor that you used for the backup. For example, if you use a blocking factor of 128, the system on which you restore that backup must support a blocking factor of 128.

During an NDMP backup, the MOVER\_RECORD\_SIZE determines the blocking factor. Data ONTAP allows a maximum value of 256 KB for MOVER\_RECORD\_SIZE.

## **Related information**

<http://www.ndmp.org/>

# **How to use the dump backup**

To use the dump engine for a successful backup, you have to follow certain recommendations.

To reduce the risk of encountering an error that requires restarting the dump backup, avoid backing up too much data in a single dump backup.

However, if the dump backup encounters an error, you might be able to correct the error and proceed from the point where the backup operation terminated.

If the storage system console appears to be hung during a backup, it is because a backup can take a long time. The console becomes responsive and the prompt returns when the backup is completed.

If you suspect that a backup might have errors, you should verify the backup by performing a test restore.

## **Next topics**

How to minimize backup time and data loss on page 77 How to decrease tape backup time on page 77 [How to minimize the number of tape drives](#page-77-0) on page 78 [What to label on the backup tapes](#page-77-0) on page 78

### **Related tasks**

[Specifying a test restore](#page-132-0) on page 133

## **How to minimize backup time and data loss**

You can minimize both the time required to perform a backup and the possibility of data loss by following certain guidelines.

The shorter the time for the dump backup to finish, the more incremental backups you can perform. Follow these guidelines to minimize the backup time and data loss:

• Perform frequent incremental backups to minimize the amount of unrecoverable data in case of errors.

**Note:** There is a disadvantage to having a large number of incremental backups. When you restore data, you must restore from all the incremental backup tapes, which requires running multiple restores and manipulating multiple tape sets.

• Use local tape drives.

The storage system can write faster to a local tape drive than to a tape drive attached to a remote system.

- Organize data to be backed up. The dump backup runs faster if the dump path specifies one of the following:
	- A full volume
	- Full qtrees
	- A full volume excluding qtrees

## **How to decrease tape backup time**

You can decrease the tape backup time in various ways.

Follow these guidelines to decrease tape backup time:

- <span id="page-77-0"></span>• Divide large volumes into smaller volumes or qtrees. For example, if you divide a 500-GB volume into three qtrees, you can back up each qtree to a separate tape drive or run separate full backups on three different nights.
- Limit the amount of data in a volume or qtree to be backed up to 200 GB.
- Schedule the backups in appropriate rotations.
- Schedule backups when the load on the storage system is moderate.
- Do not divide a backup into more than 15 qtrees.

## **How to minimize the number of tape drives**

Data ONTAP supports the RMT protocol and therefore several storage systems can share the same tape drive. You can minimize the number of such shared tape drives.

Attach the tape drive to the storage system with the most data to back up. Follow these guidelines if multiple storage systems back up to the same tape drive:

- Use a private network for the backup so that the traffic load on the network does not slow down the backup process.
- Schedule the dump backup on each storage system so that it starts only when no other storage systems are using the tape drive.

## **What to label on the backup tapes**

For ease of use during a restore, you must label the backup tapes with certain information.

You have to label the backup tapes with the following information:

- The dump path of each backup on a tape
- The level of each backup on a tape
- The date of each backup
- The blocking factor
	- This must match for backups and restores.
- Tape file contents of a multifile tape A brief description of the contents of each tape file on a multifile tape helps you locate a desired tape file for restoring.
- The sequence of tape files on a multifile tape This enables you to specify which file to restore. To specify a tape file, you must know the location of the tape file in the sequence of tape files.
- The Data ONTAP version of each backup

# <span id="page-78-0"></span>**Considerations before using the dump backup**

Before backing up data using the dump command, you must have a clear idea of how much data you will be backing up and how many tapes you will need to store the data.

## **Next topics**

Determining the amount of backup data on page 79 Estimating the number of tapes for the backup on page 79

## **Determining the amount of backup data**

Before you enter the dump command, it is helpful to estimate the amount of backup data so that you can determine the number of tape files and the number of tapes required for the backup.

## **Step**

**1.** For each item that you want to back up, enter the following command:

## **df path\_name**

path\_name is the name of the path.

**Note:** For multiple items, such as multiple volumes, add the data for each item to determine the total amount of data to be backed up.

## **Estimating the number of tapes for the backup**

You must estimate the number of tapes required for the backup before executing the dump command. This estimate helps you to ensure that the dump command does not fail because it runs out of tapes. It also helps you to load the required number of tapes in the tape drives or libraries in advance for an unattended backup.

## **About this task**

If you initiate the dump command from the console and have not loaded enough tapes, Data ONTAP prompts you to load additional tapes. However, if you initiate the dump command from a Remote Shell connection and have not loaded enough tapes, you do not see the prompts from Data ONTAP and the dump command terminates.

## **Steps**

**1.** Determine the capacity of the tape device you are using for the backup by entering the following command:

**sysconfig -t**

- **2.** Determine the amount of data to be backed up.
- **3.** Divide the amount of data by the capacity of the tape.
- **4.** If your estimate indicates that your data will nearly fill the last tape, add a tape to the estimate. This avoids a backup failure if the backup exceeds your estimate. This is especially important when using compression, because compression rates vary based on the data.

#### **Related tasks**

[Determining the amount of backup data](#page-78-0) on page 79

## **When to restart a dump backup**

A dump backup sometimes does not finish because of internal or external errors, such as tape write errors, power outages, accidental user interruptions, or internal inconsistency on the storage system. If your backup fails for one of these reasons, you can restart it.

You can choose to interrupt and restart a backup to avoid periods of heavy traffic on the storage system or to avoid competition for other limited resources on the storage system, such as a tape drive. You can interrupt a long backup and restart it later if a more urgent restore (or backup) requires the same tape drive. Restartable backups persist across reboots.

Starting with Data ONTAP 7.2.3, you can restart dumps of volumes containing qtree SnapMirror destinations.

Dumps of volumes containing qtree SnapMirror destinations read data from multiple Snapshot copies and write them onto a tape. When such a dump operation is aborted and left in a restartable state, the associated Snapshot copies are locked. These Snapshot copies are released after the backup context is deleted. To view the list of locked Snapshot copies, run the backup status command.

#### **Example**

```
filer> backup status 2
State: RESTARTABLE Type: ndmp
Path: /vol/vol1 Level: 0
Snapshot: filer(0101184236)_vol1_filer_svp-dst.0
Snapshot: snapshot_for_backup.9 [Dec 27 00:41]
Options: b=63, X
Devices: [none]
Completed: 1 tapefile(s)
Last Update: Thu Dec 27 00:41:23 2007
The backup status output provides the following information:
State The state of the dump: ACTIVE or RESTARTABLE.
```

```
Type The type of invocation of dump: CLI or NDMP.
```
**Path** The dump path.

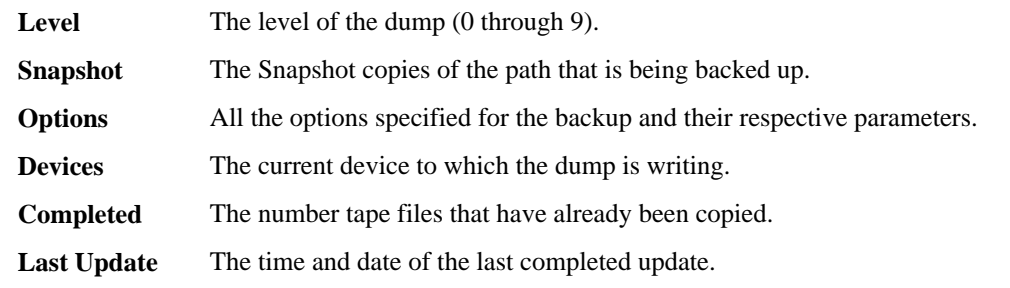

## **Related tasks**

[Restarting a dump command backup](#page-116-0) on page 117

# **How a dump restore works**

A dump restore writes file system data from tape to disk using a predefined process.

The process in the following table shows how the dump restore works.

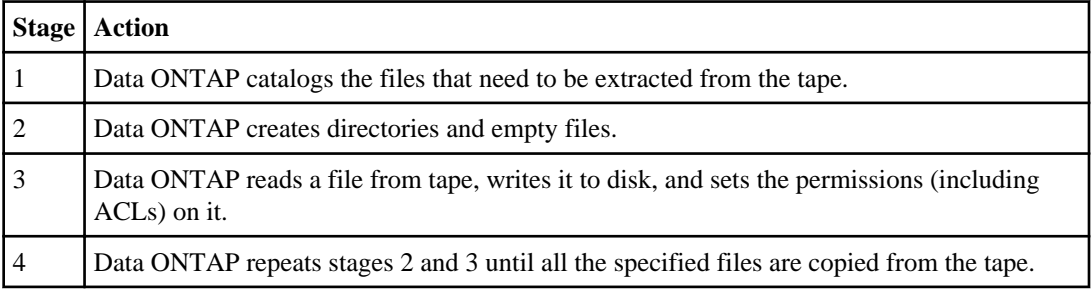

# **What the dump engine restores**

The dump engine enables you to recover all the information that you backed up.

The dump engine can recover the following data:

- Contents of files and directories
- UNIX file permissions
- ACLs

If you restore a file that has only UNIX file permissions into an NTFS qtree or volume, the file has no Windows NT ACLs. The storage system uses only the UNIX file permissions on this file until you create a Windows NT ACL on it.

**Attention:** Data ONTAP 7.3 and later releases support more than 192 Access Control Entries (ACEs) per ACL, whereas earlier versions support only a maximum of 192. Therefore, any

data migration from Data ONTAP 7.3 or later releases to an earlier release will result in loss of ACLs.

• Qtree information

Qtree information is used only if a qtree is restored to the root of a volume. Qtree information is not used if a qtree is restored to a lower directory, such as /vol/vol0/subdir/lowerdir, and it ceases to be a qtree.

- All other file and directory attributes
- Windows NT streams
- LUNs

A LUN must be restored to a volume level or a qtree level for it to remain as a LUN. If it is restored to a directory, it is restored as a file because it does not contain any valid metadata.

# **Considerations before restoring data**

Before performing a dump restore, you need to ensure that you have the required information and prepare the destination for the restore.

Before restoring data, you must have the following information:

- The level of the restore
- The tape device you used for each tape file in the backup that you are restoring
- The path into which you are restoring the material
- The blocking factor used during the backup

## **Required tape drives and tapes**

You must meet the following requirements for the restore operation to be successful:

- If you are doing an incremental restore, you require all the tapes in the backup chain.
- You require a tape drive that is available and compatible with the tape to be restored from.

## **Required space on the destination storage system**

You need about 100 MB more space on the destination storage system than the amount of data to be restored.

**Attention:** The restore operation command terminates if it runs out of space.

# **How to prepare the destination for a dump restore**

If you are restoring the backup to its original path, you do not need to prepare the target volume, qtree, or subtree. If you are restoring the backup to a different destination, you must prepare the location.

If you are restoring a volume, you must create a new volume. If you are restoring a qtree or a directory, you must rename or move files that are likely to have the same names as files you are restoring.

**Attention:** If a restored file has the same name as an existing file, the existing file is overwritten by the restored file. However, the directories are not overwritten.

# **How to perform a dump backup and restore using NDMP services**

You can perform a dump backup or restore by using NDMP-compliant backup applications.

Data ONTAP provides a set of environment variables that enable you to perform a tape backup and restore using NDMP services. The dump engine-based restore using NDMP also supports enhanced direct access recovery (DAR), which enables directory DAR and DAR of files with NT streams.

You can also transfer file system data between storage systems by using the ndmpcopy command.

#### **Next topics**

Environment variables supported for dump on page 83 [Enabling or disabling enhanced DAR functionality](#page-91-0) on page 92 [What the ndmpcopy command does](#page-92-0) on page 93 [Displaying file history statistics](#page-95-0) on page 96

## **Environment variables supported for dump**

Data ONTAP supports environment variables for dump, which have an associated default value. However, you can manually modify these default values.

If you manually modify the values set by the backup application, the application might behave unpredictably. This is because the dump or restore operations might not be doing what the backup application expected them to do. But in some cases, judicious modifications might help in identifying or working around problems.

The following table contains descriptions of what the environment variables supported by Data ONTAP do if they are used.

**Note:** In most cases, variables that have Y or N values also accept T or F values, respectively.

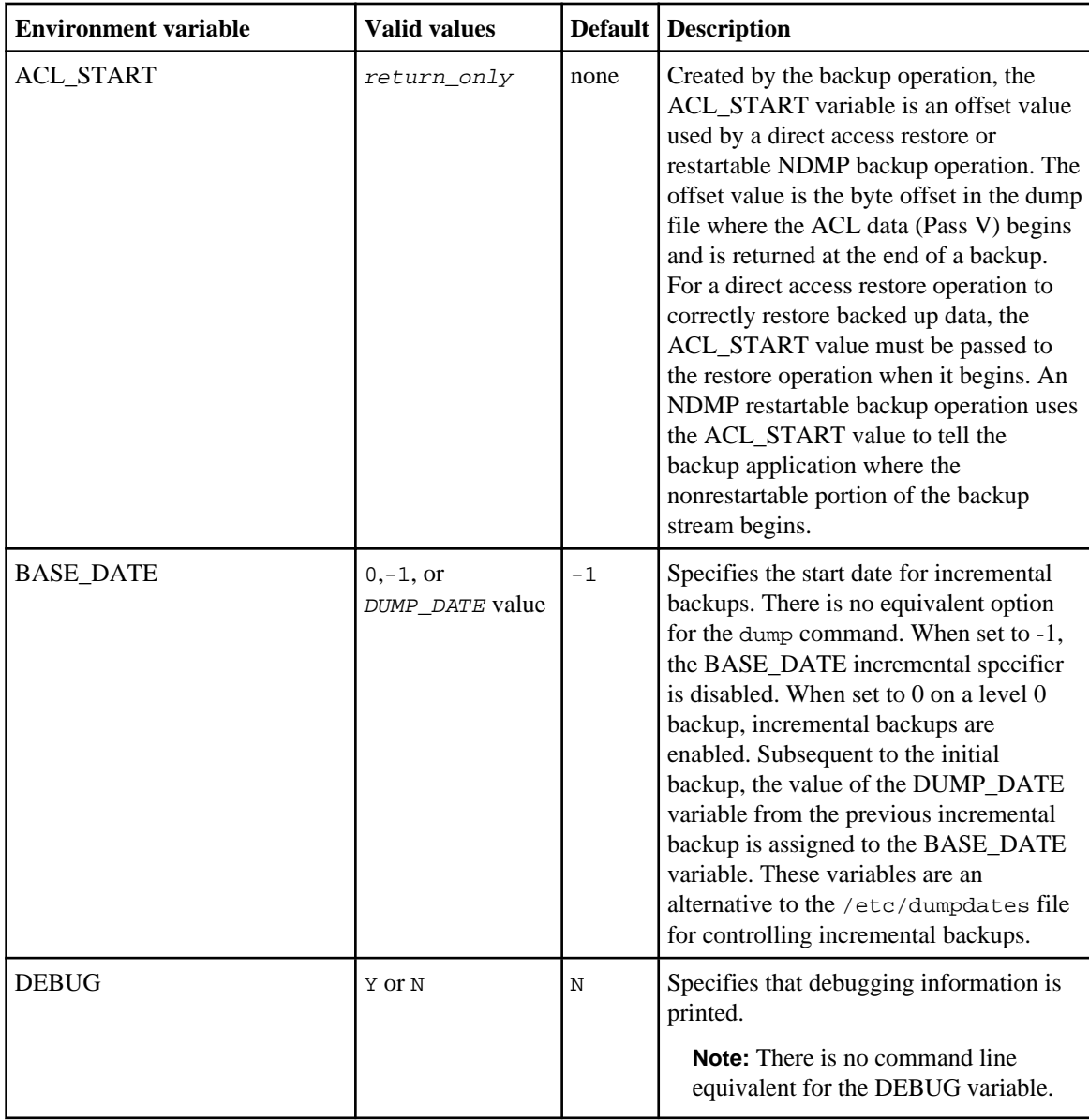

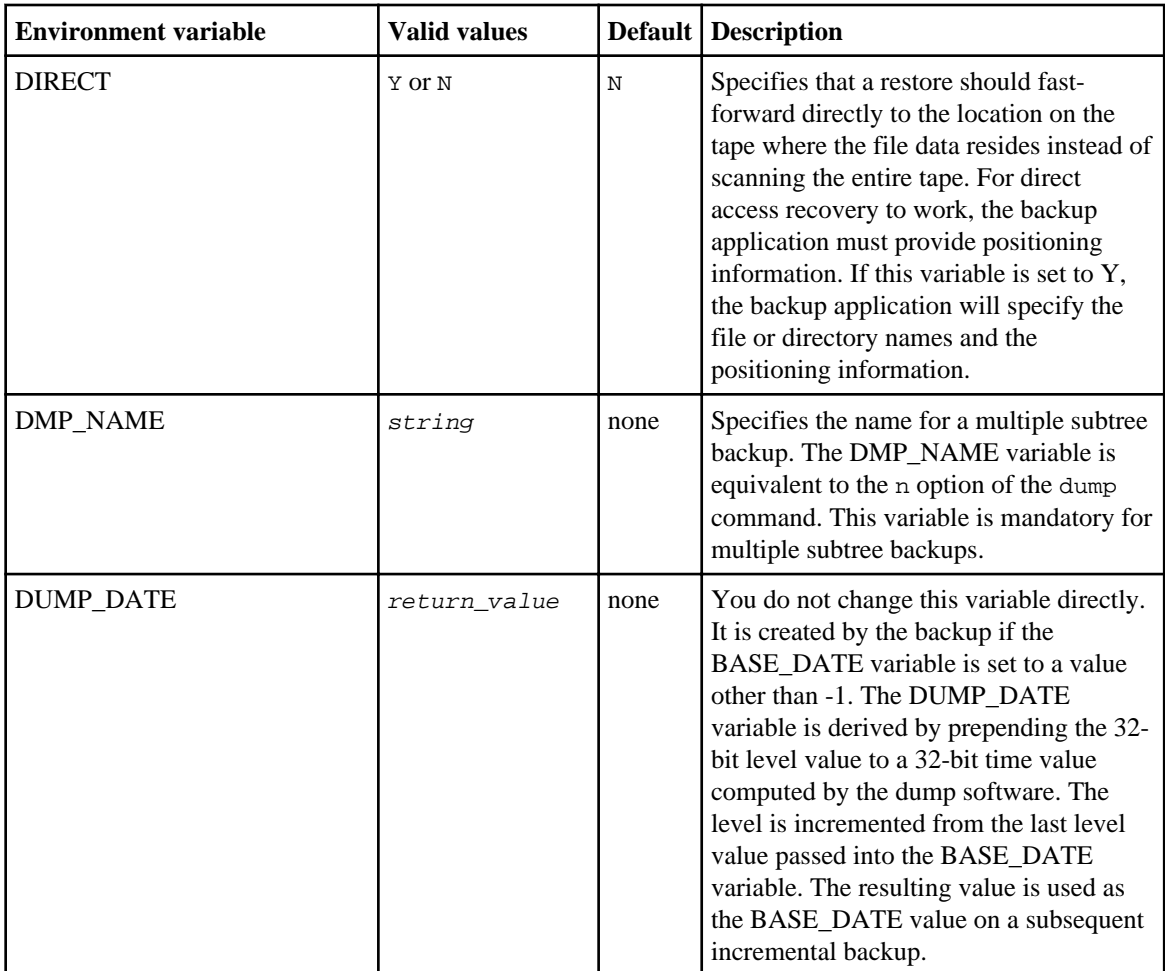

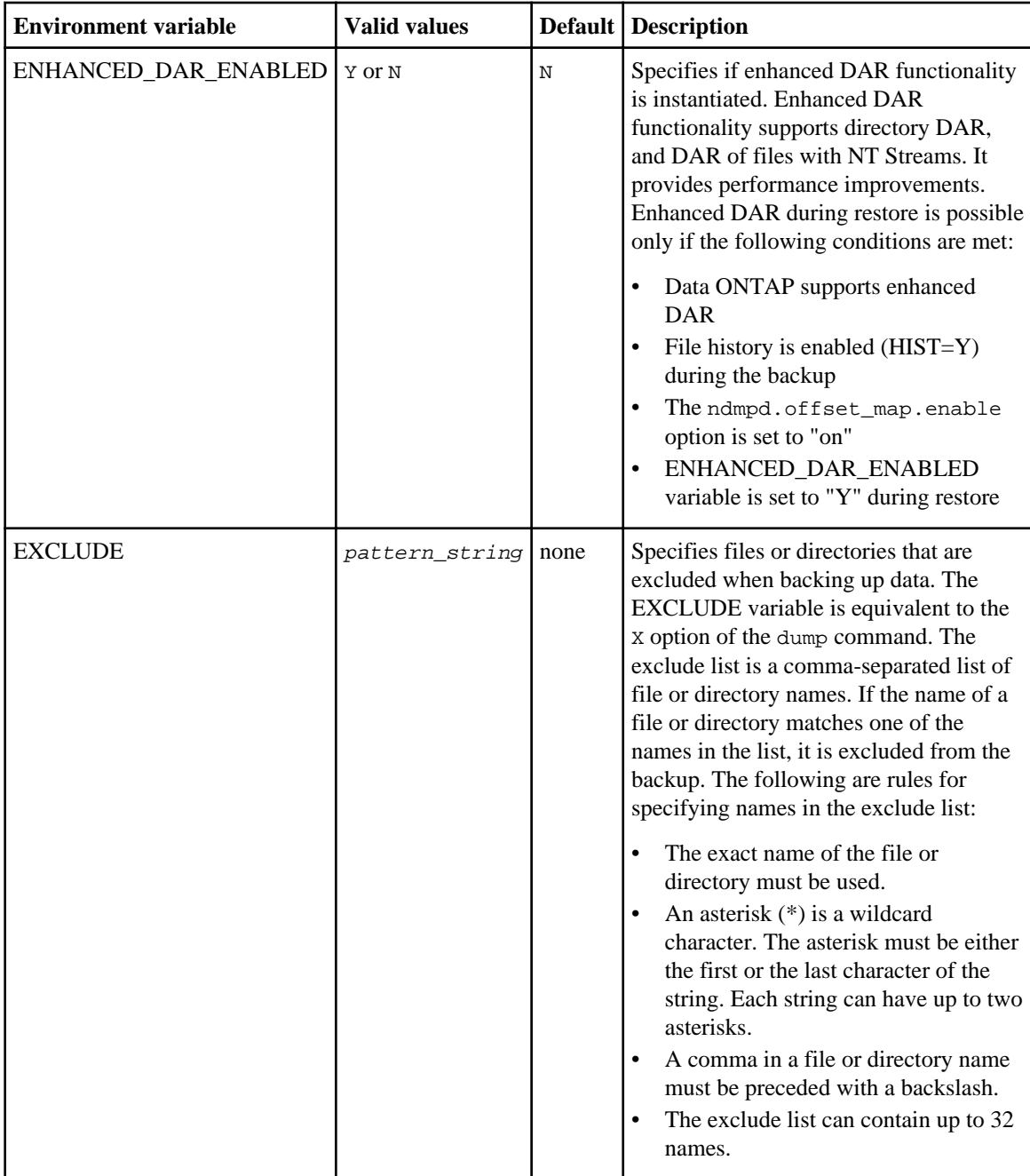

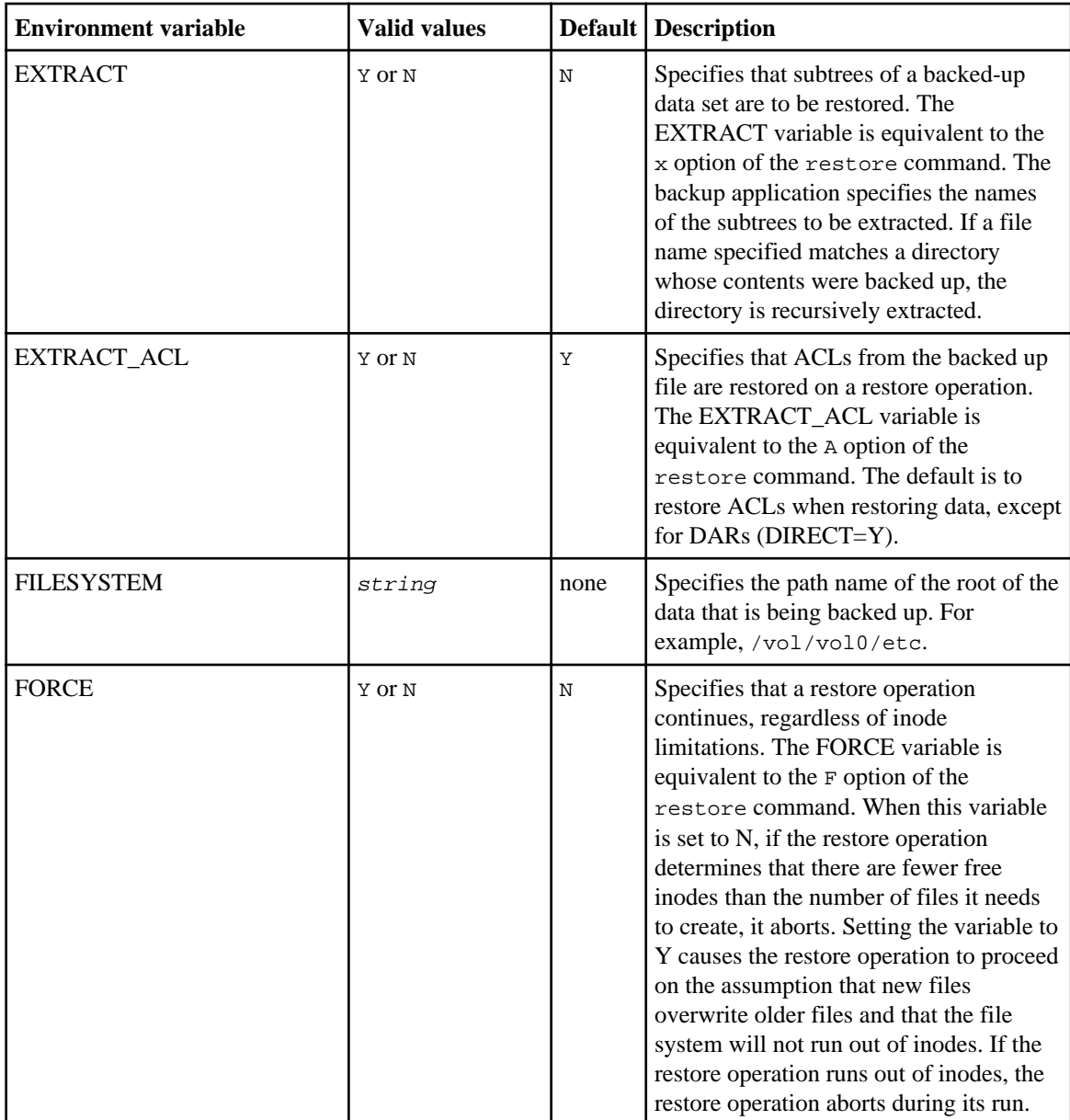

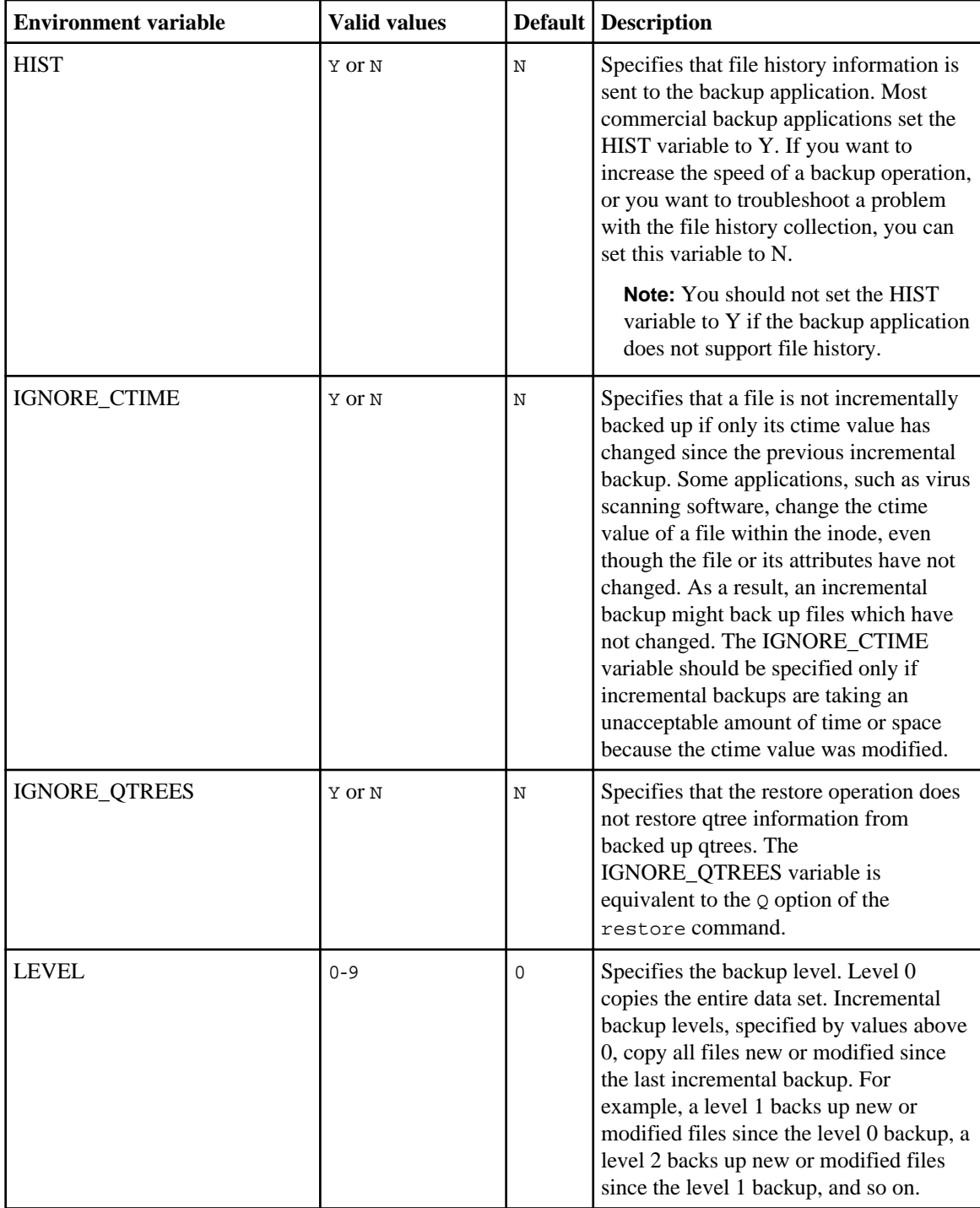

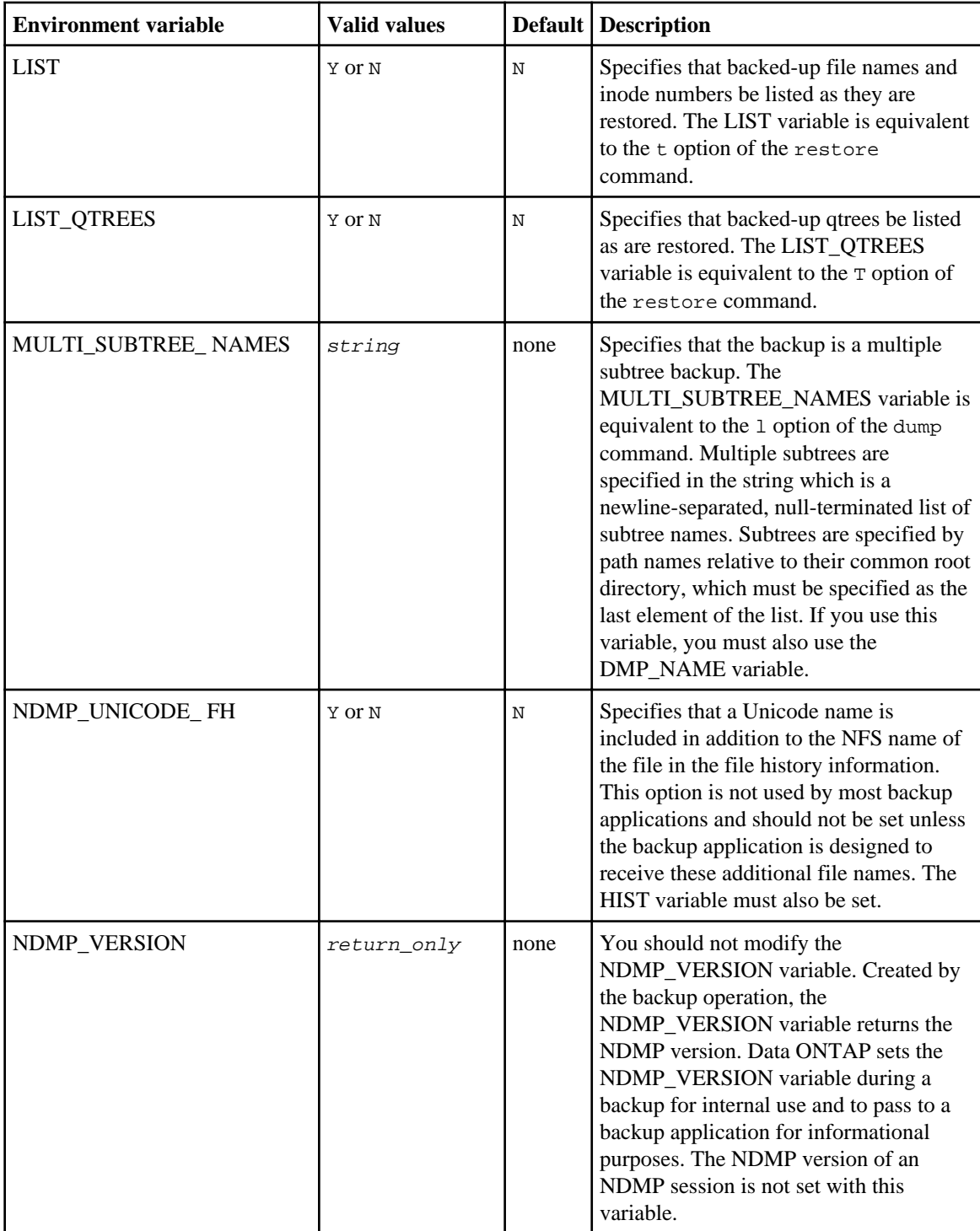

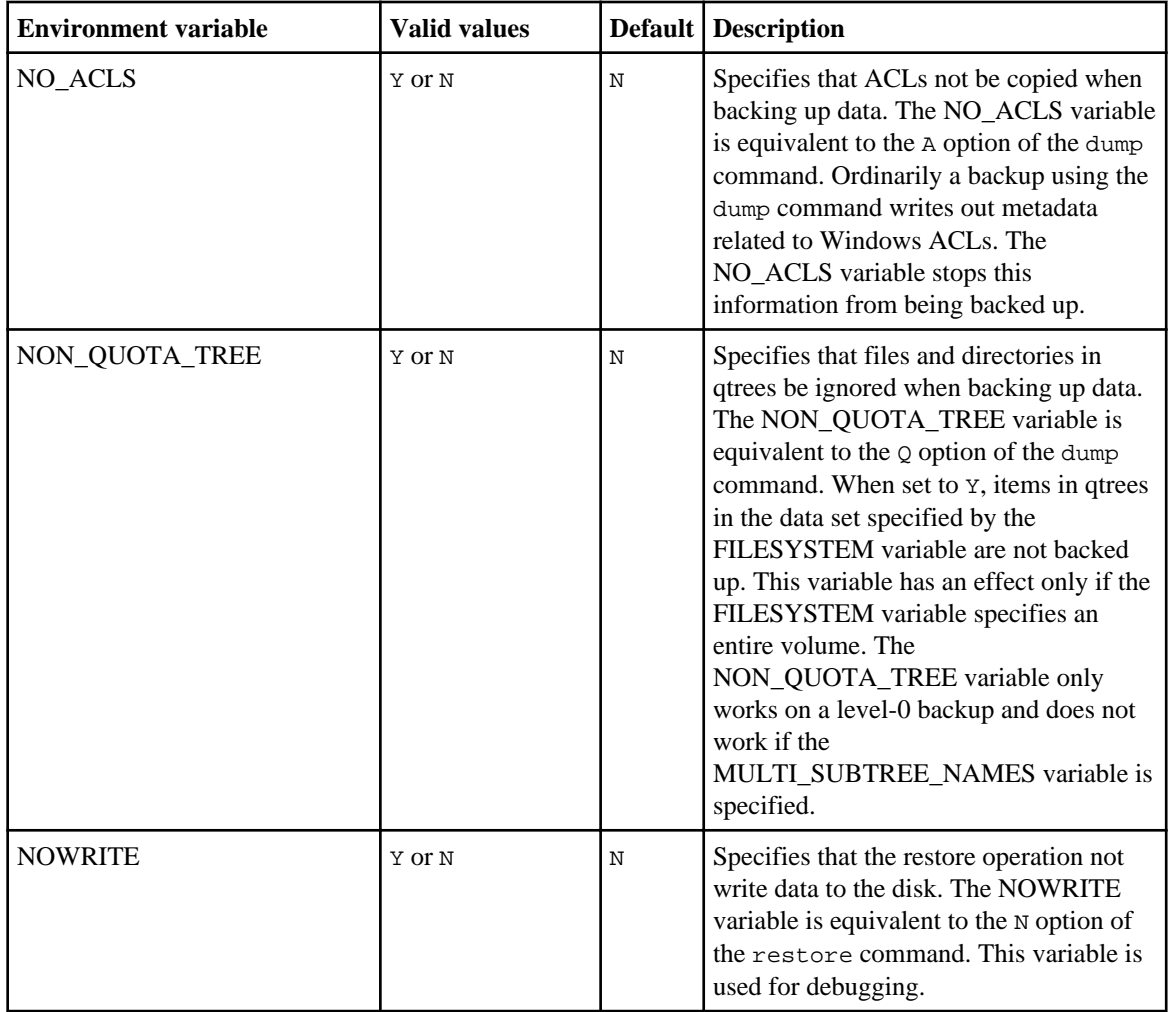

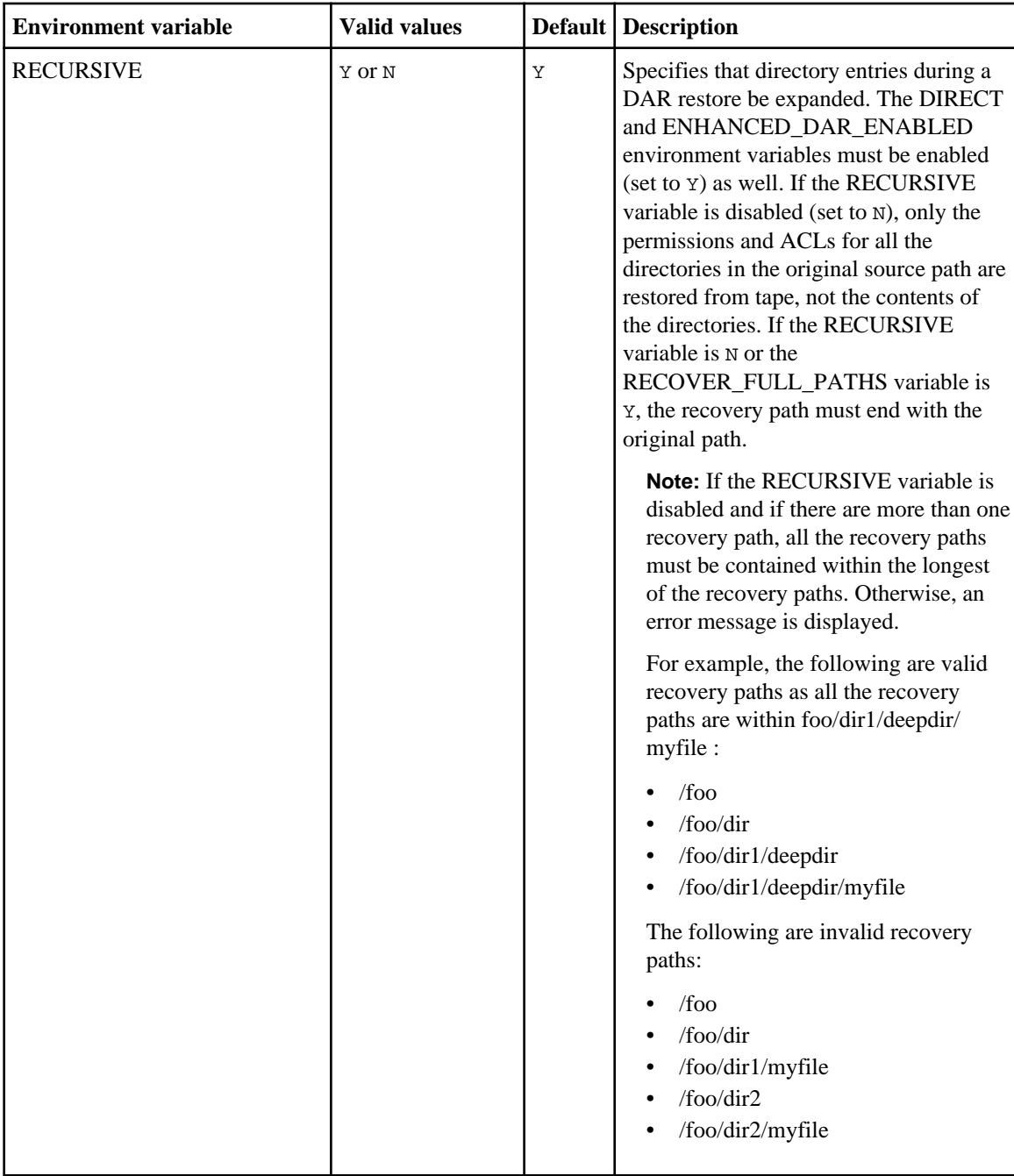

<span id="page-91-0"></span>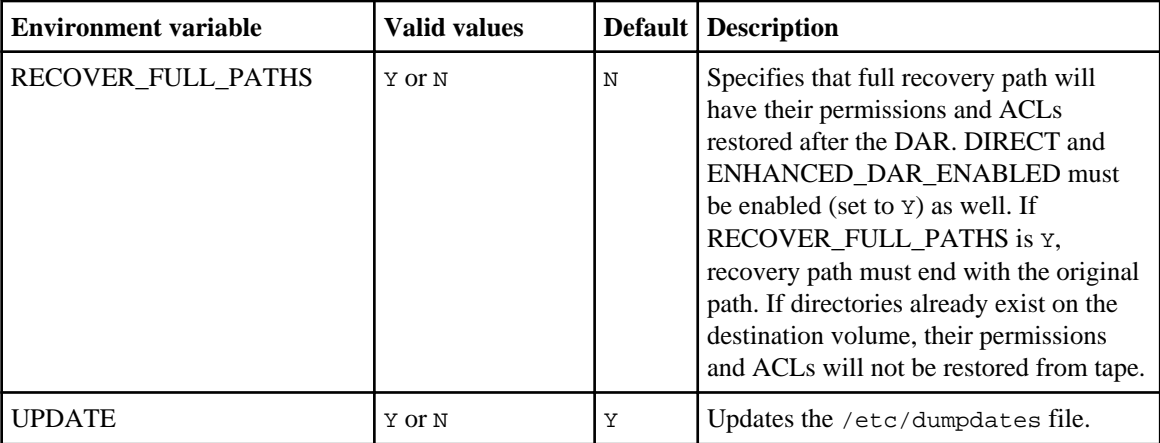

## **Enabling or disabling enhanced DAR functionality**

Enhanced direct access recovery (DAR) functionality provides support for directory DAR and DAR of files with NT Streams. This feature is supported only for the NDMP-initiated dump backup and restore and provides improved restore performance. This feature is not supported in SMTape backup and restore.

## **About this task**

By default, enhanced DAR functionality is enabled in Data ONTAP; however, you can enable or disable it using the options ndmpd.offset\_map.enable command.

**Note:** You should enable or disable this functionality before you initiate the NDMP dump operation.

Because an offset map has to be created and written onto tape, enabling enhanced DAR functionality might impact the backup performance.

## **Step**

**1.** To enable enhanced DAR functionality on your storage system, enter the following command:

**options ndmpd.offset\_map.enable [on|off]**

on enables enhanced DAR functionality.

off disables enhanced DAR functionality

## **Related concepts**

[Considerations when using NDMP](#page-66-0) on page 67

## <span id="page-92-0"></span>**What the ndmpcopy command does**

The ndmpcopy command enables a storage system administrator to transfer file system data between storage systems that support NDMP v3 or v4 and the UFS dump format.

The ndmpcopy command functions as a simple NDMP data management application (backup application) that performs data transfers by initiating a backup operation on the source storage system and a recovery operation on the destination storage system. The command establishes control connections to the storage systems and facilitates data connection establishment. After connections are established, it facilitates data transfer. You can use host names or IPv4 addresses of source and destination storage systems in the ndmpcopy command.

Using the ndmpcopy command, you can perform both full and incremental data transfers; however, incremental transfers are limited to a maximum of two levels (one full and up to two incremental backups). You can transfer full or partial volumes, qtrees, directories, or individual files.

You cannot perform a block-level transfer using the ndmpcopy command.

#### **Next topics**

Copying data using ndmpcopy on page 93 [Examples of the ndmpcopy command](#page-93-0) on page 94

### **Copying data using ndmpcopy**

You can invoke the ndmpcopy command at the command line of the source storage system, the destination storage system, or a storage system that is neither the source nor the destination of the data transfer. You can also invoke ndmpcopy on a single storage system that is both the source and the destination of the data transfer. The command can also be entered from a storage system that is not the source or the destination.

#### **Step**

**1.** To copy data within a storage system or between storage systems using ndmpcopy, enter the following command:

**ndmpcopy [options][source\_filer:]source\_path [destination\_filer:]destination\_path**

options can be one or more of the following:

• -sa username: [password] is the source authorization that specifies the user name and password for connecting to the source storage system.

**Note:** For a user without root privilege, you must specify the user's system-generated NDMP-specific password and not the regular storage system account password.

• -da username:[password] is the destination authorization that specifies the user name and password for connecting to the destination storage system.

### <span id="page-93-0"></span>**94** | Data ONTAP 8.0 7-Mode Data Protection Tape Backup and Recovery Guide

- $-st$  {md5|text} sets the source authentication type to be used when connecting to the source storage system.
- $-dt$  {md5|text} sets the destination authentication type to be used when connecting to the destination storage system.

**Note:** md5 is the default authentication type used. The md5 authentication type exchanges the user name and password in encrypted form. The text authentication type exchanges the user name and password in clear text.

- -l sets the dump level used for the transfer to the specified value of level. Valid values for level are 0, 1, and 2, where 0 indicates a full transfer and 1 or 2 an incremental transfer. The default is 0.
- -d enables generation of ndmpcopy debug log messages. ndmpcopy debug log files appear in the root volume /etc/log directory. The ndmpcopy debug log file names are in the form ndmpcopy.yyyymmdd.
- -f enables forced mode. This mode enables overwriting system files in the /etc directory on the root volume.
- -h prints the help message.

source\_filer and destination\_filer can be host names or IP addresses.

source path and destination path are the absolute path names of the directories to be used during the data transfer.

#### **Related tasks**

[Generating an NDMP-specific password for non-root administrators](#page-56-0) on page 57

#### **Related references**

Examples of the ndmpcopy command on page 94

#### **Examples of the ndmpcopy command**

You can migrate data from the source path to a destination path on the same storage system or to a different destination path on a remote host. You can also migrate data from a source path on a remote host to a destination path on the same host or to a destination path on a remote host.

In these examples,  $m$ yhost is used for a local storage system and remotehost1 and remotehost2 are used for remote storage systems. If you specify host names when you use the ndmpcopy command, the storage system running the ndmpcopy command should be able to resolve these names to their IP addresses.

## **Example of migrating data from a source path to a different destination path on the same storage system**

This sample command migrates data from a source path (source path) to a different destination path (destination path) on the same storage system (myhost).

```
myhost>ndmpcopy -sa username:password -da username:password 
myhost:/vol/vol0/source_path myhost:/vol/vol0/destination_path
```
The following shorter form of the command achieves the same purpose:

myhost>ndmpcopy /vol/vol0/source\_path /vol/vol0/destination\_path

Because you are running the ndmpcopy command on myhost and the source and destination storage system are the same as  $m$ *phost*, you can omit the source and destination storage system names on the ndmpcopy command line. When your ndmpcopy command is running on the same storage system as the source storage system or destination storage system, you can also omit the -sa or -da options.

### **Example of migrating data from a source path to a different destination path on a remote host**

This sample command migrates data from a source path (source path) to a different destination path (destination\_path) on remotehost1.

```
myhost>ndmpcopy -da username:password /vol/vol0/source_path 
remotehost1:/vol/vol0/destination_path
```
The destination storage system must be specified in this case, because it is a remote storage system. The destination authorization is needed, but not the source authorization.

### **Example of migrating data from a source path on remote host to a destination path on the local storage system**

This sample command migrates data from a source path (source path) on remotehost2 to a destination path (destination\_path) on myhost.

myhost>ndmpcopy -sa username:password -st text remotehost2:/vol/vol0/source\_path /vol/vol0/destination\_path

The source authentication type specified by -st is text. The ndmpcopy command tool running on myhost will authenticate with the source storage system using text authentication.

## **Example of migrating data from a source path on a remote host to a destination path on another remote host**

This sample command migrates data from a source path (source path) on remotehost1 to a destination path (destination\_path) on remotehost2.

```
myhost>ndmpcopy -sa username:password -da username:password -l 1 
remotehost1:/vol/vol0/source_path 
remotehost2:/vol/vol0/destination_path
```
The  $-1$  1 option is used to do a level 1 transfer.

### **Example of overwriting the /etc directory during the root volume migration**

Without the  $-f$  option, the /etc directory and its contents on the root volume of remotehost1 are protected from being overwritten with the/etc directory from myhost. This helps prevent unintentional changing of the system characteristics after the root volume migration is completed.

```
myhost>ndmpcopy -da username:password /vol/rootvol 
remotehost1:/vol/rootvol
```
To intentionally overwrite the/etc directory during the root volume migration, use the  $-f$  flag as in the following example.

```
myhost>ndmpcopy -da username:password -f /vol/rootvol 
remotehost1:/vol/rootvol
```
## **Displaying file history statistics**

You can view detailed statistics about file history performance of currently active dump sessions using the stat show ndmp command. SMTape does not support file history and therefore SMTape initiated backups do not have any file history statistics associated with them.

#### **Step**

**1.** Enter the following command:

#### **stats show ndmp**

The output of the stats show ndmp command includes the following statistics:

- Total number of directory file history entries generated
- Total number of normal file history entries generated
- Total number of messages sent to the file history thread
- Minimum, maximum, and average delay times for adding file history entries
- Minimum, maximum, and average delay times for the file history thread to send messages to the NDMP thread
- Total number of file history flush calls
- Minimum, maximum, and average flush times
- Total number of times the dump thread had to block because of slow processing by the file history thread
- Maximum number of outstanding buffers to the file history thread

```
Sample output of the stat show ndmp command
filer*> stats show ndmp
ndmp:Session 01:dir_buffers_sent:19
ndmp:Session 01:node_buffers_sent:0
ndmp:Session 01:dir_send_was_blocked:2
ndmp:Session 01:node_send_was_blocked:0
ndmp:Session 01:dir_flush_calls:0
ndmp:Session 01:node_flush_calls:0
ndmp:Session 01:num_node_entries:2731
ndmp:Session 01:num_dir_entries:104362
ndmp:Session 01:num_dir_entries_2fh:104362
ndmp:Session 01:dir_entry_2fh_min_latency:0ms
ndmp:Session 01:dir_entry_2fh_max_latency:200ms
ndmp:Session 01:dir_entry_2fh_ave_latency:0ms
ndmp:Session 01:dir_entry_2fh_tot_latency:419ms
ndmp:Session 01:num_node_entries_2fh:2731
ndmp:Session 01:node_entry_2fh_min_latency:0ms
ndmp:Session 01:node_entry_2fh_max_latency:1ms
ndmp:Session 01:node_entry_2fh_ave_latency:0ms
ndmp:Session 01:node_entry_2fh_tot_latency:1ms
ndmp:Session 01:num_dir_entries_2ndmp:36
ndmp:Session 01:dir_entry_2ndmp_min_latency:19ms
ndmp:Session 01:dir_entry_2ndmp_max_latency:212ms
ndmp:Session 01:dir_entry_2ndmp_ave_latency:61ms
ndmp:Session 01:dir_entry_2ndmp_tot_latency:2598ms
ndmp:Session 01:num_node_entries_2ndmp:0
ndmp:Session 01:node_entry_2ndmp_min_latency:0ms
ndmp:Session 01:node_entry_2ndmp_max_latency:0ms
ndmp:Session 01:node_entry_2ndmp_ave_latency:0ms
ndmp:Session 01:node_entry_2ndmp_tot_latency:0ms
ndmp:Session 01:max_queue_depth:16
ndmp:Session 01:fh_queue_full_cnt:2
```
At the end of the backup session, the file history statistics is updated in the  $etc/log/backup$ file.

# **How to perform a dump backup using the CLI**

You can perform a file system backup of your data to tape by using the dump command.

#### **Next topics**

[What the dump command syntax is](#page-97-0) on page 98 [Where to enter the dump command](#page-99-0) on page 100 [Specifying the backup level](#page-100-0) on page 101 [Improving incremental dump performance](#page-101-0) on page 102 [Updating the /etc/dumpdates file](#page-101-0) on page 102 [Specifying a local tape device](#page-102-0) on page 103

<span id="page-97-0"></span>[Specifying a tape device on a remote storage system](#page-102-0) on page 103 [Specifying the dump path](#page-104-0) on page 105 [Specifying a list of files for backup](#page-104-0) on page 105 [Backing up all data that is not in a qtree](#page-106-0) on page 107 [Excluding specified files and directories](#page-106-0) on page 107 [Omitting ACLs from a backup](#page-108-0) on page 109 [Specifying a name for a backup](#page-108-0) on page 109 [Specifying a blocking factor](#page-109-0) on page 110 [Specifying the tape file size](#page-110-0) on page 111 [Appending backups to tapes](#page-111-0) on page 112 [Verifying the files backed up by a dump command backup](#page-111-0) on page 112 [Checking the status of a dump backup](#page-111-0) on page 112 [Finding out whether a backup has to be restarted](#page-114-0) on page 115 [How to get details about a specific backup](#page-115-0) on page 116 [Restarting a dump command backup](#page-116-0) on page 117 [Deleting restartable dump command backups](#page-117-0) on page 118

## **What the dump command syntax is**

The Data ONTAP dump command has a defined syntax that consists of a set of options.

You can enter the dump command any time the tape devices you want to use are free to back up data in a specified path. After the dump command is finished, the data in the path is written to the tape.

You can run up to eight dump commands (depending on the hardware you are using) in parallel on up to eight tape drives, one command per drive. Parallel backups increase throughput.

The dump command syntax is as follows:

dump options parameters dump\_path

The following list describes the various dump command options.

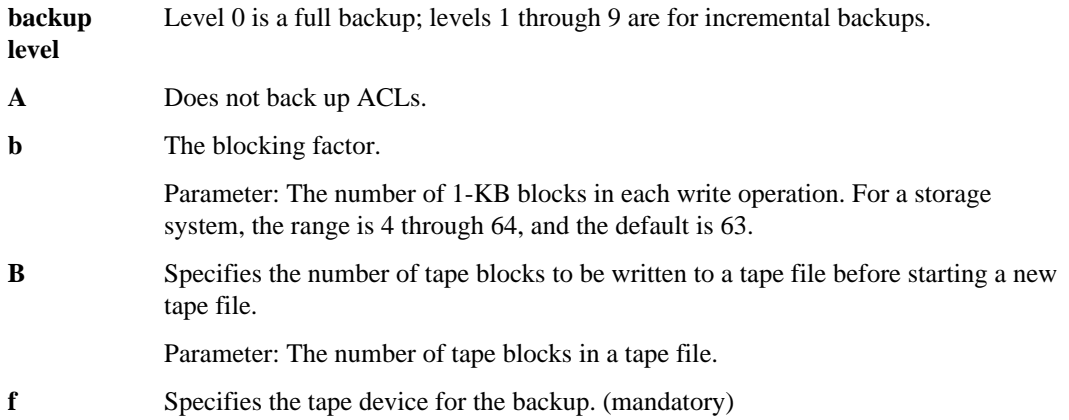

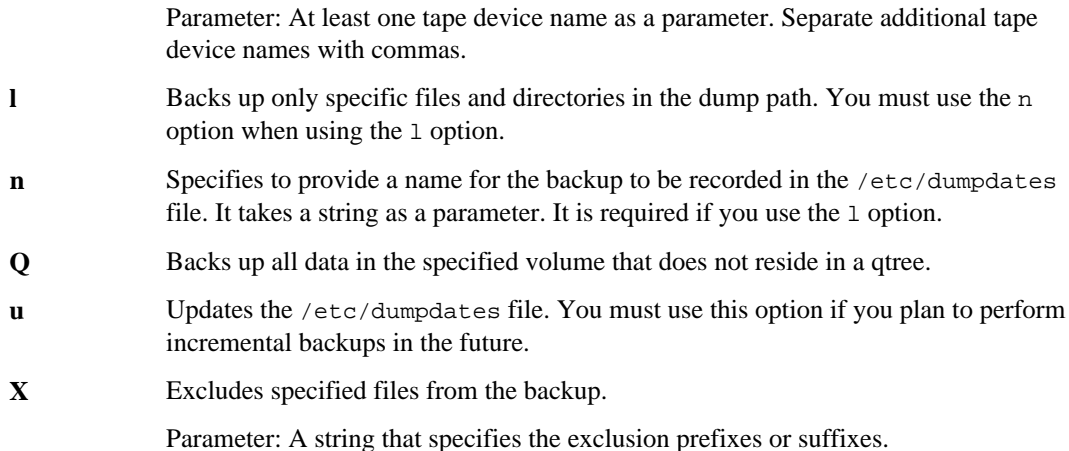

**Note:** Not all options are mandatory, and some do not have any parameters.

The following list describes the rules for entering the dump command:

- You can list one or more options. You must list all options together; do not separate the options by commas or spaces.
- You can list the options in any order.
- You must include a backup level and a tape file in the options.
- parameters can be one parameter or a list of parameters, each of which is associated with an option.
- List all parameters in the same order as their corresponding options.
- Separate each parameter with one or more spaces.
- If the parameter is a list, use commas to separate the items in the list.
- dump\_path is the complete path name of the volume, directory, or qtree batch file to be backed up by the dump command.
- Always precede the volume name by  $/\text{vol}/$  even if the volume is a root volume, because between different levels of backups, you could have changed the root volume.

## **Example of a dump command**

**dump 0fb rst0a 63 /vol/vol0/**

The following list describes the elements of the command line:

- **0** Does a full backup.
- **f** Specifies that a tape device is supplied in the command line. Its parameter is rst0a.
- **b** Specifies that a blocking factor is supplied in the command line.
- **63** The blocking factor.

<span id="page-99-0"></span>**/vol/vol0/** The dump path. This command backs up to tape all files and directories in the vol0 volume.

### **Related concepts**

[What increment chains are](#page-72-0) on page 73 [How to specify tape devices for the backup](#page-74-0) on page 75

### **Related tasks**

[Specifying the backup level](#page-100-0) on page 101 [Omitting ACLs from a backup](#page-108-0) on page 109 [Specifying a blocking factor](#page-109-0) on page 110 [Specifying the tape file size](#page-110-0) on page 111 [Specifying a list of files for backup](#page-104-0) on page 105 [Specifying a name for a backup](#page-108-0) on page 109 [Backing up all data that is not in a qtree](#page-106-0) on page 107 [Updating the /etc/dumpdates file](#page-101-0) on page 102 [Excluding specified files and directories](#page-106-0) on page 107

## **Where to enter the dump command**

You can enter the dump command through a Remote Shell connection, such as through the rsh command, through a Telnet session accessing the storage system console, or through the storage system console directly.

**Note:** Other than potential problems associated with any remote connection, console access through a Telnet session and direct console connection to the storage system behave the same way.

## **Benefits of entering the dump command through a Remote Shell connection**

Entering the dump command through a Remote Shell connection gives you these benefits:

- When the dump command is in progress, you can still use the console to manage the storage system. If the dump command entered on the console is backing up a large number of files, you cannot use the console for a long time.
- You can start multiple dump commands using the rsh command.
- Data ONTAP is less likely to inadvertently terminate the dump command, especially if it is run in the background from a Solaris system. If you enter a dump command on the storage system console, it could be terminated by Ctrl-C entered on a host connected to the storage system using a Telnet session.
- You can automate storage system backups through shell scripts and crontab entries.

## **Benefits of entering the dump command at the console**

If you enter the dump command at the console, you can read and respond to screen messages and prompts displayed by the command. For example, the command might prompt you for another tape <span id="page-100-0"></span>to complete the backup, whereas a dump command entered through a Remote Shell connection does not generate any messages when the command needs user intervention, and terminates instead.

## **Specifying the backup level**

You can specify a backup level for your dump command, based on which all files or only the most recently changed files are to be backed up to tape.

## **About this task**

A level-0 backup is a full backup. A full backup backs up all the data in the dump path.

Backups at levels from 1 through 9 are incremental backups. An incremental backup backs up only the items in the dump path that have been created or changed since the most recent backup of a lower level.

### **Step**

**1.** To specify the backup level, include the level number as an option. The range is 0 through 9.

### **Example**

The following command performs a full backup of the /vol/vol1/users/tom/specs directory. After the dump command finishes, the tape drive rewinds the tape.

**dump 0uf rst0a /vol/vol1/users/tom/specs**

The following list describes the elements of the command line:

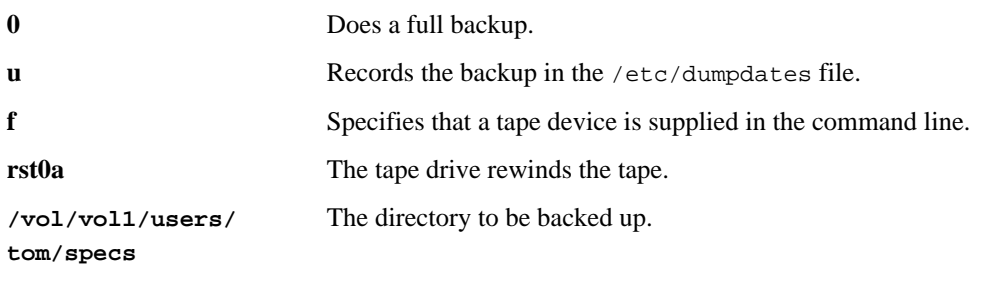

**Note:** Incremental updates do not run unless the baseline transfer has updated the dumpdates file.

#### **Related tasks**

[Updating the /etc/dumpdates file](#page-101-0) on page 102 Backing up all data that is not in a gtree on page 107

## <span id="page-101-0"></span>**Improving incremental dump performance**

Data ONTAP 7.3 and later provide an improved incremental dump performance, if you enable the i2p option on the volume to be backed up. You can accomplish this by setting the volume option no\_i2p to off.

### **Step**

**1.** To enable the i2p option on a particular volume, enter the following command:

```
vol options volume_name no_i2p off
```
volume\_name is the name of the volume being backed up.

**Note:** By default, i2p is enabled.

## **Updating the /etc/dumpdates file**

To keep track of the backups, update the /etc/dumpdates file.

#### **Step**

**1.** To update the /etc/dumpdates file, include the u option in the dump command line.

## **Example**

The following command backs up the /vol/vol0 volume and adds the backup information to the /etc/dumpdates file:

#### **dump 0fu rst0a /vol/vol0**

The following list describes the elements of the command line:

**0** Does a full backup.

**f** Specifies that a tape device is supplied in the command line.

**u** Updates the /etc/dumpdates file.

**rst0a** The tape drive rewinds the tape.

**/vol/vol0** The directory to be backed up.

If the command is issued on Monday, April 16, 2001, at 45 seconds after 1:12 p.m., the following line is added to the /etc/dumpdates file:

/vol/vol0/ 0 Mon Apr 16 13:12:45 2001

### <span id="page-102-0"></span>**Related references**

[What the /etc/dumpdates file is](#page-74-0) on page 75

## **Specifying a local tape device**

You can use a local tape device to back up the data.

## **Step**

**1.** To specify local tape devices for a backup, use the f option and provide one or more tape devices, separated by commas, as a parameter to the f option.

**Note:** You cannot combine local and remote tape devices in a single command, and you can write to only one remote machine in a command.

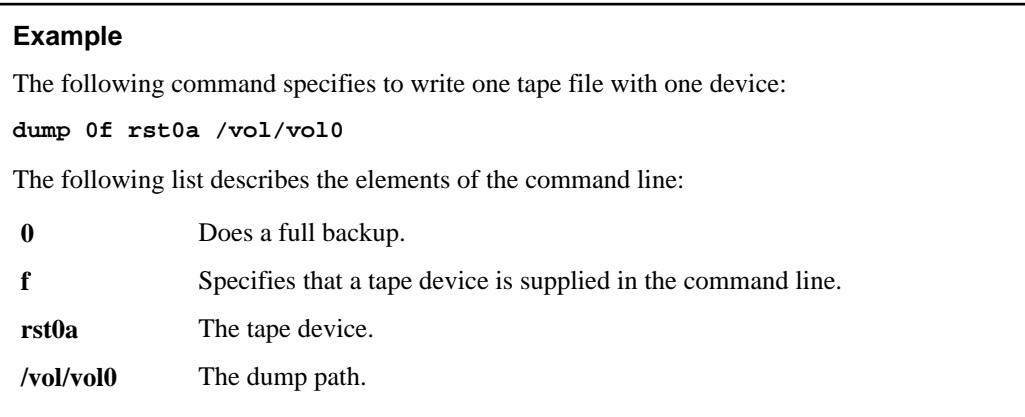

## **Specifying a tape device on a remote storage system**

You can use tape devices attached to a remote storage systems for a backup.

## **Step**

**1.** To use a tape device on a remote storage system for the backup, use the f option and provide one or more tape devices, separated by commas, as a parameter to the f option.

Do not repeat the remote machine name.

**Note:** You cannot combine local and remote tape devices in a single command, and you can write to only one remote machine in a command.

## **Example**

The following command performs a backup to a tape drive attached to a remote storage system named sales1. The tape drive does not rewind the tape.

### **dump 0f sales1:nrst0a /vol/vol1**

The following list describes the elements of the command line:

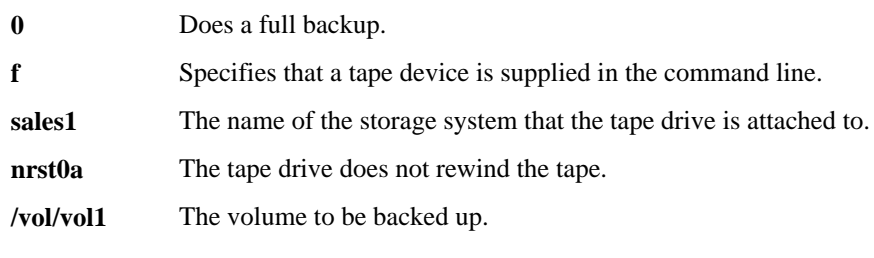

## **Examples: Tape drive attached to a Solaris system**

You can perform a backup to a tape drive attached to a Solaris system.

The following command performs a backup to a tape drive on a Solaris system. The tape drive rewinds the tape.

#### **dump 0f ritchie:/dev/rmt/0 /vol/vol1**

The following list describes the elements of the command line:

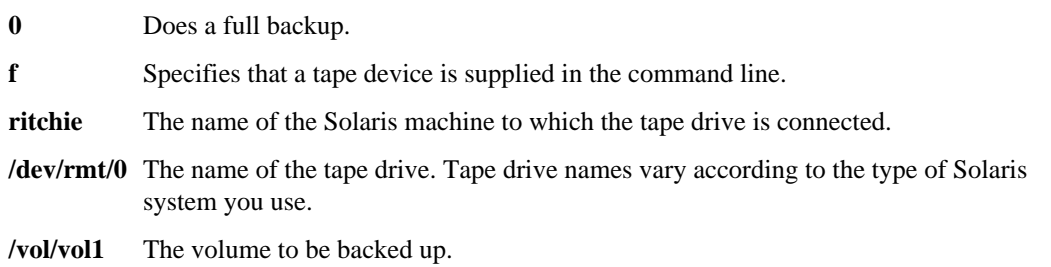

The following command performs a backup to a tape drive on a Solaris system with a 2-GB limit. The size of the backup is greater than 2 GB but less than 4 GB, so the backup must be broken up into two tape files.

#### **dump 0fB thompson:/dev/rmt/0n,/dev/rmt/0n 2097151 /vol/vol1**

The following list describes the elements of the command line:

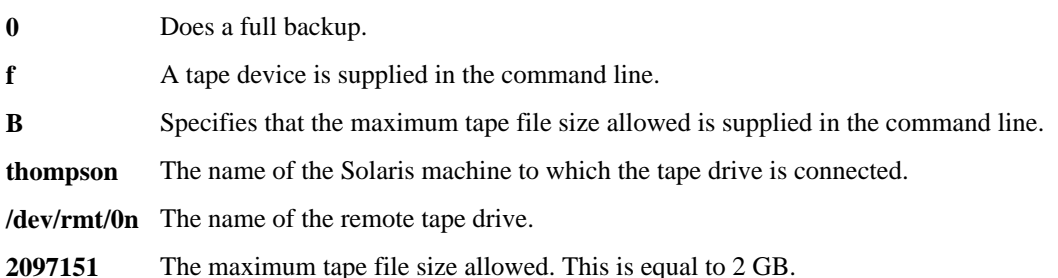

<span id="page-104-0"></span>**/vol/vol1** The volume to be backed up.

## **Specifying the dump path**

The dump path specifies one volume, qtree, or subtree to back up. (A subtree is a directory in a volume or qtree.)

#### **About this task**

You can specify a dump path by specifying a volume, qtree, or subtree to back up all the data in it. The volume, qtree, or subtree can be in either of the following locations:

- The active file system—for example, /vol/volname/home
- A Snapshot copy—for example, /vol/volname/.snapshot/weekly.0/home

#### **Step**

**1.** To specify a single dump path, put the path name of the volume, qtree, or subtree that you want to back up at the end of the dump command.

#### **Example**

The following command contains the dump path  $/vol/vol$  :

**dump 0f rst0a /vol/vol0**

The following list describes the elements of the command line:

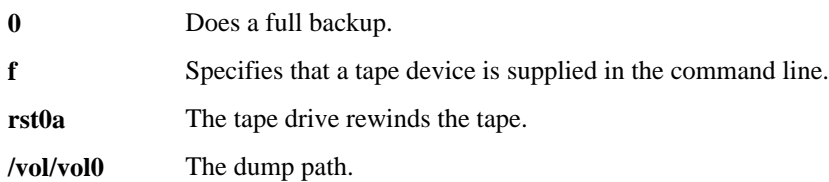

## **Specifying a list of files for backup**

You can back up some, but not all, subdirectories or files in the dump path using a single dump command.

### **About this task**

You can specify for backup a list of one or more files. However, the files must all be in the same dump path. It is easier to specify a list rather than using a dump command for each subdirectory or file. It also helps you avoid starting multiple dump commands.

#### **Steps**

- **1.** Use the n and 1 options in the command line.
- **2.** Include a name for the backup as a parameter to the n option.
- **3.** Put the path name of the volume, qtree, or subtree that you want to back up at the end of the dump command.
- **4.** Enter the dump command line.
- **5.** In response to prompts, enter each name as a path name relative to the dump path in the dump command.

**Note:** Do not specify a parent directory (..) or a directory that is a symbolic link.

**6.** To end the list, press the Enter key.

### **Example**

The following example shows the prompts and path name entry when you back up a list of files or directories. The example ends the list of path names with a blank line.

```
dump 0ufnl rst0a user.1.3.5 /vol/vol1/home
```
The following list describes the elements of the command line:

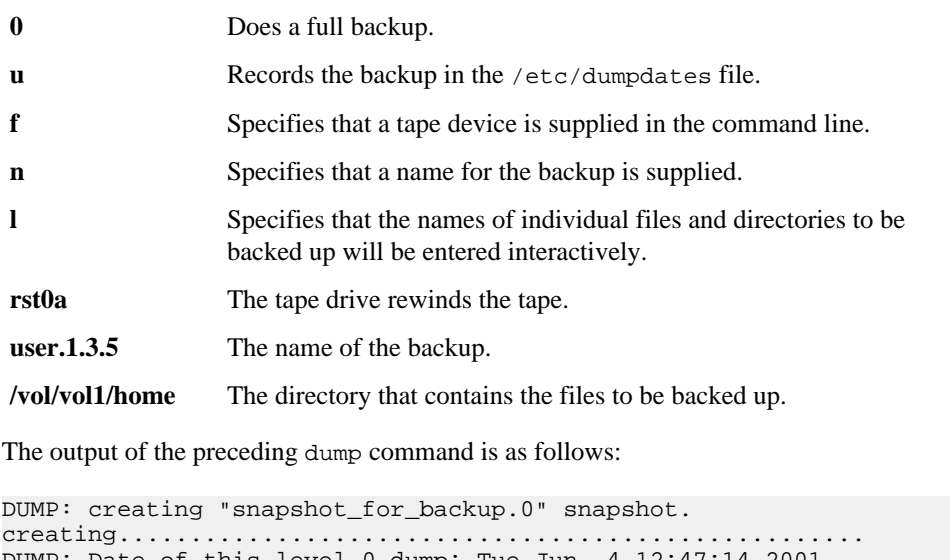

```
DUMP: Date of this level 0 dump: Tue Jun 4 12:47:14 2001
DUMP: Date of last level 0 dump: Tue May 28 4 12:45:51 2001
DUMP: Dumping /vol/vol0/home to nrst0a
DUMP: mapping (Pass I) [regular files]
DUMP: Reading file names from standard input
user1
```
<span id="page-106-0"></span>user3/jdoe user5/rroe/src

## **Backing up all data that is not in a qtree**

You can back up all data in a specified volume that is not in a qtree. The specified volume is the dump path. You use this method if you back up on a gtree basis and want to back up the remaining data in a volume. Usually, the data in qtrees changes frequently, while the remaining data, such as configuration files, changes rarely.

### **About this task**

You cannot do incremental backups using this method.

### **Step**

**1.** To back up all non-qtree data in a specified volume, use the Q option in the command line.

### **Example**

The following command backs up all items in /vol/vol0 that are not in a qtree:

**dump 0fQ rst0a /vol/vol0**

The following list describes the elements of the command line:

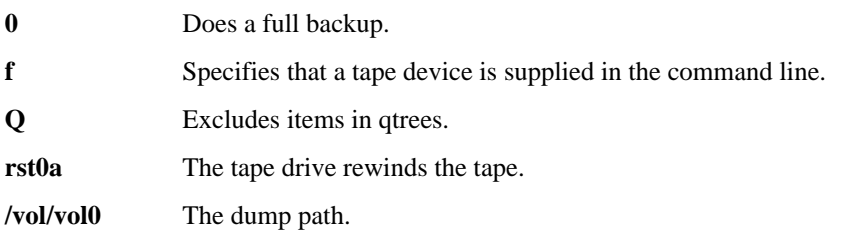

## **Excluding specified files and directories**

You can exclude a list of files and directories from a backup. You can also specify a pattern based on which you can exclude files and directories from a backup. For example, you can exclude the files that end with .core.

## **About this task**

The rules for constructing a string for excluding files are as follows:

- A string can be a file name.
- You can use the asterisk (\*) as a wildcard character.
- The wildcard character must be the first or last character of the string. Each string can contain up to two wildcard characters. For example, you can specify \*.core, core.\*, or \*core.\*, but not core\*.1.
- If you have more than one string, you must separate the strings with a comma.
- You cannot have a comma in the file name or pattern.
- You can specify up to 32 strings.

#### **Steps**

- **1.** To exclude files from a backup, use the X option in the command line.
- **2.** Include a string or comma-separated list of strings as a parameter for the x option.

#### **Example**

The following command performs a level-0 backup of the /vol/vol1 volume, but excludes the files that meet certain requirements:

```
dump 0ufX rst0a tmp,*.o,core*,*backup*, /vol/vol1
```
The following list describes the elements of the command line:

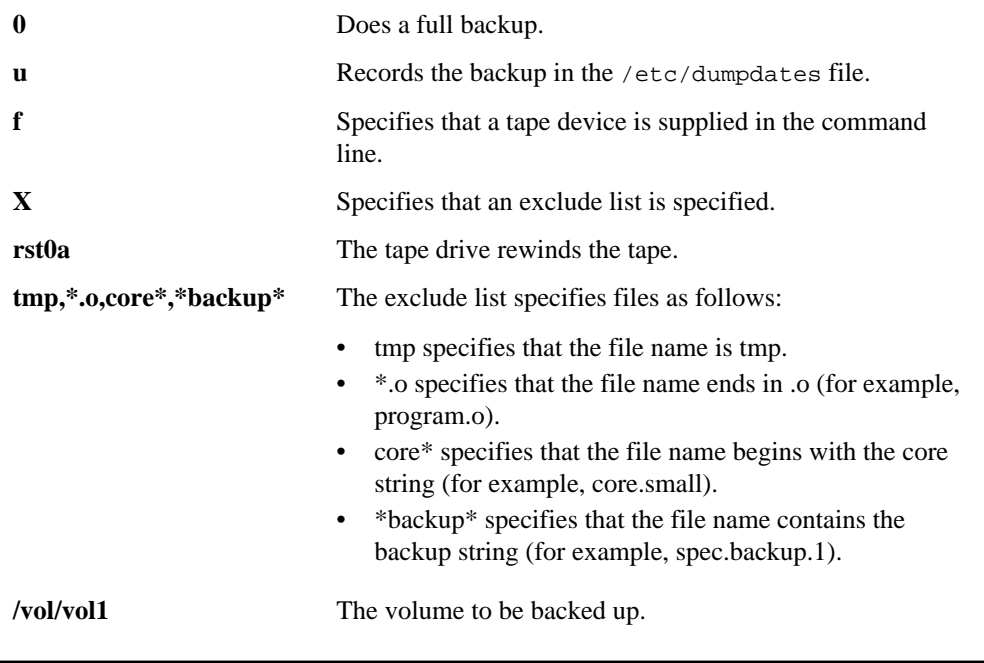
## **Omitting ACLs from a backup**

You can omit ACLs from a backup. This provides a slight performance enhancement.

#### **About this task**

You omit ACLs in two situations:

- You plan to restore to a volume in an environment that does not support ACLs.
- You are backing up files or directories that do not contain ACLs.

#### **Step**

**1.** To omit ACLs from a backup, include the A option in the dump command line.

**Note:** This option does not take a parameter.

#### **Example**

The following command performs a level-0 backup of the  $/\text{vol}/\text{vol}1$  volume. The A option means that the backup does not include any ACL information.

**dump 0Af rst0a /vol/vol1**

The following list describes the elements of the command line:

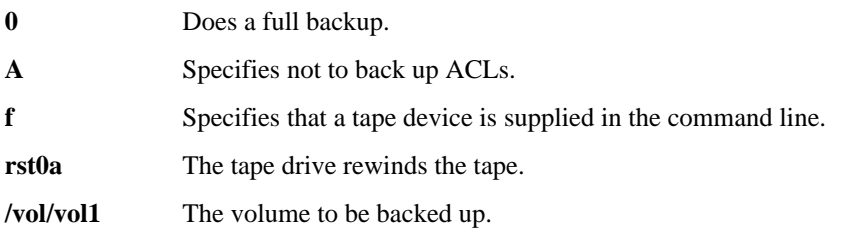

## **Specifying a name for a backup**

You can name a backup using the n. You can record this backup name in the /etc/dumpdates using the u option.

#### **About this task**

You specify a name for a backup in two situations:

- You are specifying a list of directories or files in the backup with the l option.
- You want to monitor the backup history.

#### **Steps**

- **1.** To specify a name for the backup, include the n option in the dump command line.
- **2.** Include a name for the backup as a parameter to the n option.

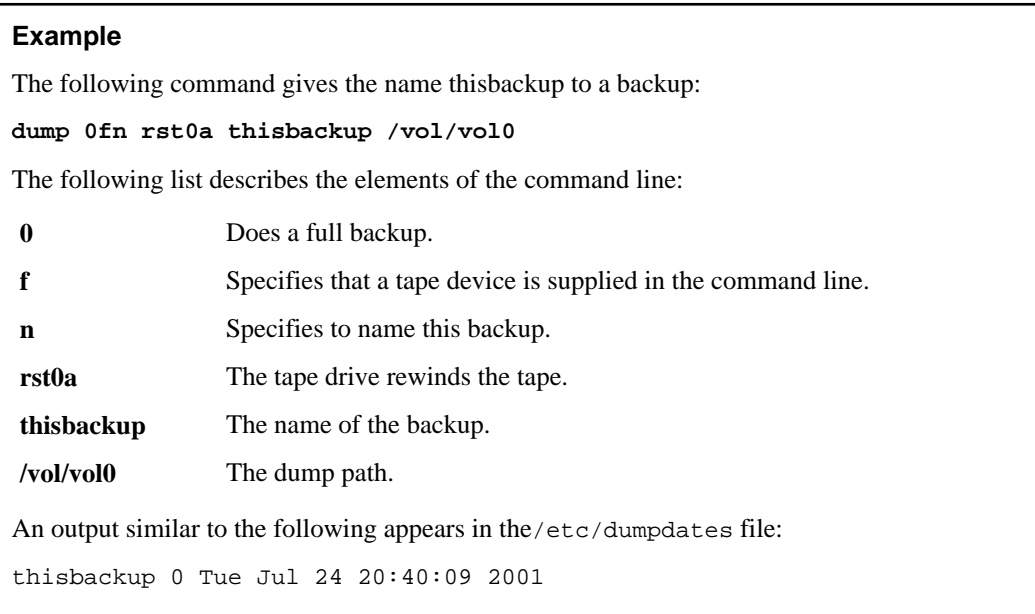

## **Specifying a blocking factor**

You can specify a blocking factor using the b option in the dump command line.

#### **Step**

**1.** To specify a blocking factor for a backup, include the b option in the dump command line.

### **Example**

The following command performs a level-0 backup of the  $/\text{vol}/\text{vol}1$  volume. This command writes 32 KB of data at a time, enabling you to restore the data from systems that limit each write to 32 KB.

**dump 0ufb rst0a 32 /vol/vol1**

The following list describes the elements of the command line:

**0** Does a full backup.

- **u** Records the backup in the/etc/dumpdates file.
- **f** Specifies that a tape device is supplied in the command line.

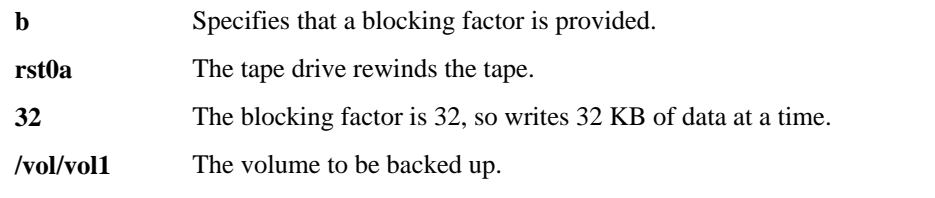

## **Specifying the tape file size**

You can specify the maximum size of the tape file in terms of tape blocks in a dump command. If you do a remote backup or plan to restore the backup on a system other than the storage system that was backed up, you might need to specify a tape file size.

### **About this task**

Suppose you want the maximum tape file to be 2 GB; you must specify 2,097,151. This implies that the largest tape file can contain 2,097,151 tape blocks, which are 1 kilobyte each. The tape file size must be equal to or greater than the blocking factor; otherwise, the dump process terminates.

Some systems support only tape files of a limited size; for example, some Solaris systems do not support tape files larger than 2 GB.

#### **Steps**

- **1.** To specify a tape file size, include the B option in the dump command line.
- **2.** Include the tape file size, in KB, in the dump command as a parameter to the B option. The size applies to all tape files in the backup.

### **Example**

The following command backs up the /vol/vol0 volume using a tape file size of 2,097,151, so that a tape file is no larger than 2 GB:

**dump 0fB rst0a 2097151 /vol/vol0**

The following list describes the elements of the command line:

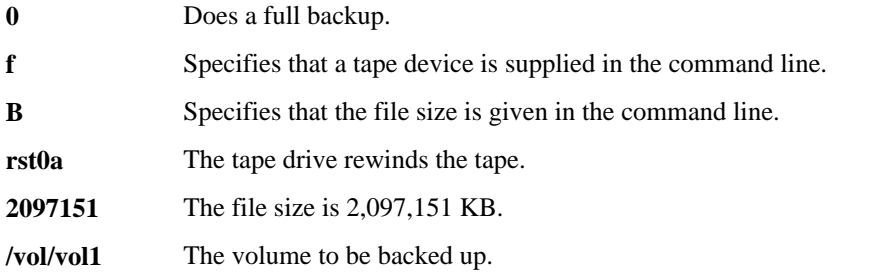

## <span id="page-111-0"></span>**Appending backups to tapes**

If you are backing up small volumes, qtrees, or files, you can put several backups on one tape to conserve tapes. Also, adding each backup to the tape after the previous backup ensures that backups are sequential.

#### **Steps**

- **1.** To append a backup to a tape, move the tape to the desired location using the mt command.
- **2.** Execute the dump command.

**Attention:** Use no-rewind device names to ensure that the tape is not rewound and that previous backups are not overwritten.

#### **Related references**

[Controlling tape drives](#page-40-0) on page 41

## **Verifying the files backed up by a dump command backup**

You can verify a backup initiated by the dump command to ensure that all the files you wanted to back up are on the tape.

#### **Steps**

- **1.** From your client, preserve the output to the console by using a utility such as a script.
- **2.** List all the files in a backup by entering the following command:

#### **restore tf rst0a**

- **3.** Compare the list to what you intended to back up.
- **4.** For more detailed verification, use the N option of the restore command.

## **Checking the status of a dump backup**

During a lengthy dump session, you are advised to monitor the progress and check the status of the session. This helps you to determine if the backup is proceeding as expected.

#### **Step**

**1.** To check the status of a dump command, enter the following command:

#### **stat show dump**

The output of the stat show dump command displays the following statistics about the data set and progress:

• The number of directories that will be dumped

- The number of files that will be dumped
- The number of NT STREAMS
- The number of ACLs
- The average directory size
- The average file size

The following are the progress statistics listed by the command:

- The number of directories dumped in Phase 3
- The amount of directory data, in KB, currently written to tape in Phase 3
- The number of inodes dumped in Phase 4
- The amount of inode data, in KB, currently written to tape in Phase 4

#### **Example**

The following is an example of the stat show dump command output:

```
filer1>stat show dump
dump:id_0:p1-ino:6097
dump:id_0:p1-dir:412
dump:id_0:p1-str-ino:0
dump:id_0:p1-str-dir:0
dump:id_0:p1-acl:0
dump:id_0:p3-dir:413
dump:id_0:p3-write:487
dump:id_0:p4-ino:1962
dump:id_0:p4-write:135043
```
Statistics shown in the preceding example are as follows:

- id\_0 is the instance name for dump statistics. The number part of the instance name specifies the dump ID.
- p1-ino shows the total number of regular inodes that will be dumped.
- p1-dir shows the total number of directory inodes that will be dumped.
- p1-str-ino shows the total number of NT stream inodes that will be dumped.
- p1-str-dir shows the total number of NT stream directories that will be dumped.
- p1-acl shows the total number of ACL inodes that will be dumped.
- p3-dir shows the total number of directory inodes that have been written in Phase 3.
- p3-write shows the total number of kilobytes (KB) of directory tape data that have been written in Phase 3.
- p4-ino shows the total number of inodes that have been dumped in Phase 4.
- p4-write shows the total number of kilobytes (KB) of inode tape data that have been written in Phase 4.

The following is an example of statistics shown in the backup log:

```
dmp ... /vol/compat/(3) Start (Level 0)
...
dmp ... /vol/compat/(3) End (126 MB)
dmp ... /vol/compat/(3) Log_msg (reg inodes: 1574 other inodes: 1061 dirs: 200 nt dirs: 54 nt inodes: 
204 acls: 49)
```

```
dmp ... /vol/compat/(3) Log msg (Phase 1 time: 261)
dmp ... /vol/compat/(3) Log_msg (Phase 3: directories dumped: 255)
dmp .. /vol/compat/(3) Log_msg (Phase 3: wafl directory blocks read: 291)
dmp ... /vol/compat/(3) Log_msg (Phase 3: average wafl directory blocks per inode: 1)
dmp ... /vol/compat/(3) Log_msg (Phase 3: average tape blocks per inode: 2)
dmp ... /vol/compat/(3) Log_msg (Phase 3 throughput (MB sec): read 0 write 0)
dmp ... /vol/compat/(3) Log_msg (Percent of phase3 time spent for: reading inos 0% dumping ino 93%)
dmp ... /vol/compat/(3) Log_msg (Percent of phase3 dump time spent for: convert-wafl-dirs 4% lev0-ra 1%)
dmp ... /vol/compat/(3) Log_msg (Phase 3 averages (usec): wafl load buf time 27 level 0 ra time 62)
dmp ... /vol/compat/(3) Log_msg (Phase 4: inodes dumped: 2839)
dmp ... /vol/compat/(3) Log_msg (Phase 4: wafl data blocks read: 55502)
dmp ... /vol/compat/(3) Log_msg (Phase 4: average wafl data blocks per inode: 19)
dmp ... /vol/compat/(3) Log_msg (Phase 4: average tape data blocks per inode: 75)
dmp ... /vol/compat/(3) Log_msg (Phase 4 throughput (MB sec): read 51 write 50)
dmp ... /vol/compat/(3) Log_msg (Percent of phase4 time spent for: reading inos 3% dumping inos 94%)
dmp ... /vol/compat/(3) Log_msg (Tape write times (msec): average: 0 max: 1863)
dmp ... /vol/compat/(3) Log_msg (Tape changes: 1)
```
Statistics shown in the backup log example are as follows:

- reg inodes, other inodes, dirs, nt dirs, nt inodes, acls—The total number of regular inodes, other inodes such as symlinks or char devices, directory inodes, NT STREAMS inodes, and ACL inodes that will be dumped.
- Phase 3:directories dumped

—The total number of directory inodes dumped in Phase 3.

• Phase 3: wafl directory blocks read

—The total number of WAFL directory blocks read.

- Phase 3: average wafl directory block per inode —The average size of directories that were dumped.
- Phase 3: average tape blocks per inode
	- —The average number of dump tape blocks (1K) for each directory inode.
- Phase 3 throughput (MB sec)

—The read and write throughputs, in MBps, for Phase 3.

- Percent of phase3 time spent for: reading inos and dumping inos —An indication of where time is spent in Phase 3.
- Percent of phase3 dump time spent for: convert-wafl-dirs and lev0 ra

—An indication of where time is spent in Phase 3.

- Phase 3 averages (usec): wafl load buf time and level 0 ra time —An indication of how long it takes to read a WAFL directory block and how long it took to read ahead for these blocks.
- Phase 4: inodes dumped

—The total number of inodes dumped in Phase 4.

• Phase 4: wafl data blocks read

—The total number of WAFL data blocks read.

- Phase 4: average wafl data blocks per inode —An indication of the average size of files that were dumped.
- Phase 4: average tape data blocks per inode —The average number of dump tape blocks (1K) for each inode.
- Phase 4 throughput (MB sec)

—The read and write throughputs, in MBps, for Phase 4.

• Percent of phase4 time spent for: reading inos and dumping inos

—An indication of where time is spent in Phase 4.

- Percent of phase4 dump time spent for:wafl read iovec and lev0-ra —An indication of where time is spent in Phase 4.
- Phase 4 averages (usec): wafl read iovec time and level 0 ra time —An indication of how long it takes to read a file block and how long it took to read ahead for these blocks.
- Tape write times (msec): average and max —An indication of how long it took to write out a tape block.
- Tape changes

—The number of tape changes.

## **Finding out whether a backup has to be restarted**

To find out whether a backup initiated by the dump command is proceeding as expected or has aborted, you can run the backup status command.

#### **Step**

**1.** To know the status of a backup, enter the following command:

**backup status**

Following is an example of the backup status command's output: filer1>backup status ID State Type Device Start Date Level Path -- ----- ---- ------ ---------- ----- ---- 1 ACTIVE dump nrst0a Nov 28 00:22 0 /vol/vol0 2 ACTIVE dump nrst0a Nov 28 00:22 3 /vol/vol1 4 ACTIVE NDMP urst1a Nov 28 00:22 1 /vol/vol0 6 RESTARTABLE dump Nov 27 00:22 3 /vol/vol1

The following list describes the elements of the dump table:

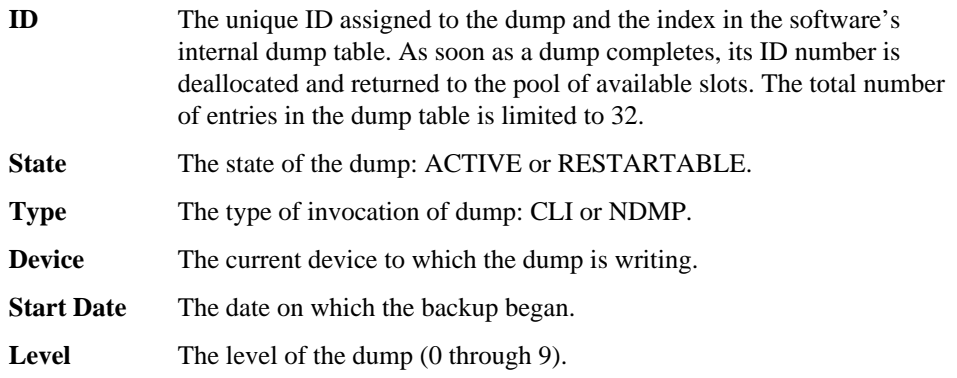

**Path** The dump path.

## **How to get details about a specific backup**

To get more detailed information about a specific backup initiated by the dump command, you can supply the dump ID at the end of the backup status command.

Following are the examples of the backup status command.

#### **Example 1**

```
filer> backup status 2 
State: ACTIVE Type: dump
Path: /vol/vol0/src Level: 0
Options: b=63, u
Devices: rst1a,rst2a,rst3a
Completed: 3 tape files
Last Update: Mon Nov 26 00:14:35 2001
```
The following list describes the output of the command:

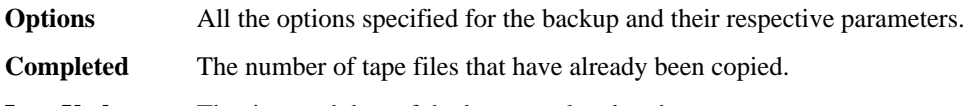

#### **Last Update** The time and date of the last completed update.

### **Example 2**

```
filer> backup status 2
State: RESTARTABLE Type: ndmp
Path: /vol/vol1 Level: 0
Snapshot: filer(0101184236)_vol1_filer_svp-dst.0
Snapshot: snapshot_for_backup.9 [Dec 27 00:41]
Options: b=63, X
Devices: [none]
Completed: 1 tapefile(s)
Last Update: Thu Dec 27 00:41:23 2007
```
The preceding example displays the following additional information:

**Snapshot** The Snapshot copies of the path that is being backed up.

## **Restarting a dump command backup**

To restart an aborted backup, you must use the R option in the dump command.

#### **Step**

**1.** To restart a dump process that has been shown to be restartable, enter the following command from the storage system:

```
dump R[f comma-separated_device-list] {path |ID}
```
f is an option that enables you to supply a device list.

comma-separated device-list lets you direct the dump stream to output devices other than those originally designated in the failed dump. A restarted dump process uses this device list in the same way a regular dump would. Any device list that is valid to a regular dump will be valid in this case.

If a device list is not specified, the command defaults to the remainder of the devices listed but not yet consumed by the failed dump.

For example, suppose the following device list was supplied to the previous dump, which failed while writing to rst2a: rst0a,rst1a,rst2a,rst3a,rst4a.

The command will use rst3a,rst4a to complete the backup. However, if the original device list contained any non-rewinding (nrst) devices or any devices not supported, users are required to supply a new device list at the restart of the dump.

path is the path that is listed in the dump table (the output of the backup status command). If there are multiple entries (that is, entries with exactly the same path) the command prompts you to use the ID to restart the backup.

ID is the unique ID displayed by the backup status command.

You can use either path or ID in most cases.

#### **Result**

The command starts rewriting the dump stream from the beginning of the tape file in which the previous dump was interrupted.

#### **Related tasks**

[Checking the status of a dump backup](#page-111-0) on page 112

### **Deleting restartable dump command backups**

You can delete a restartable dump using the dump ID.

#### **Step**

**1.** To delete a restartable backup, enter the following command:

#### **backup terminate ID**

ID is the unique ID in the dump table that the backup status command displays.

To prevent restartable backups from accumulating on a storage system and taking up unreasonable amounts of disk space, the dump command automatically checks the snap reserve every 10 minutes. If the snap reserve is over 100 percent, the oldest restartable backups are deleted until snap reserve usage drops below 100 percent or until there are no more restartable backups to delete.

## **How to perform a dump restore using the CLI**

You can use the restore command to restore data backed up to tape using the dump backup.

#### **Next topics**

[Restore command syntax](#page-118-0) on page 119 [What restore types are](#page-118-0) on page 119 [What modifiers are](#page-119-0) on page 120 [Where to enter the restore command](#page-120-0) on page 121 [Executing a restore command](#page-120-0) on page 121 [Restoring incremental backups](#page-121-0) on page 122 [Restoring each volume backed up as separate subtrees or qtrees](#page-121-0) on page 122 [Restoring individual files and directories](#page-121-0) on page 122 [Specifying a full restore](#page-122-0) on page 123 [What a table-of-contents restore is](#page-123-0) on page 124 [Specifying a resume restore](#page-124-0) on page 125 [Specifying tape devices in the restore command](#page-125-0) on page 126 [Specifying a single tape file on a multifile tape](#page-126-0) on page 127 [Specifying the restore destination](#page-126-0) on page 127 [Specifying the blocking factor during restore](#page-127-0) on page 128 [Displaying detailed status output](#page-128-0) on page 129 [Ignoring inode limitations](#page-129-0) on page 130 [Specifying automatic confirmations](#page-130-0) on page 131

<span id="page-118-0"></span>[Specifying no ACLs to be restored](#page-130-0) on page 131 [Specifying not to restore qtree information](#page-131-0) on page 132 [Specifying a test restore](#page-132-0) on page 133 [Restore examples: Restoring using a remote tape drive](#page-132-0) on page 133 [Restore examples: Multiple tape restores](#page-133-0) on page 134

## **Restore command syntax**

The restore command consists of a set of options that include the restore types and the modifiers.

There are a set of rules that you have to follow when you enter the restore command:

- Specify only one restore type.
- Specify multiple options without intervening spaces.
- Enter the parameters for each option in the order that you specify the options. Separate each parameter from the next with a space.
- If the destination for each file is the same as the location from which it was backed up, you do not need to explicitly specify a destination.

The restore command syntax is as follows:

```
restore options [parameters] [files ...]
```
options can be one restore type with modifiers.

## **What restore types are**

A restore type specifies the type of restore you are performing.

For a restore from tape, you must specify only one restore type. The following table summarizes the restore types.

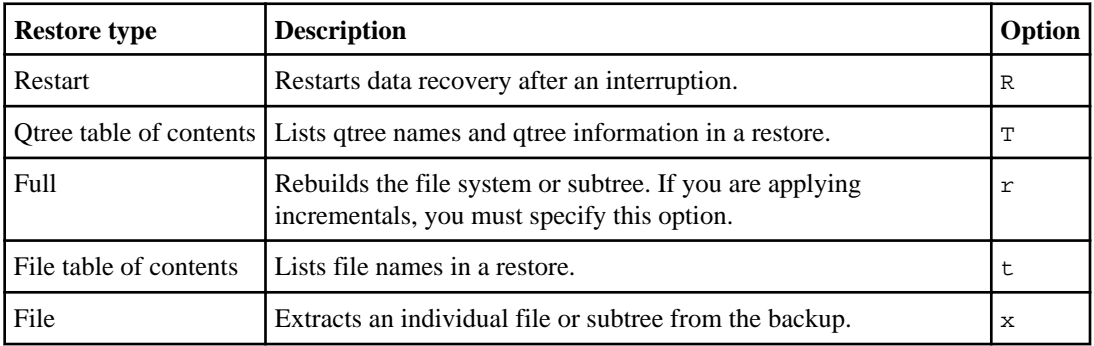

#### **Related tasks**

[Specifying a resume restore](#page-124-0) on page 125 [Specifying table-of-contents restores](#page-123-0) on page 124 [Specifying a full restore](#page-122-0) on page 123

#### [Restoring individual files and directories](#page-121-0) on page 122

## <span id="page-119-0"></span>**What modifiers are**

Modifiers specify optional actions.

The following list describes the various modifiers:

- **A** Specifies not to restore ACLs.
- **D** Specifies the directory into which the files are restored.

Parameter: The directory into which you are restoring files. Without a parameter, the files are restored to the directory from which they were backed up.

- **F** Forces restore to continue regardless of inode limitations.
- **N** Reads backup tapes without writing to the storage system.
- **Q** Ignores qtree information.
- **b** Specifies the blocking factor.

Parameter: The blocking factor that you used in the backup that you are restoring

**f** Specifies the tape device for each tape file.

Parameter: The name of one or more tape devices, separated by commas

**s** Specifies the relative position of a tape file if multiple tape files exist on a tape. File numbering starts at 1 from the current tape position.

Parameter: The tape file number

- **v** Specifies that the restore will display the inode number of each file restored.
- **y** Specifies that the restore will not prompt the user if it encounters an error.

#### **Related tasks**

[Specifying no ACLs to be restored](#page-130-0) on page 131 [Specifying the restore destination](#page-126-0) on page 127 [Ignoring inode limitations](#page-129-0) on page 130 [Specifying a test restore](#page-132-0) on page 133 [Specifying not to restore qtree information](#page-131-0) on page 132 [Specifying the blocking factor during restore](#page-127-0) on page 128 [Specifying tape devices in the restore command](#page-125-0) on page 126 [Specifying a single tape file on a multifile tape](#page-126-0) on page 127 [Displaying detailed status output](#page-128-0) on page 129 [Specifying automatic confirmations](#page-130-0) on page 131

## <span id="page-120-0"></span>**Where to enter the restore command**

You can enter the restore command through a Remote Shell connection, such as RSH, or on the console.

#### **Benefits of entering the restore command through a Remote Shell**

Entering the restore command through a Remote Shell connection gives you the following benefits:

- When the restore command is in progress, you can still use the console to manage the storage system.
- You can start multiple restore commands through a Remote Shell connection if other tape drives are available.
- It is less likely that someone will inadvertently terminate the restore command, especially if it is run in the background from a UNIX system. However, if you enter the restore command on the console, it could be terminated by pressing Ctrl-C on a host connected to the storage system using Telnet.

#### **Benefit of entering the restore command on the console**

The benefit of entering the restore command on the console is that you can read and respond to screen messages displayed by the command. For example, the command might prompt you for another tape to complete the recovery.

## **Executing a restore command**

You have to perform a series of steps to execute a restore command.

#### **Steps**

- **1.** Place the tape containing the first tape file of the backup in the tape drive that you specify.
- **2.** Enter the restore command.
- **3.** If prompted, insert the next tape of the backup that you are restoring into the appropriate tape drive.
- **4.** Repeat Step 3 until the restore is complete.

## <span id="page-121-0"></span>**Restoring incremental backups**

Incremental restores build on each other the way incremental backups build on the initial level-0 backup. Therefore, to restore an incremental backup, you need all the backup tapes from the level-0 backup through the last backup that you want to restore.

#### **Steps**

- **1.** Restore the level-0 backup.
- **2.** Follow the prompts. You might be asked to remove or insert tapes.
- **3.** Restore each incremental backup in the increment chain that you want to restore, starting with the lowest-level backup and going to the last backup that you want to restore.

**Attention:** During an incremental restore operation, a temporary directory labeled .restore\_do\_not\_touch\_xxxxxxx will appear in the active file system. Do not edit or delete this directory. The system will delete this directory after the current incremental restore operation is completed.

**4.** After all the incremental restores are completed, delete the restore symboltable file from the root of the destination directory.

#### **Related concepts**

[What increment chains are](#page-72-0) on page 73

#### **Related tasks**

[Specifying the backup level](#page-100-0) on page 101

## **Restoring each volume backed up as separate subtrees or qtrees**

You can restore an entire storage system even if you used separate dump commands to back up files, directories, and qtrees that make up each volume.

#### **Steps**

- **1.** To restore each volume backed up as separate subtrees or qtrees, create the desired volumes.
- **2.** Restore each backup to the appropriate volume.

## **Restoring individual files and directories**

You can restore one or more directories or files from a backup.

#### **Steps**

**1.** Use the X option in the restore command line.

<span id="page-122-0"></span>**2.** At the end of the command line, include the path names relative to the dump path of the files or directories that you want to restore. Separate path names with a space.

**Note:** If you do not have a path in the command line, the restore command restores all data on the tape.

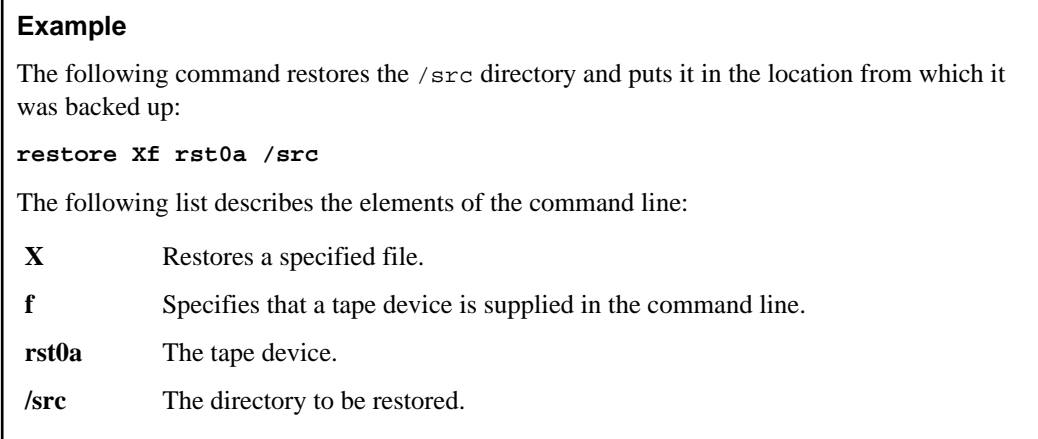

## **Specifying a full restore**

A full restore rebuilds the file system, qtree, or subtree that was in the backup that a tape file contains.

### **Step**

**1.** To specify a full restore, use the r option in the restore command line.

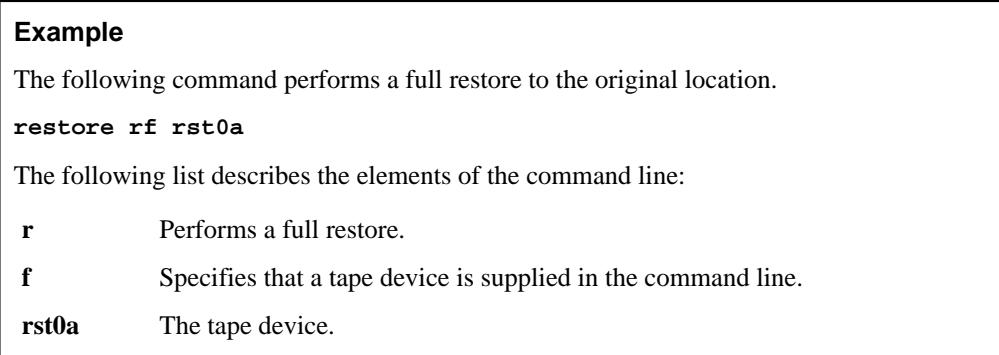

## <span id="page-123-0"></span>**What a table-of-contents restore is**

You can display a table of contents of the files or qtrees in a tape file. This is useful in determining what files or qtrees are on a tape and their locations. For qtrees, the restore lists the qtree properties.

A table-of-contents restore takes much less time than a full restore because only the list of files in the backup is read. However, it uses a lot of CPU time because of the extensive output produced.

#### **Why Remote Shell is preferred for a table-of-contents restore**

In general, you should run a table-of-contents restore from a Remote Shell connection because an enormous output is generated. Usually, you can control the output more easily when it is sent to a client console rather than to the storage system console. Also, client consoles are more flexible and enable you to save the output.

Also, you rarely need to change tapes with a table-of-contents restore. The command needs to read only the directory information from the tape and none of the files or qtrees. Because directory information tends to constitute a small part of a backup, it is almost always located on one tape. Also, table-of-contents restores work with multiple tape files specified on the command line.

#### **Types of table-of-contents restores**

You can specify two types of tables of contents: file and qtree. These are explained in the following table.

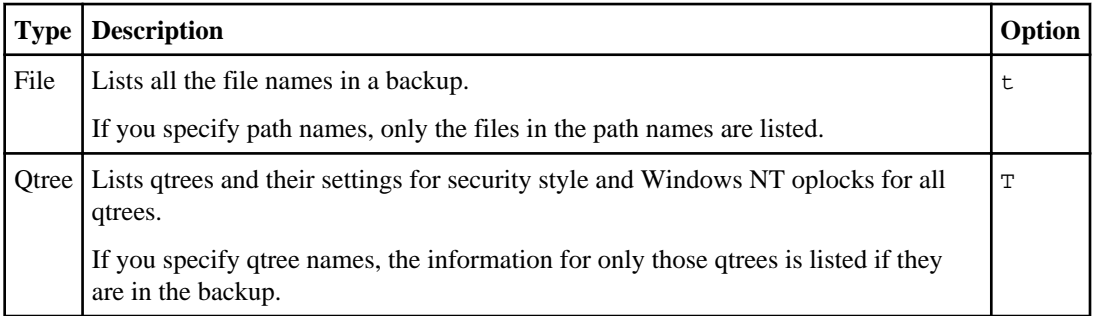

You cannot combine the two types in a single command.

#### **Specifying table-of-contents restores**

Use the t or  $T$  option in the restore command to specify a table-of-contents restore.

#### **Step**

**1.** To specify a table-of-contents restore, use the T or t option in the restore command line, with files as parameter. If there is no parameter, the entire content of a backup is listed.

#### <span id="page-124-0"></span>**Example**

The following command lists all files in a backup:

#### **restore tf rst0a**

The following list describes the elements of this command line:

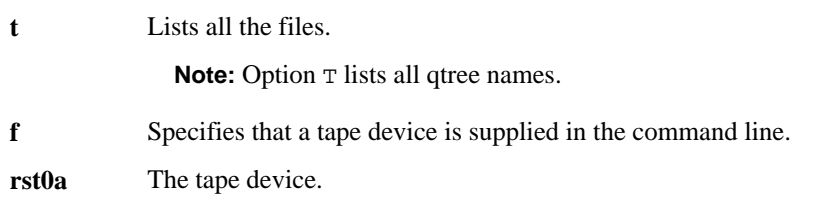

## **Specifying a resume restore**

If an entire tape file restore is stopped, you can resume the restore and avoid restoring again what has already been restored. However, there are some restrictions on this operation.

#### **About this task**

You must consider the following restrictions on resuming a restore:

- You can resume only restores that you started with the r or R options.
- You can resume a restore command only if the backup consists of multiple tape files.
- You can resume a restore command only if the command is for a full restore.

If the restore command is for extracting an individual file or subtree from a backup (that is, if you use the x option), or for a table-of-contents restore, you cannot resume the restore.

• You can resume a restore only if you received a message similar to the following during the restore:

RESTORE: Fri Aug 31 22:22:35 2001: Writing data to files.

#### **Steps**

- **1.** In the restore command line, use the R option first instead of the  $r$  option. It does not take a parameter.
- **2.** Enter the rest of the same restore command that was interrupted. However, include only the tape files that were not restored.
- **3.** Follow the prompts.

### **Example**

The following command resumes a restore:

<span id="page-125-0"></span>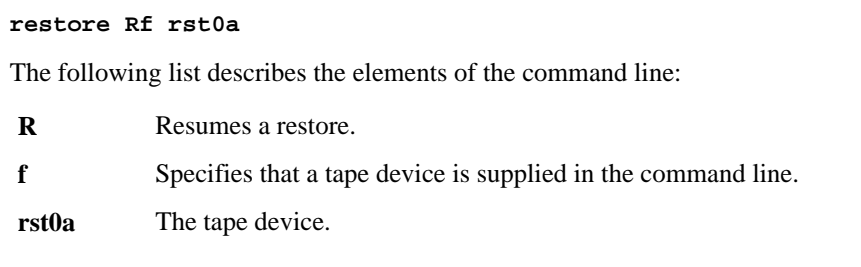

## **Specifying tape devices in the restore command**

When you perform a backup, you specified one or more tape devices. The files written by these devices can be on one or more tapes. When restoring, you have to list the tape devices in the same order that you used in the backup.

#### **About this task**

You must use the same compression type to restore a backup as you did to perform the backup; however, you can use a different rewind type and device number. For example, you can use rst1a and tape drive 1 to restore a backup done on nrst0a, provided that the two tape drives use the same kind of tape.

#### **Steps**

- **1.** To specify the tape devices for restores, use the f option in the restore command line.
- **2.** List the tape devices as a parameter to the f option in the same order that you used in the backup. Separate multiple tape devices with a comma.

**Note:** If you do not specify at least one tape device, the restore command terminates.

The restore command restores from tape files consecutively, using the tape devices in the order that they appear in the command line.

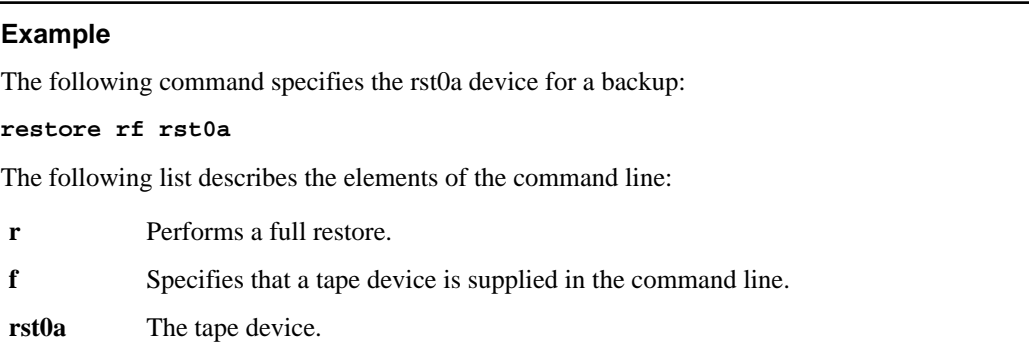

## <span id="page-126-0"></span>**Specifying a single tape file on a multifile tape**

You can have more than one tape file on a tape. Tape files do not have names. You can restore a single tape file on a tape that contains more than one tape file. You do this by moving the tape to the beginning of the file that is to be restored.

#### **Steps**

- **1.** Use the f option in the restore command line.
- **2.** Use the same tape compression type as a parameter to the f option that you used in the backup.
- **3.** Use the s option in the restore command line to select the appropriate backup.
- **4.** Include the relative position of the tape file that you are restoring as a parameter to the s option in the command line.

**Note:** Count the relative position from the current tape position. It is best to rewind the tape and start from its beginning.

#### **Example**

From a tape that has been rewound, the following command restores the third tape file from the beginning of that tape. It then rewinds the tape.

**restore rfs rst0a 3**

The following list describes the elements of the command line:

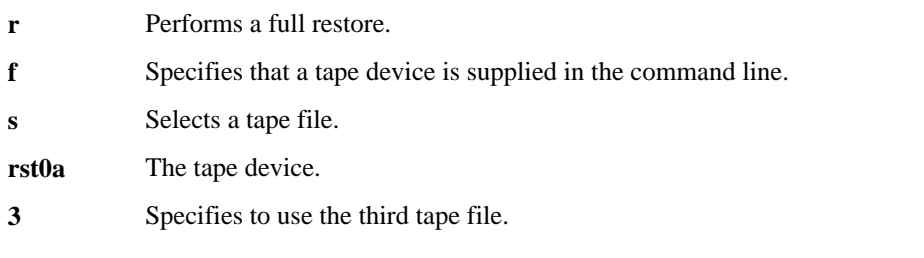

## **Specifying the restore destination**

The destination acts as the root of the backup that you are restoring. You specify a different restore destination if you are restoring the backed up data to a different location.

#### **About this task**

For example, if you created a backup and then installed multiple volumes on the storage system, you might specify a different volume or directory when you perform a restore.

<span id="page-127-0"></span>If you do not specify a restore destination, the files are restored to the locations from which they were backed up.

**Note:** You should specify a restore destination even if you are restoring to the same destination from which you backed up. This ensures the files are restored where you want them to go and are traceable to that location.

#### **Steps**

- **1.** To specify the restore destination, use the D option in the restore command line.
- **2.** Include the absolute path name of the restore destination as a parameter to the D option.

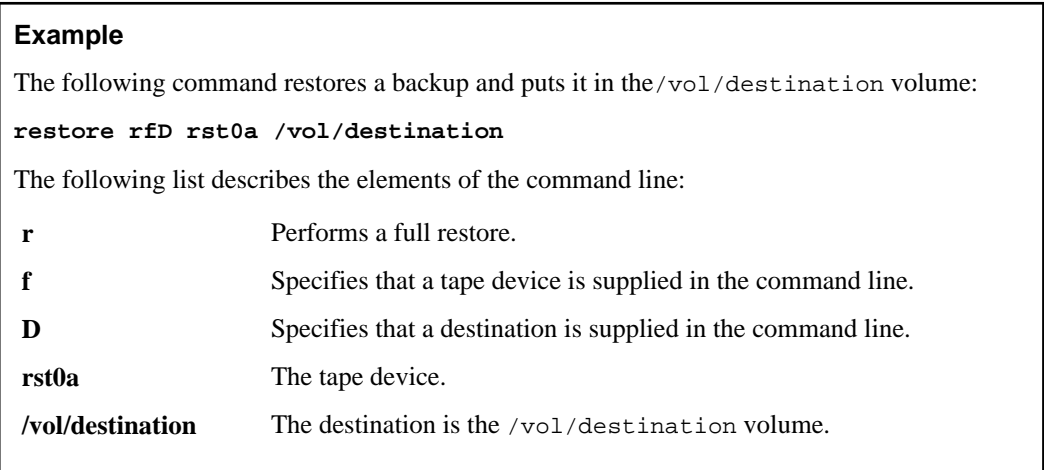

## **Specifying the blocking factor during restore**

The blocking factor specifies the number of tape blocks that are transferred in each write operation. A tape block is 1 kilobyte of data. When you restore, you must use the same blocking factor that you used for the backup. The default blocking factor is 63.

#### **Steps**

- **1.** To specify the blocking factor, use the b option in the restore command line.
- **2.** Include the blocking factor as a parameter to that option.

#### **Example**

The following command restores a backup and puts it in the /vol/destination volume:

#### **restore rfb rst0a 63 /vol/destination**

The following list describes the elements of the command line:

<span id="page-128-0"></span>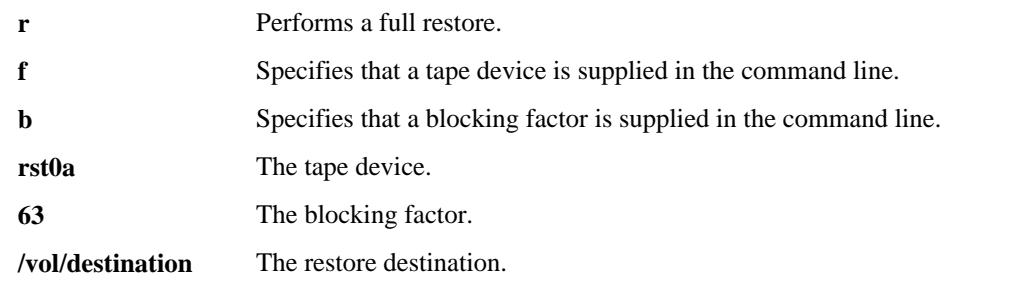

## **Displaying detailed status output**

You can get information about the progress of a restore on a file-by-file basis. If you have a restore problem, this output can be useful for your own diagnostics, as well as for technical support. Because of the volume of information that needs to be processed by a console, getting detailed output can slow down a restore considerably.

#### **Step**

**1.** To get status information about each file recovered, use the v option in the restore command line.

**Note:** This option does not take a parameter.

#### **Example**

The following command restores a backup and produces status information about each file recovered:

#### **restore rfv rst0a**

The following list describes the elements of the command line:

**r** Performs a full restore.

- **f** Specifies that a tape device is supplied in the command line.
- **v** Produces information about each file recovered.

**rst0a** The tape device.

The elements of this command line are described in the following table.

## <span id="page-129-0"></span>**Ignoring inode limitations**

If you are sure that the restore consists mostly of files to be updated rather than new files, you can instruct the storage system to ignore the inode limitations.

#### **About this task**

**What inodes are:** Inodes are data structures that contain information about files. The number of files, and therefore the number of inodes per volume, is determined by the maxfiles command. For information about setting the maximum number of files per volume and displaying inode information, see the *Data ONTAP 8.0 7-Mode Storage Management Guide*.

**How the restore command handles inodes:** The restore command assumes that the files being restored are added to the number of files on the storage system, and, therefore, that the inodes are added to the storage system. When the total of inodes in the restore and on a storage system exceeds the number of inodes that are allowed on a storage system, the restore is terminated.

However, if a restore updates an existing file, the inode count remains the same. Therefore, if you are sure that the restore consists mostly of files to be updated rather than new files, you can instruct the storage system to ignore the calculations of the restore command.

**Note:** During a restore, if the inode count exceeds the maximum number of inodes allowed, the restore is terminated.

#### **Step**

**1.** To specify a restore to ignore inode limitations, use the F option in the restore command line.

**Note:** This option does not take a parameter.

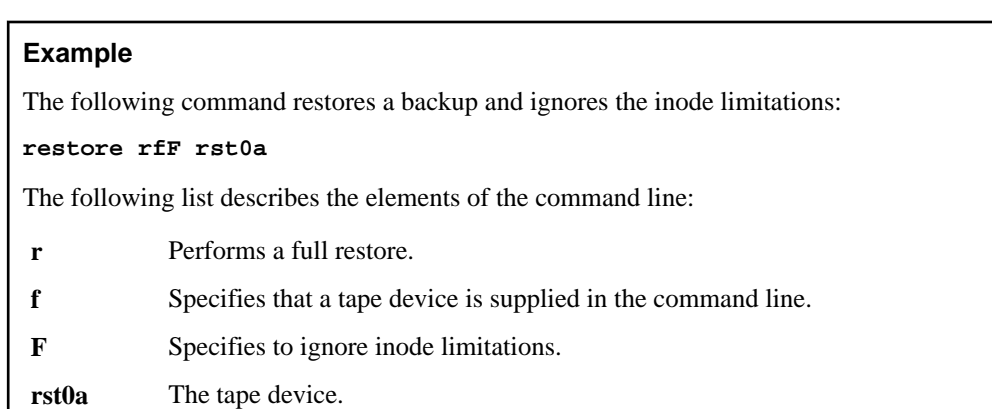

## <span id="page-130-0"></span>**Specifying automatic confirmations**

An automatic confirmation automatically answers all restore questions with a "yes." You usually use this mode on restores that are run using a Remote Shell connection.

#### **About this task**

A Remote Shell connection does not let you interact with the restore command; therefore, if the restore command requires user input and is run using a Remote Shell connection, it usually terminates. Specifying confirmation mode enables such restores to be completed in most cases. Even with the y option, however, the restore command fails if it encounters hard media errors or unclean drives.

**Attention:** This option is not advisable for critical restores because it can cause silent failure.

#### **Step**

**1.** To specify automatic confirmations, use the y option in the restore command line.

**Note:** This option does not take a parameter.

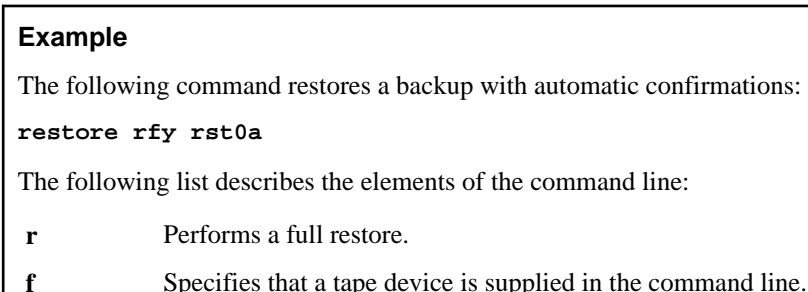

- 
- **y** Specifies automatic confirmations.

**rst0a** The tape device.

## **Specifying no ACLs to be restored**

You can exclude ACLs from a restore. This provides a slight performance enhancement.

#### **About this task**

You can exclude ACLs in two situations:

- You plan to restore to an environment that does not support ACLs.
- The backup has no files or directories that contain ACLs.

#### <span id="page-131-0"></span>**Step**

**1.** To exclude ACLs from a restore, include the A option in the restore command line. **Note:** This option does not take a parameter.

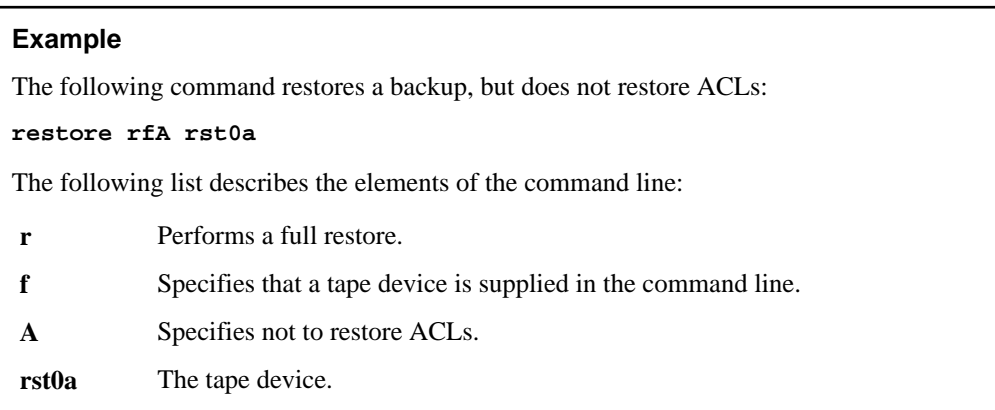

## **Specifying not to restore qtree information**

You can omit qtree information from a restore. In such cases, the qtrees are restored as ordinary directories.

#### **Step**

**1.** To omit qtree information from a restore, include the Q option in the restore command line.

**Note:** This option does not take a parameter.

#### **Example**

The following command restores a backup, but does not restore the qtree information:

#### **restore rfQ rst0a**

The following list describes the elements of the command line:

- **r** Performs a full restore.
- **f** Specifies that a tape device is supplied in the command line.
- **Q** Specifies not to restore qtrees.
- **rst0a** The tape device.

## <span id="page-132-0"></span>**Specifying a test restore**

You can test a restore by performing a restore that reads the tape, but does not write to the storage system.

#### **About this task**

You can do a test restore in the following situations:

- To verify a backup tape that is old and might have deteriorated
- To verify that the set of tapes you have is complete
- To verify a backup tape that you believe was not written properly
- To quickly ensure that a block size works, if the block size is unknown

**Note:** Because a test restore depends on the speed of reading from tape, it takes almost the same time as an actual restore.

#### **Step**

**1.** To specify a test restore, include the N option in the restore command line.

**Note:** This option does not take a parameter.

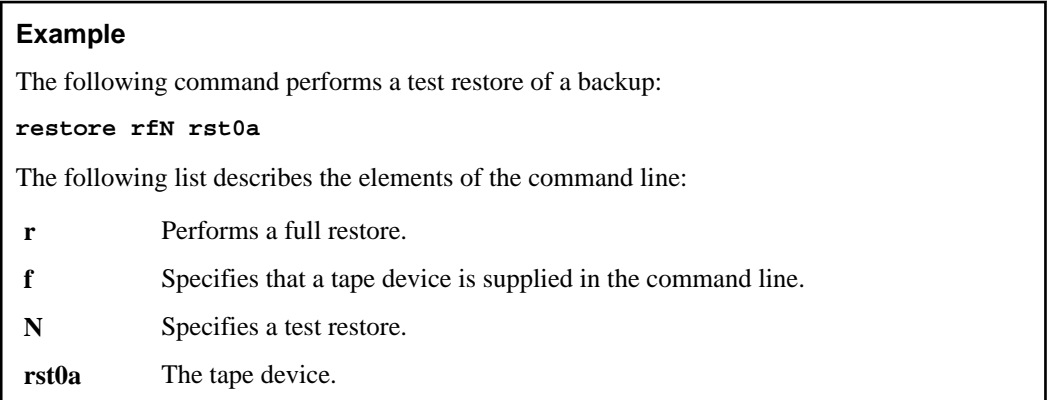

## **Restore examples: Restoring using a remote tape drive**

You can perform a storage system restore using a tape drive attached to a remote storage system or a tape drive attached to a Solaris system.

#### **Example of a storage system restore using a tape drive attached to a remote storage system**

Assume you have performed a backup using the following dump command:

#### <span id="page-133-0"></span>**dump 0f sales1:rst0a /vol/vol1**

The following command performs a restore from a tape drive attached to a remote storage system named sales1. The tape drive then rewinds the tape.

#### **restore rf sales1:rst0a**

The following list describes the elements of the command line:

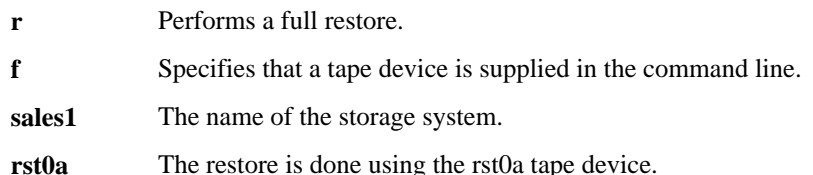

#### **Example of a storage system restore using a tape drive attached to a Solaris system**

Assume you have performed a backup using the following dump command:

```
dump 0f ritchie:/dev/rmt/0 /vol/vol1
```
The following command performs a restore from a tape drive on a Solaris system:

#### **restore rf ritchie:/dev/rmt/0**

The following list describes the elements of the command line:

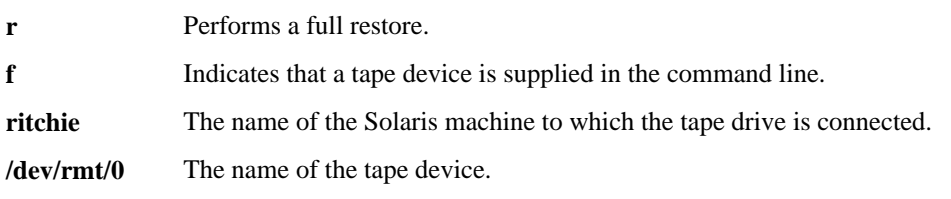

## **Restore examples: Multiple tape restores**

There are different types of multiple tape restores, such as multiple tapes on a single-tape drive, multiple tapes on two single-tape drives, and multiple tapes on a tape library.

#### **Example of restore from multiple tapes on a single-tape drive**

Assume you have performed a backup using the following dump command:

```
dump 0f rst0a /vol/vol
```
The following command restores the /vol/vol1 volume from the two tapes it took to back it up. You are prompted for the next tape when the first tape is restored.

**restore rf rst0a**

The following list describes the elements of the command line:

- **r** Performs a full restore.
- **f** Specifies that a tape device is supplied in the command line.

```
rst0a The restore is done using the rst0a tape device; the restore command prompts
         for the second tape.
```
#### **Example of restore from multiple tapes on two single-tape drives**

Assume you have performed a backup using the following dump command:

```
dump 0f rst0a,rst1a /vol/vol1
```
The first tape is in tape drive 0 and the second tape is in tape drive 1.

The following command restores the  $/\text{vol}/\text{vol}1$  volume from the two tapes it took to back it up. It uses the tape in the second tape drive when the first tape is restored.

#### **restore rf rst0a,rst1a**

The following list describes the elements of the command line:

**r** Performs a full restore.

**f** Specifies that a tape device is supplied in the command line.

**rst0a** The restore is done using the rst0a tape device for the first tape.

**rst1a** The restore is done using the rst1a tape device for the second tape.

### **Example of a restore from multiple tapes on a tape library**

Assume you have performed a backup using the following dump command:

```
dump 0f urst0a,urst0a /vol/vol1
```
The following command restores the  $/vol/vol1$  volume from the two tapes used to back it up. It unloads the first tape and loads the second tape.

**restore rf urst0a,urst0a /vol/vol**

The following list describes the elements of the command line:

- **r** Performs a full restore.
- **f** Specifies that a tape device is supplied in the command line.

**urst0a, urst0a** The tape drive unloads and loads each tape.

# **Data backup to tape using the SMTape engine**

SMTape is a high performance disaster recovery solution from Data ONTAP that backs up blocks of data to tape. It is Snapshot copy-based backup to tape feature. This feature is available only in the Data ONTAP 8.0 7-Mode or later releases.

You can use SMTape to perform volume backups to tapes. However, you cannot perform a backup at the qtree or subtree level. Also, you can perform only a level-0 backup and not incremental backups.

When you perform an SMTape backup, you can specify the name of the Snapshot copy to be backed up to tape. When you specify a Snapshot copy for the backup, all the Snapshot copies older than the specified Snapshot copy are also backed up to tape.

If you do not specify a Snapshot copy for the backup, the following happens:

- If the volume is read-writeable, an auto Snapshot copy is created. That Snapshot copy and all older Snapshot copies are backed up to tape.
- If the volume is read-only, all the Snapshot copies till the latest Snapshot copy are backed up to tape. Any new Snapshot copies created after the backup has started will not be backed up.

You can perform an SMTape backup and restore using NDMP-compliant backup applications or using the Data ONTAP 8.0 7-Mode smtape backup and smtape restore CLI commands.

These commands replace the snapmirror store and snapmirror retrieve commands of earlier releases of Data ONTAP.

#### **Next topics**

How SMTape backup works on page 137 [What tape seeding is](#page-137-0) on page 138 [Features of SMTape](#page-137-0) on page 138 [Limitations of SMTape](#page-137-0) on page 138 [How to perform an SMTape backup and restore using NDMP services](#page-138-0) on page 139 [How to back up and restore using the SMTape commands](#page-139-0) on page 140

## **How SMTape backup works**

SMTape backup writes blocks of data to tape in a predefined process.

The following table describes the process that SMTape uses to back up data to tape.

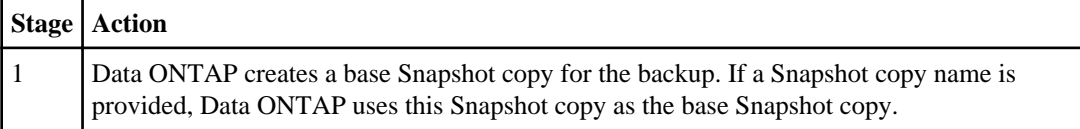

<span id="page-137-0"></span>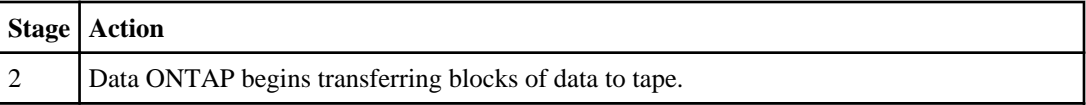

## **What tape seeding is**

Tape seeding is an SMTape functionality that helps you intialize the destination storage system in a volume SnapMirror relationship.

Consider a scenario in which you want to establish a SnapMirror relationship between a source system and a destination system over a low-bandwidth connection. Incremental mirroring of Snapshot copies from the source to the destination is feasible over a lowband width connection. However, an initial mirroring of the base Snapshot copy would take a long time over a lowbandwidth connection. In such a case, you can perform an SMTape backup of the source volume to a tape and use the tape to transfer the initial base Snapshot copy to the destination. You can then set up incremental SnapMirror updates to the destination system using the low-bandwidth connection.

## **Features of SMTape**

SMTape supports certain features that help you optimize your tape backup and restore.

The following are the features of SMTape:

- Provides a high performance disaster recovery solution.
- Does not require a license.
- Supports tape seeding.
- Supports backup of Snapshot copies.
- Supports deduplicated volumes and preserves deduplication on the restored volumes.
- Supports blocking factor in multiples of 4 KB, in the range of 4 KB to 256 KB.
- Supports backup of large aggregate volumes.

## **Limitations of SMTape**

There are certain limitations when you use SMTape to backup your data.

The following are the limitations of SMTape:

- SMTape and VSM transfer cannot run together while backing up a VSM destination.
- Restore of a volume from a different aggregate type is not allowed. The backup image of a regular aggregate cannot be restored to a volume in a larger aggregate. Similarly, the backup image of a larger aggregate cannot be restored to a volume of a regular aggregate.
- <span id="page-138-0"></span>• SMTape supports only level-0 backup and restore.
- Target volume must be restricted before starting a restore.
- Remote tape is not supported when using the CLI to run SMTape.
- Storage systems support only 32 concurrent backup and restore sessions.

Even if another node is taken over, the storage system allows only 32 sessions instead of 64 sessions.

- SMTape does not support the following volumes:
	- SnapLock volume
	- FlexCache volume
	- Compressed volume
- SMTape backup is not restartable.
- SMTape is supported only on NDMP v4.
- SMTape does not support multiple backups on a single tape.
- SMTape does not support backup or restore of selected files or directories.
- SMTape does not support verification of files backed up.
- SMTape supports restore of backup images only up to two major Data ONTAP releases.

## **How to perform an SMTape backup and restore using NDMP services**

You can perform an SMTape-based backup and restore by using NDMP-compliant backup applications.

Data ONTAP provides a set of environment variables that enable you to perform a block-level tape backup and restore using NDMP services. However, SMTape does not support DAR and file system data transfer between storage systems.

## **Environment variables supported for SMTape**

Data ONTAP supports a set of environment variables for SMTape. These variables are used to communicate information about a SMTape backup or restore operation between an NDMP-enabled backup application and a storage system.

The following table lists the environment variables supported by Data ONTAP for SMTape backup and recovery, their valid values, default values, and description.

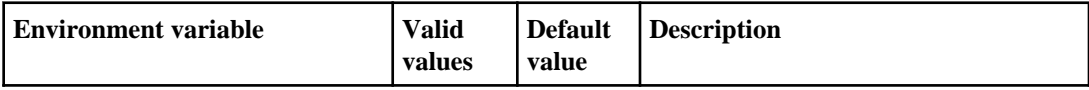

<span id="page-139-0"></span>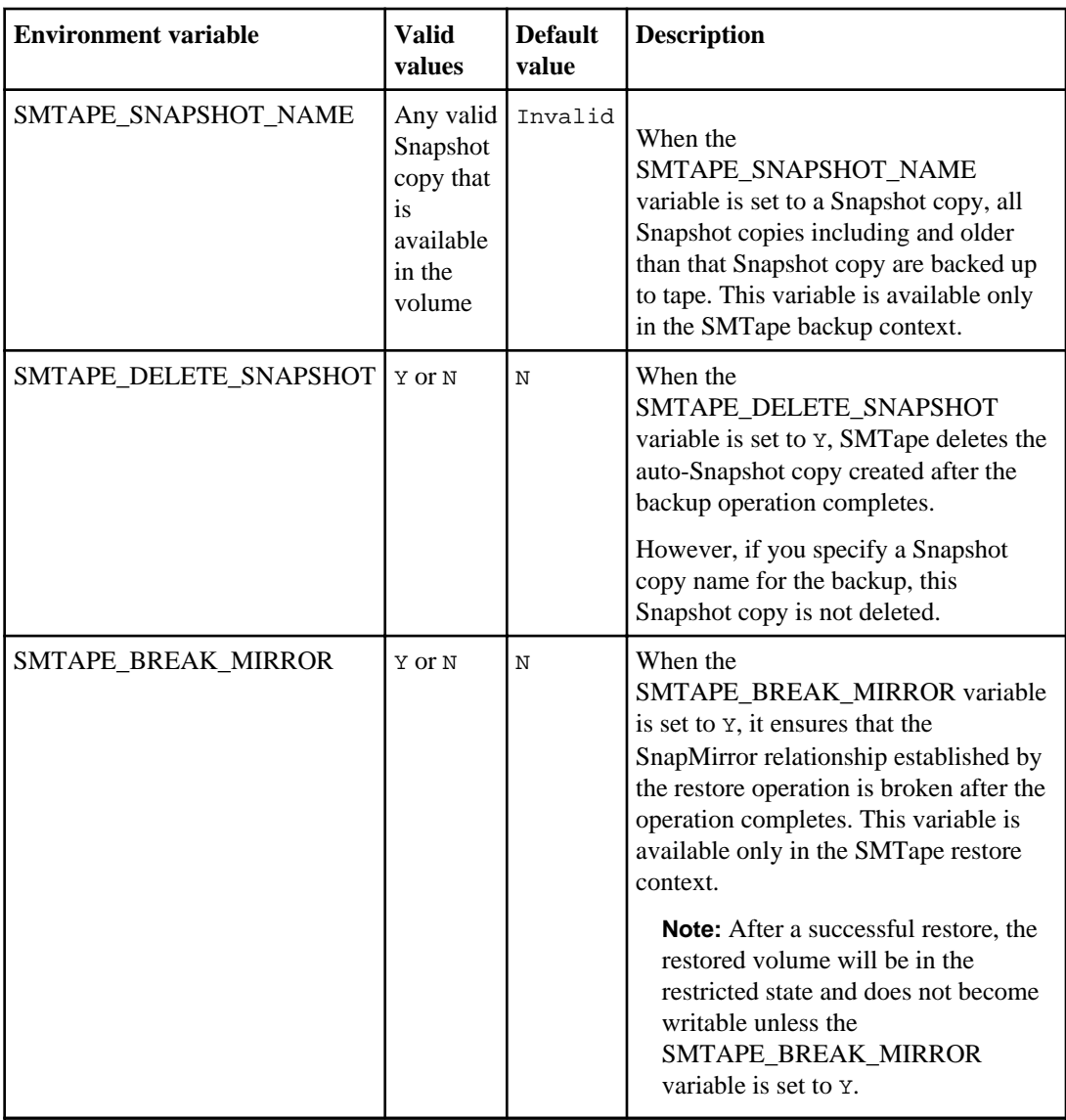

## **How to back up and restore using the SMTape commands**

You can perform an SMTape backup and restore by using the Data ONTAP CLI commands. You can also manage your SMTape-initiated backup and restore by using the CLI commands.

You can back up and restore data by using the smtape backup and smtape restore commands. You can also display the volume geometry of a traditional volume and the image header of a tape,

<span id="page-140-0"></span>abort or continue a backup or restore operation, and display the status of a backup or restore operation by using the SMTape CLI commands.

#### **Next topics**

Backing up data to tape using SMTape on page 141 [Displaying the volume geometry of a traditional volume](#page-141-0) on page 142 [Displaying the image header of a tape](#page-142-0) on page 143 [Restoring data from tape using SMTape](#page-143-0) on page 144 [Aborting a backup or restore operation using smtape abort command](#page-144-0) on page 145 [Continuing a backup or restore after reaching the end of tape](#page-144-0) on page 145 [Displaying the status of backup and restore operations](#page-145-0) on page 146 [When to remove the SnapMirror status entries](#page-146-0) on page 147

## **Backing up data to tape using SMTape**

You can perform an SMTape backup using the smtape backup command. You can specify a Snapshot copy name for the backup, in which case the specified Snapshot copy is used as the base Snapshot copy for the backup. When you do not specify a Snapshot copy for the backup, a base Snapshot copy is created and backed up.

#### **Step**

**1.** Enter the following command:

```
smtape backup [-g volume_geometry] [-b block_size] [-s snapshot_name]
path tape_device
```
The following list describes the elements of the command line:

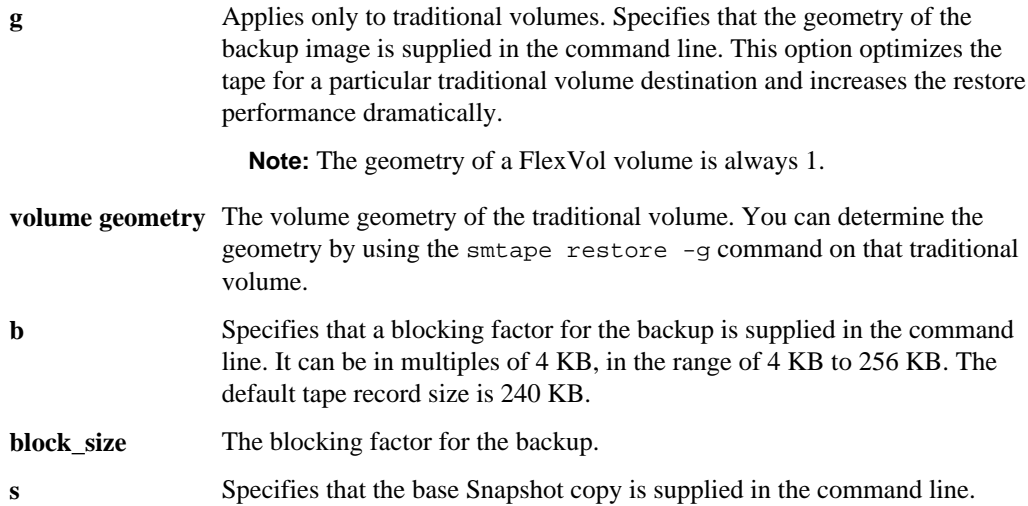

<span id="page-141-0"></span>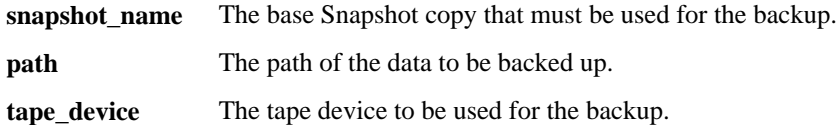

If the storage system crashes during the backup session, the auto-Snapshot copy of the volume being backed up continues to remain in the storage system. This stale Snapshot copy is deleted when you perform an SMTape backup of the volume again.

A unique job ID in the range of 1 to 99999 is assigned to this backup operation. You can subsequently use this job ID to check the backup status or to abort the backup operation. Also, an entry is made in the /etc/log/backup file.

In the following example, the data in /vol/testdata is backed up to the rst0a tape device in blocks of 256 KB.

```
filer>smtape backup -b 256 /vol/testdata rst0a
Job 9 started
```
#### **Related tasks**

Displaying the volume geometry of a traditional volume on page 142

## **Displaying the volume geometry of a traditional volume**

You can view the volume geometry of a specific traditional volume using the smtape restore command.

#### **Step**

**1.** To display the volume geometry of a traditional volume, enter the following command:

#### **smtape restore -g path**

The following list describes the elements of the command line:

- **g** Specifies that the volume geometry of the traditional volume be displayed.
- **path** The path of the traditional volume.

You get an improved restore performance if you use the output of this command while backing up the data using the smtape backup -g command.

## <span id="page-142-0"></span>**Displaying the image header of a tape**

You can display the image header of a tape in a specific tape device using the smtape restore command.

#### **Step**

**1.** To display the image header of a tape in a tape device, enter the following command:

#### **smtape restore -h tape\_device**

The following list describes the elements of the command line:

**h** Specifies that the header of a tape in a specific tape device be displayed.

**tape** device The tape device that has the tape for which the image header is to be displayed.

**Note:** The image header of tape backups created using the snapmirror store command of earlier releases of Data ONTAP can be read using the smtape restore -h command.

The following example displays the header image of a tape in the tape drive rst1a. filer> smtape restore -h rst1a Tape Number : 1 WAFL Version : 21054 BareMetal Version : 9 Source Filer : filer Source Volume : testdata Source Volume Capacity : 51200MB Source Volume Used Size : 3407MB Source Snapshot : The Source Snapshot : snapshot\_for\_smtape.db6bb83a-0b99-11dea2dc-00a end and the set of  $980$ de1c2.0 Volume Type : Flexible Is Aggregate : no Is SIS Volume : no Backup Set ID : d7b1812a-0f90-11de-a2dc-00a0980de1c2 Backup Version : 0:0 Backup Sequence No.  $\qquad \qquad : 0$ Backup Mode : dw-data Time of Backup : Wed Mar 11 05:36:12 GMT 2009 Time of Previous Backup : None Volume Total Inodes : 1638399 Volume Used Inodes : 102 Volume Attrbutes :/ Number of Snapshots : 1 Snapshot ID : 76 Snapshot Time : Fri Mar 6 04:30:31 GMT 2009 Snapshot Name : snapshot\_for\_smtape.db6bb83a-0b99-11dea2dc-00a

<span id="page-143-0"></span>**144** | Data ONTAP 8.0 7-Mode Data Protection Tape Backup and Recovery Guide

980de1c2.0

## **Restoring data from tape using SMTape**

You can perform a level-0 restore of a backup image in a specific tape device to a destination volume using the smtape restore command.

#### **About this task**

The smtape restore command works the same way as the SnapMirror to Tape restore and provides users with the ability to initialize a volume SnapMirror (VSM) destination volume using backup images from tapes. After the restore, a VSM relationship can be established between the source volume and the destination volume through the snapmirror commands. Prior to a restore operation, the volume must be in restricted mode. Any existing data on the volume is overwritten during the restore. The volume stays restricted during the restore operation and the restored volume is in the read-only state after a successful restore.

**Note:** Tape backups created using the snapmirror store command of earlier releases of Data ONTAP can be restored using the smtape restore command.

#### **Step**

**1.** To restore data from tape to a destination volume, enter the following command:

#### **smtape restore [-b block\_size] path tape\_device**

The following list describes the elements of the command line:

**b** Specifies that the tape record size to be used is supplied in the command line.

**block** size The blocking factor that was used during the backup.

**path** The path to which the data has to restored.

**tape\_device** The tape device that contains the data to be restored.

A unique job ID in the range of 1 to 99999 is assigned to this restore operation. You can subsequently use this job ID to check the restore status or to abort the restore operation. Also, an entry is made in the /etc/log/backup file.

The following example restores the data in rst1a tape drive to the /vol/testdata volume

```
filer>smtape restore /vol/testdata rst1a
Job 10 started
```
#### **Related tasks**

[Backing up data to tape using SMTape](#page-140-0) on page 141
#### **Aborting a backup or restore operation using smtape abort command**

You can abort a backup or restore operation using the smtape abort command. To abort a backup or restore operation, you must know its job ID.

#### **Step**

**1.** To abort a backup or restore operation, enter the following command:

```
smtape abort job_id
```
**Note:** To abort an SMTape backup or restore operation initiated through NDMP, you must also terminate the associated NDMP session.

The specified job is aborted and an entry is made in the /etc/log/backup file.

The following example aborts the SMTape operation with job ID 9.

```
filer>smtape abort 9
Job 9 aborted
```
#### **Related tasks**

[Terminating an NDMP session](#page-61-0) on page 62

#### **Continuing a backup or restore after reaching the end of tape**

You can continue a backup or restore operation after it has reached the end of current tape and is in the wait state to write output to or accept input from a new tape.

#### **About this task**

When an SMTape backup or restore operation reaches the end of tape, and the backup or restore operation requires more than one tape to complete, one of the following messages is displayed on the console:

Change tape for smtape backup with job id <job ID>

Change tape for smtape restore with job id <job ID>

To continue your backup or restore operation, you must change the tape and use the smtape continue command.

#### **Step**

**1.** To continue your backup or restore operation after changing the tape, enter the following command:

```
smtape continue job_id [tape_device]
```
job\_id is the job ID of the backup or restore operation to be continued.

tape  $device$  is the tape device to be used to continue with the backup or restore operation. If you do not specify a tape device, the current tape device is used.

#### **Displaying the status of backup and restore operations**

You can display the status of backup and restore operations using the smtape status command. You can display the status for a specific job ID or for a specific backup or restore path.

#### **Step**

**1.** To display the status of backup and restore operations, enter the following command:

```
smtape status [-l] [[-p path] | [job_id]]
```
The following list describes the elements of the command line:

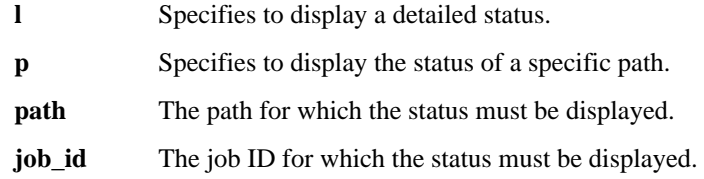

The following example displays the status of current backup and restore jobs.

```
filer>smtape status
Job ID Seq No Type Status Path Device 
Progress 
     1 0 Backup Active /vol/vol0/ urst0a 240 MB<br>2 0 Restore Active /vol/vol1/ urst1a 201 MB
             0 Restore Active /vol/vol1/ urst1a 201 MB
```
The following example displays a detailed status for the backup job ID 3.

```
filer>smtape status -l 3
Job ID: 3
Sequence No: 0
Type: Backup
Status: Active
Path: /vol/testdata
Device: rst1a
Progress: 1243360 KB
Job Begin: Wed Mar 11 06:08:01 GMT 2009
Job End:
Last Update Time: Wed Mar 11 06:08:14 GMT 2009
```
#### **When to remove the SnapMirror status entries**

When you perform an SMTape backup or restore, a SnapMirror status entry is created in the storage system. If you do not want to use SMTape backup for tape seeding, you must remove the SnapMirror status entries after the backup or restore completes.

#### **How to remove the SnapMirror status entries created during backup**

After a successful SMTape backup, the base Snapshot copy and the SnapMirror status entry are retained in the volume, which can be used to initialize a volume SnapMirror relationship.

**Note:** In case of a failed backup, the base Snapshot copy is automatically deleted. However, the SnapMirror status entry is retained.

You can delete a SnapMirror status entry by using the snapmirror release command or by deleting the Snapshot copy.

#### **How to remove the SnapMirror status entries created during restore**

After a successful SMTape restore, a SnapMirror status entry is created in the storage system. This SnapMirror status entry lists the restored volume and the the base Snapshot copy name that is used to synchronize the SnapMirror source and destination volumes during tape seeding. To remove this SnapMirror status entry, you must make the restored volume writable and then delete the base Snapshot copy. Once the snapshot is deleted, the SnapMirror status entry is automatically removed.

#### **Next topics**

Removing the SnapMirror status entry after an SMTape backup on page 147 [Removing the SnapMirror status entry after an SMTape restore](#page-147-0) on page 148

#### **Removing the SnapMirror status entry after an SMTape backup**

You can remove the SnapMirror status entry corresponding to the volume you backed up.

#### **Steps**

**1.** To list the SnapMirror status entries, enter the following command:

#### **snapmirror status vol\_name**

vol\_name is the name of the volume that you backed up.

The SnapMirror status of the volume is displayed. In case of a successful SMTape backup, the source is the volume being backed up and the destination is a Snapshot copy. This Snapshot copy has a name in the snapmirror\_tape\_hexchar format, in which hexchar is a set of hexadecimal characters specific to the Snapshot copy. In case of a failed SMTape backup, the source is the volume being backed up and the destination is a tape name.

**2.** To remove the SnapMirror status entry by releasing the SnapMirror relationship, enter one of the following commands:

#### <span id="page-147-0"></span>**148** | Data ONTAP 8.0 7-Mode Data Protection Tape Backup and Recovery Guide

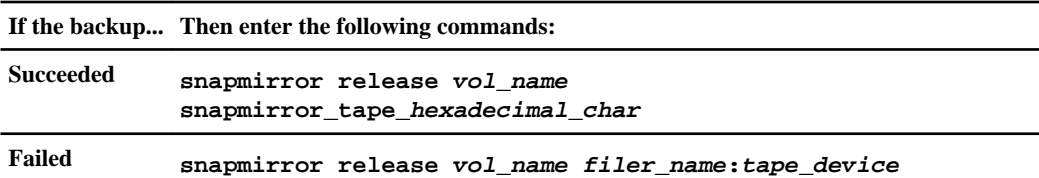

vol\_name is the volume being backed up.

 $filter$  name is the name of the storage system to which the tape device is attached.

tape\_device is the tape device to which the volume is backed up.

The following example removes the SnapMirror status entry for the testdata volume that was successfully backed up.

filer1>snapmirror status testdata Snapmirror is on. Source Destination State Lag Status filer1:testdata snapmirror\_tape\_2b8da4a4-1fa9-11de-842e-000c29d658dc Source 0:02:31 Idle filer1>snapmirror release testdata snapmirror\_tape\_2b8da4a4-1fa9-11de-842e-000c29d658dc

The following example removes the SnapMirror status entry for the testdata2 volume that failed during the backup.

```
filer1>snapmirror status testdata2
Snapmirror is on.
Source Destination State Lag Status
filer1:testdata2 filer1:rst1a Source - Idle
filer1>snapmirror release testdata2 filer1:rst1a
```
In case of a failed backup, though the SnapMirror status entry is deleted, the SnapMirror release command displays an error message as shown below:

```
snapmirror release: testdata2 filer1:rst1a: No release-able destination found that matches those 
parameters. 
.<br>Use 'snapmirror destinations' to see a list of release-able destinations.
```
#### **Removing the SnapMirror status entry after an SMTape restore**

You can remove the SnapMirror status entry corresponding to the volume you restored.

#### **Steps**

**1.** To list the SnapMirror status entries, enter the following command:

#### **snapmirror status vol\_name**

vol\_name is the name of the volume that you restored.

The SnapMirror status of the volume is displayed. In case of a successful SMTape restore, the source is a Snapshot copy with a name in the format snapshot\_for\_smtape.hexchar and the destination is the restored volume. The hexchar in the Snapshot copy name is a set of

hexadecimal characters specific to that Snapshot copy. In case of a failed SMTape restore, the source is a tape device name and the destination is the volume that failed to restore.

**2.** To remove the SnapMirror status entry by releasing the SnapMirror relationship, enter one of the following commands:

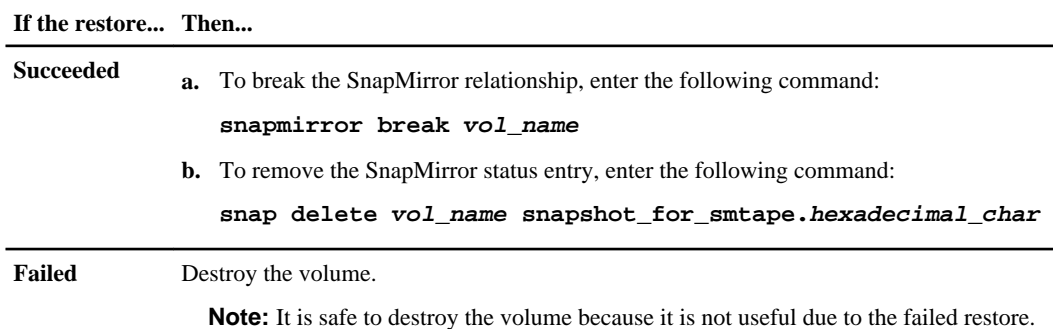

The following example removes the SnapMirror status entry for the testdata volume that was successfully restored.

```
filer1>snapmirror status testdata
Snapmirror is on.<br>Source
                                                                   Destination State Lag
Status
snapshot_for_smtape.3fde069c-2639-11de-90f6-00a0980c225b.0 filer1:testdata Snapmirrored 00:15:12 Idle
filer1>snapmirror break testdata
snapmirror break: Destination testdata is now writable.
Volume size is being retained for potential snapmirror resync. 
If you would like to grow the volume and do not expect to resync, 
set vol option fs_size_fixed to off.
filer1>snap delete testdata snapshot_for_smtape.3fde069c-2639-11de-90f6-00a0980c225b.0 
Wed Apr 8 18:57:41 PDT [fsr-u29: wafl.snap.delete:info]: Snapshot copy snapshot_for_smtape.
3fde069c-2639-11de-90f6-00a0980c225b.0
on volume testdata was deleted by the Data ONTAP function snapcmd_delete. The unique ID for this 
Snapshot copy is (1, 11).
```
# <span id="page-150-0"></span>**What event logging is**

Data ONTAP automatically logs significant events and the times at which they occur during dump and restore operations. All dump and restore events are recorded in a log file named backup in the / etc/log/ directory. By default, event logging is set to On.

You might want to view event log files for the following reasons:

- To find out whether a nightly backup was successful
- To gather statistics on backup operations
- To use information contained in past event log files to help diagnose problems with dump and restore operations

#### **Log file rotation**

Once every week, the log files are rotated. The /etc/log/backup file is copied to /etc/log/ backup.0, the /etc/log/backup.0 file is copied to /etc/log/backup.1, and so on. The system saves the log files for up to six weeks; therefore, you can have up to seven message files (/ etc/log/backup.0 through /etc/log/backup.5 and the current /etc/log/backup file).

#### **Event log files in takeover mode**

If a takeover occurs in an active/active configuration, the set of backup log files for the takeover storage system remains separate from the backup log files for the failed storage system.

#### **Next topics**

What the dump and restore event log message format is on page 151 [What the SMTape event log message format is](#page-154-0) on page 155 [Enabling or disabling event logging](#page-157-0) on page 158

# **What the dump and restore event log message format is**

For each dump and restore event, a message is written to the backup log file.

The format of the dump and restore event log message is as follows:

type timestamp identifier event (event\_info)

The following list describes the fields in the event log message format.

• Each log message begins with one of the type indicators described in the following table.

<span id="page-151-0"></span>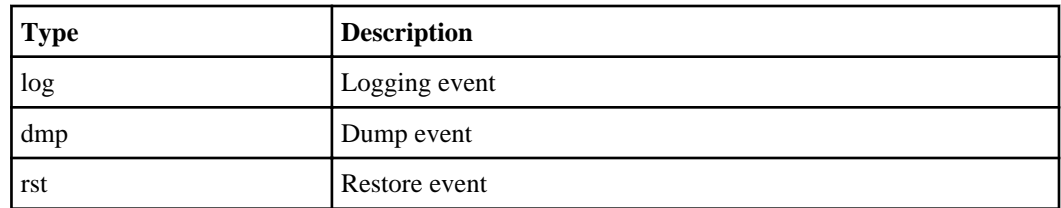

• timestamp shows the date and time of the event.

• The *identifier* field for a dump event includes the dump path and the unique ID for the dump. The *identifier* field for a restore event uses only the restore destination path name as a unique identifier. Logging-related event messages do not include an identifier field.

#### **Next topics**

What *logging events are* on page 152 What dump events are on page 152 [What restore events are](#page-153-0) on page 154

#### **What logging events are**

The event field of a message that begins with a log specifies the beginning of a logging or the end of a logging.

It contains one of the events shown in the following table.

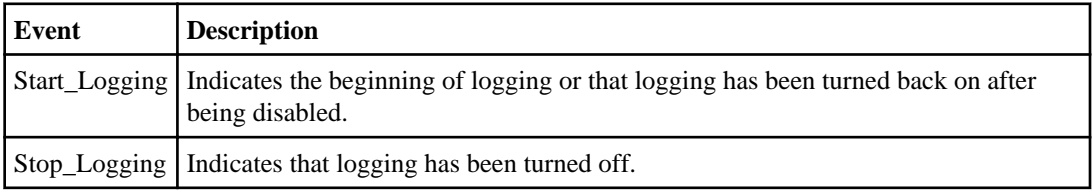

#### **What dump events are**

The event field for a dump event contains an event type followed by event-specific information within parentheses.

The following table describes the events, their descriptions, and the related event information that might be recorded for a dump operation.

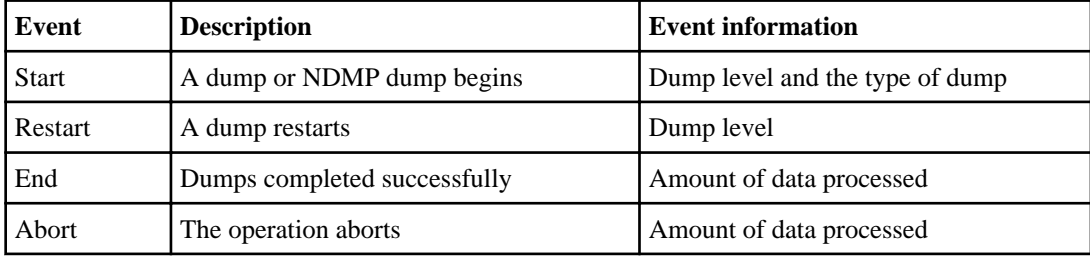

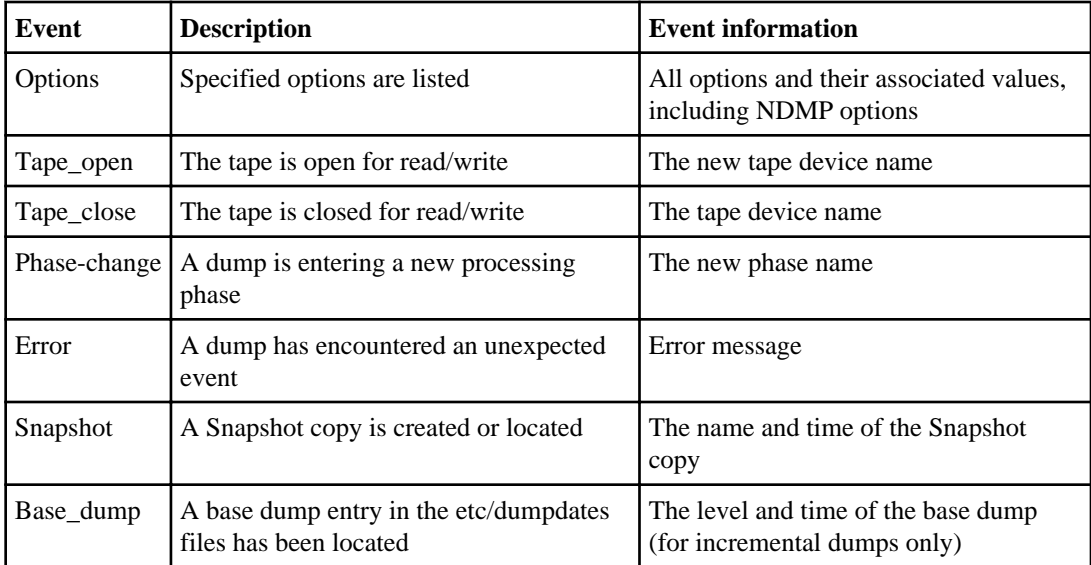

#### **Example of a dump output**

The following is an example of the output for a dump operation:

dmp Thu Sep 20 01:11:22 GMT /vol/vol0/(1) Start (Level 0) dmp Thu Sep 20 01:11:22 GMT /vol/vol0/(1) Options (b=63, B=1000000, u) dmp Thu Sep 20 01:11:22 GMT /vol/vol0/(1) Snapshot (snapshot\_for\_backup.6, Sep 20 01:11:21 GMT) dmp Sep 20  $01:11:22$  GMT  $/vol/vol0/(1)$  Tape\_open (nrst0a) dmp Sep 20 01:11:22 GMT /vol/vol0/(1) Phase\_change (I) dmp Sep 20 01:11:24 GMT /vol/vol0/(1) Phase\_change (II) dmp Sep 20 01:11:24 GMT /vol/vol0/(1) Phase\_change (III) dmp Sep 20 01:11:26 GMT /vol/vol0/(1) Phase\_change (IV) dmp Sep 20 01:14:19 GMT /vol/vol0/(1) Tape\_close (nrst0a) dmp Sep 20  $01:14:20$  GMT  $/vol/vol0/(1)$  Tape\_open (nrst0a) dmp Sep 20 01:14:54 GMT /vol/vol0/(1) Phase\_change (V) dmp Sep 20 01:14:54 GMT /vol/vol0/(1) Tape\_close (nrst0a)

<span id="page-153-0"></span>dmp Sep 20 01:14:54 GMT /vol/vol0/(1) End (1224 MB)

There are five phases in a dump operation (map files, map directories, dump directories, dump files, and dump ACLs).

The log file for a dump operation begins with either a Start or Restart event and ends with either an End or Abort event.

#### **What restore events are**

The event field for a restore event contains an event type followed by event-specific information in parentheses.

The following table provides information about the events, their descriptions, and the related event information that can be recorded for a restore operation.

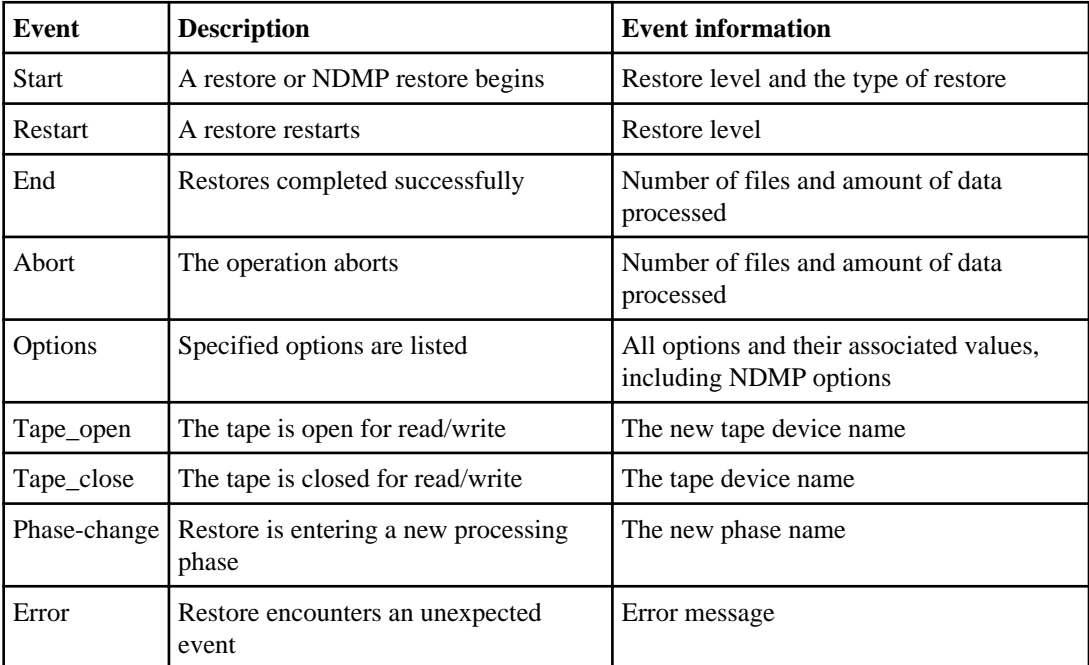

#### **Example**

The following is an example of the output for a restore operation:

rst Thu Sep 20 02:24:22 GMT /vol/rst\_vol/ Start (level 0) rst Thu Sep 20 02:24:22 GMT /vol/rst\_vol/ Options (r)

rst Thu Sep 20 02:24:22 GMT /vol/rst\_vol/ Tape\_open (nrst0a)

rst Thu Sep 20 02:24:23 GMT /vol/rst\_vol/ Phase\_change (Dirs)

```
rst Thu Sep 20 02:24:24 GMT /vol/rst_vol/ Phase_change (Files)
rst Thu Sep 20 02:39:33 GMT /vol/rst_vol/ Tape_close (nrst0a)
rst Thu Sep 20 02:39:33 GMT /vol/rst_vol/ Tape_open (nrst0a)
rst Thu Sep 20 02:44:22 GMT /vol/rst_vol/ Tape_close (nrst0a)
rst Thu Sep 20 02:44:22 GMT /vol/rst_vol/ End (3516 files, 1224 MB)
```
There are two phases in a restore operation (restore directories and restore files).

The log file for a restore operation begins with either a Start or Restart event and ends with either an End or Abort event.

#### **Example**

The following is an example of the output of an aborted restore operation:

```
rst Thu Sep 20 02:13:54 GMT /rst_vol/ Start (Level 0)
rst Thu Sep 20 02:13:54 GMT /rst vol/ Options (r)
rst Thu Sep 20 02:13:54 GMT /rst_vol/ Tape_open (nrst0a)
rst Thu Sep 20 02:13:55 GMT /rst_vol/ Phase_change (Dirs)
rst Thu Sep 20 02:13:56 GMT /rst_vol/ Phase_change (Files)
rst Thu Sep 20 02:23:40 GMT /vol/rst_vol/ Error (Interrupted)
rst Thu Sep 20 02:23:40 GMT /vol/rst_vol/ Tape_close (nrst0a)
rst Thu Sep 20 02:23:40 GMT /vol/rst_vol/ Abort (3516 files, 598 MB)
```
# **What the SMTape event log message format is**

For each SMTape event, a message is written to the backup log file in a specified format.

The format of the SMTape event log message is as follows:

job id time stamp vol path event(event info)

The following list describes the fields in the event log message format.

- The  $\dot{\tau}$  *ob*  $\dot{\tau}$  d field shows the unique ID allocated to the SMTape backup or restore job.
- The  $time$  stamp field shows the date and time at which SMTape backup or restore event occured.
- The voltar path is the volume path associated with the SMTape backup or restore job.
- The *event* field shows the event name.
- The event info field shows the event specific information.

#### <span id="page-155-0"></span>**Next topics**

What SMTape CLI backup and restore events are on page 156 What SMTape backup events are on page 156 [What SMTape restore events are](#page-156-0) on page 157

#### **What SMTape CLI backup and restore events are**

The event field for an SMTape backup or restore event begins with a CLI event type followed by event-specific information within parentheses.

The following table describes the CLI events and their descriptions recorded for an SMTape backup and restore operation initiated from the CLI. The event information for these events is the tape device name.

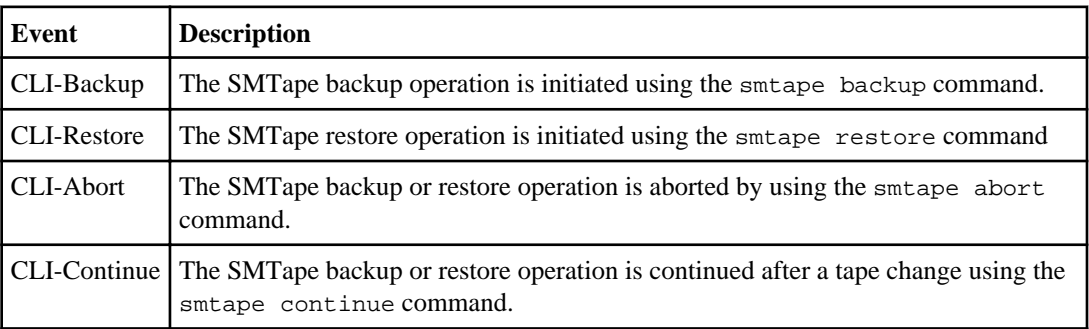

#### **What SMTape backup events are**

The event field for an SMTape backup event contains an event type followed by event-specific information within parentheses.

The following table describes the events, their descriptions, and the related event information that are recorded for an SMTape backup operation.

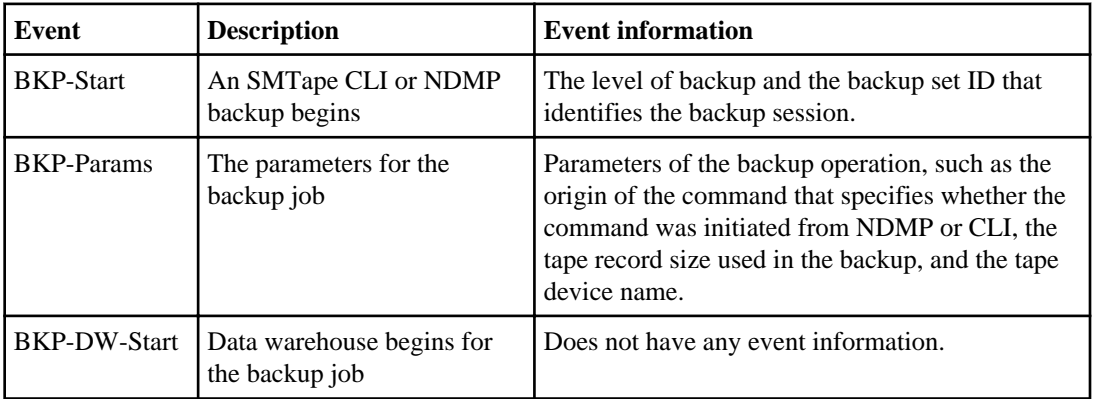

<span id="page-156-0"></span>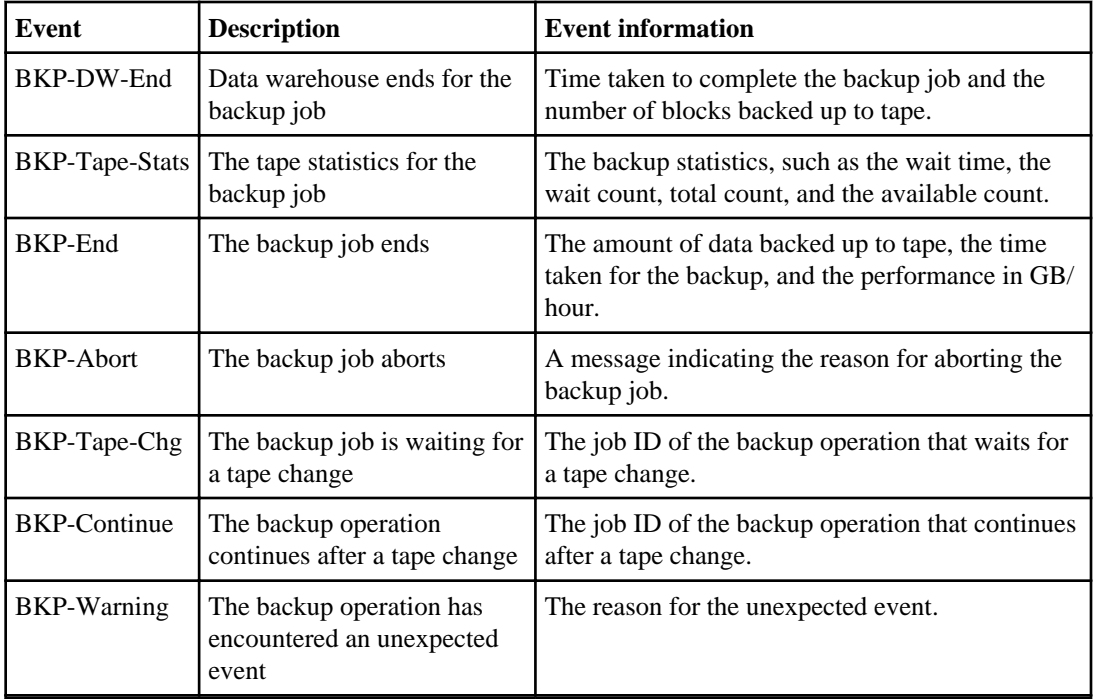

#### **Example of an SMTape backup output**

The following is an example of the output for an SMTape backup operation:

```
(null) Tue May 5 11:15:00 PDT /vol/testdata CLI-Backup (rst9a)
1 Tue May 5 11:15:00 PDT /vol/testdata BKP-Start (level 0 backup of Backup Set ID 
f99f17ac-3b32-11de-9682-00a0980c225b)
1 Tue May 5 11:15:00 PDT /vol/testdata BKP-Params (originator=CLI mode=dw-data tape_record_size=240KB 
tape=rst9a all_snapshots tape_seeding)
1 Tue May 5 11:15:00 PDT /vol/testdata BKP-DW-Start 
1 Tue May 5 11:27:04 PDT /vol/testdata BKP-DW-End (phase completed in 0:12:04; 9214285 blocks moved)
1 Tue May 5 11:27:04 PDT /vol/testdata BKP-Tape-Stats (wait_time=684s wait_count=128990 
total_count=153951 avail_count=130809/17974/4906/262)
1 Tue May 5 11:27:04 PDT /vol/testdata BKP-End (backed up 36.857 GB bytes in 0:12:04; 
performance=183.267 GB/hour)
```
#### **What SMTape restore events are**

The event field for an SMTape restore event contains an event type followed by event-specific information within parentheses.

The following table describes the SMTape restore events, their descriptions, and the related event information that are recorded for an SMTape restore operation.

<span id="page-157-0"></span>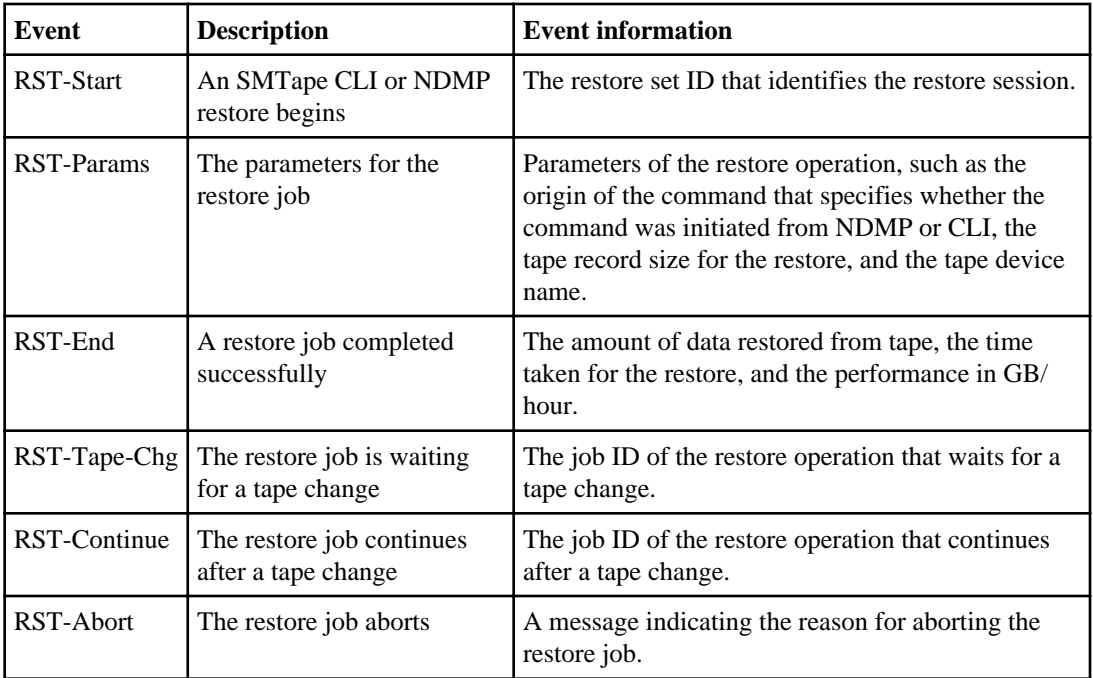

#### **Example of an SMTape restore output**

The following is an example of the output for an SMTape restore operation:

```
(null) Thu May 7 18:41:52 PDT /vol/testdata CLI-Restore (rst8a)
29 Thu May 7 18:41:52 PDT /vol/testdata RST-Start (Restore Set ID bc24cbb0-3d03-11de-bef3-00a0980c225b)
29 Thu May 7 18:41:52 PDT /vol/testdata RST-Params (originator=CLI mode=image tape_record_size=240KB 
tape=rst8a)
29 Thu May 7 18:42:01 PDT /vol/testdata RST-End (restored 399.840 MB bytes in 0:00:09; 
performance=159.936 GB/hour)
```
# **Enabling or disabling event logging**

You can turn the event logging on or off.

#### **Step**

**1.** To enable or disable event logging, enter the following command:

```
options backup.log.enable {on | off}
```
on turns event logging on.

```
off turns event logging off.
```
**Note:** Event logging is turned on by default.

# **Error messages for tape backup and restore**

You might encounter an error message when performing a dump or SMTape-based backup or restore due to various reasons.

#### **Next topics**

Backup and restore error messages on page 161 [NDMP error messages](#page-165-0) on page 166 [Dump error messages](#page-166-0) on page 167 [SMTape error messages](#page-170-0) on page 171

# **Backup and restore error messages**

You might encounter an error message while performing a tape backup or restore using SMTape or dump.

#### **Next topics**

[Resource limitation: no available thread](#page-161-0) on page 162 [Duplicated tape drive \(tape\\_drive\) specified in the tape argument list](#page-161-0) on page 162 Invalid tape drive tape drive in tape argument list on page 162 [Tape reservation preempted](#page-161-0) on page 162 [Could not initialize media](#page-162-0) on page 163 [Too many concurrent backups running](#page-162-0) on page 163 [Media error on tape write](#page-162-0) on page 163 [Tape write failed](#page-162-0) on page 163 [Tape write failed - new tape encountered media error](#page-163-0) on page 164 [Tape write failed - new tape is broken or write protected](#page-163-0) on page 164 [Tape write failed - new tape is already at the end of media](#page-163-0) on page 164 [Tape write error](#page-163-0) on page 164 [Media error on tape read](#page-163-0) on page 164 [Tape read error](#page-164-0) on page 165 [Already at the end of tape](#page-164-0) on page 165 [Tape record size is too small. Try a larger size.](#page-164-0) on page 165 [Tape record size should be block\\_size1 and not block\\_size2](#page-164-0) on page 165 [Tape record size must be in the range between 4KB and 256KB](#page-164-0) on page 165

## <span id="page-161-0"></span>**Resource limitation: no available thread**

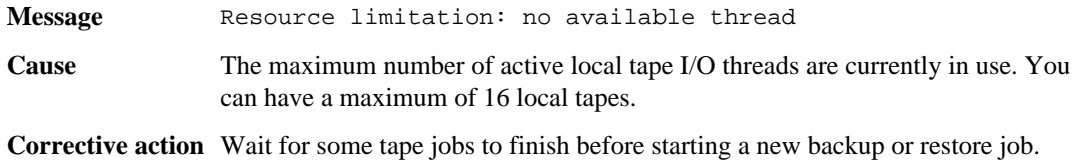

# **Duplicated tape drive (tape\_drive) specified in the tape argument list**

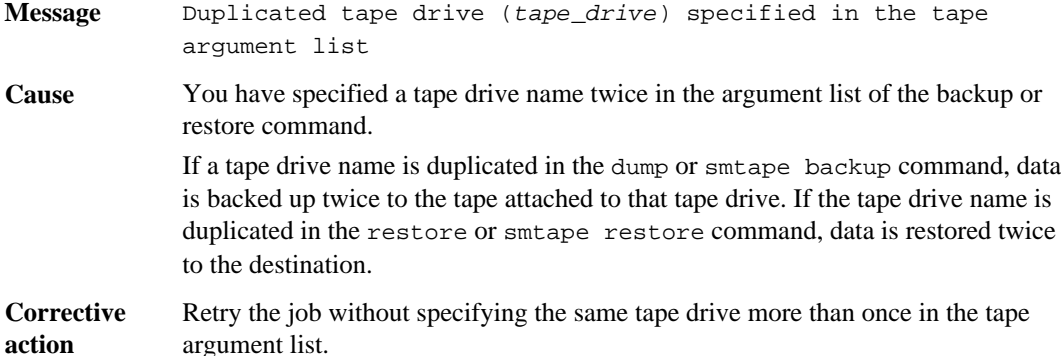

### **Invalid tape drive tape\_drive in tape argument list**

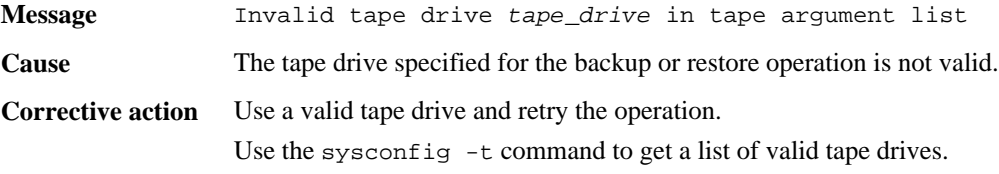

### **Tape reservation preempted**

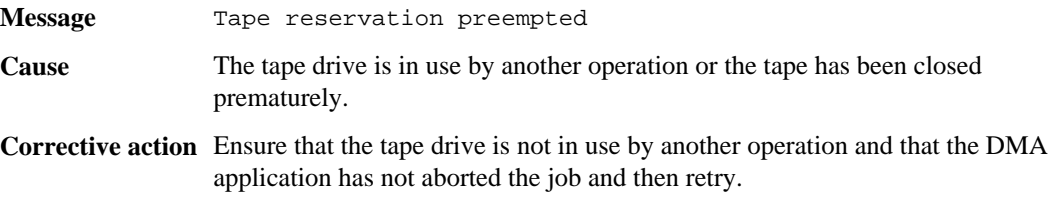

# <span id="page-162-0"></span>**Could not initialize media**

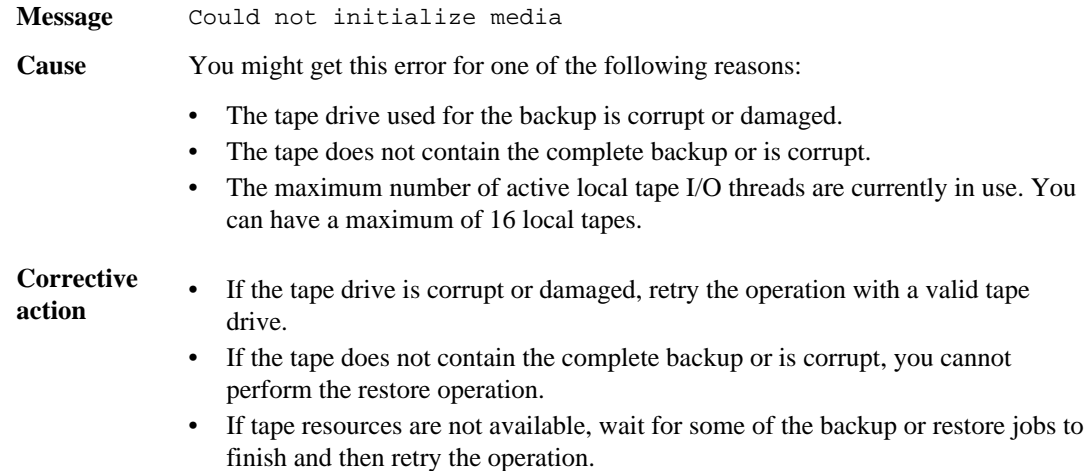

### **Too many concurrent backups running**

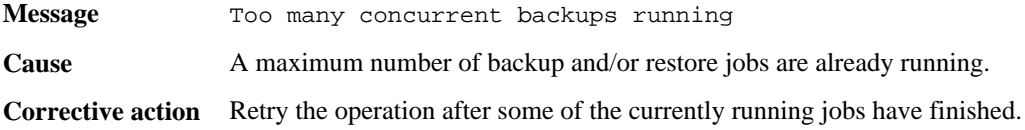

### **Media error on tape write**

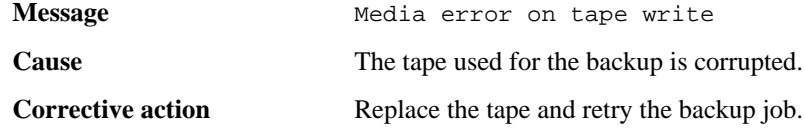

# **Tape write failed**

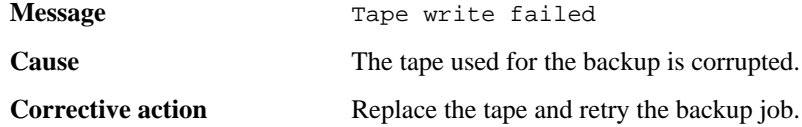

### <span id="page-163-0"></span>**Tape write failed - new tape encountered media error**

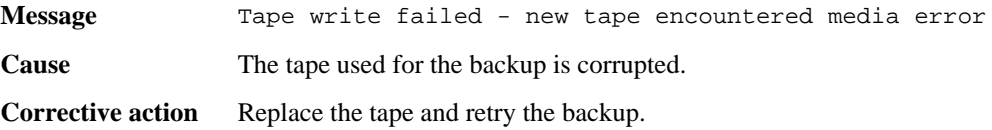

### **Tape write failed - new tape is broken or write protected**

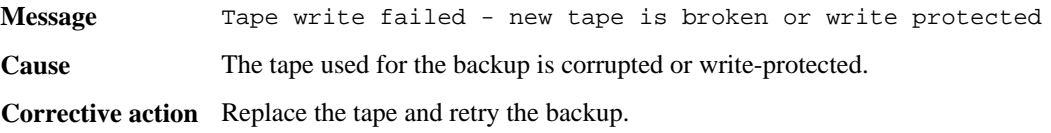

## **Tape write failed - new tape is already at the end of media**

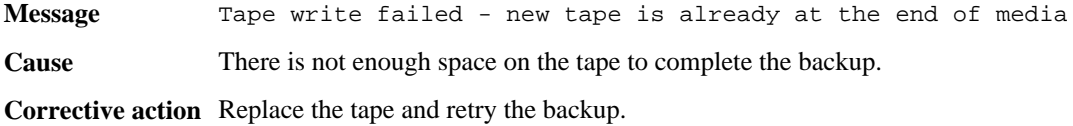

### **Tape write error**

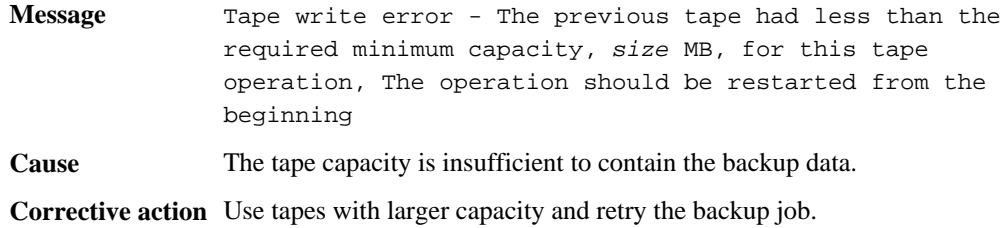

### **Media error on tape read**

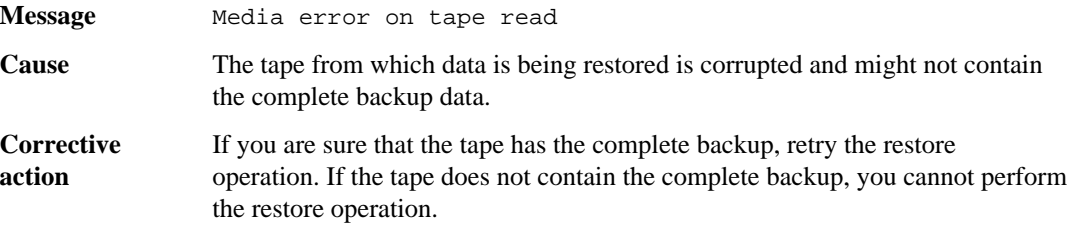

### <span id="page-164-0"></span>**Tape read error**

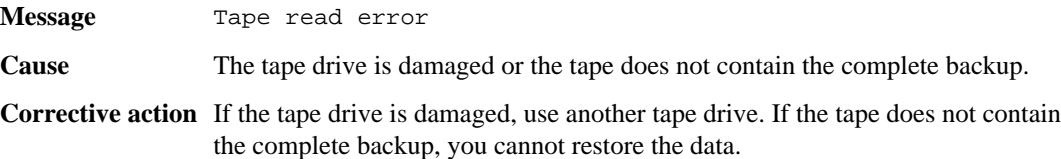

## **Already at the end of tape**

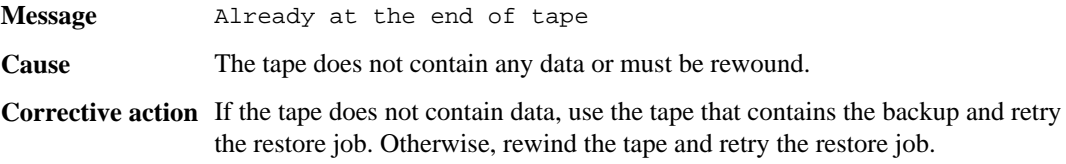

# **Tape record size is too small. Try a larger size.**

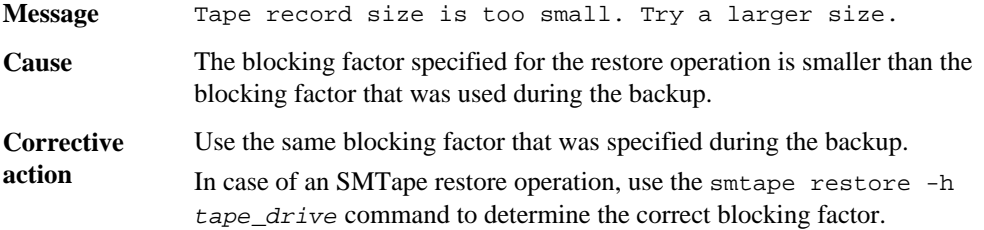

### **Tape record size should be block\_size1 and not block\_size2**

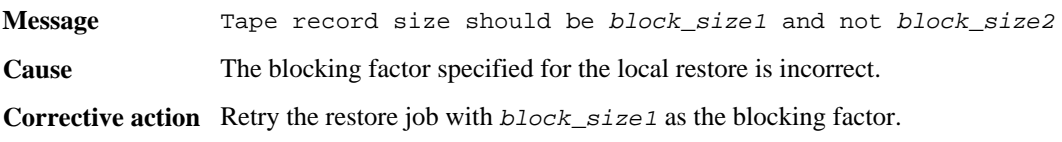

### **Tape record size must be in the range between 4KB and 256KB**

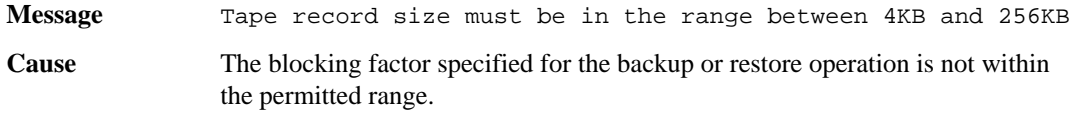

**Corrective action** Specify a blocking factor in the range of 4 KB to 256 KB.

# <span id="page-165-0"></span>**NDMP error messages**

You might encounter an error message while performing a tape backup or restore using NDMPenabled commercial backup applications.

#### **Next topics**

Network communication error on page 166 Message from Read Socket : error\_string on page 166 Message from Write Direct: error\_string on page 166 Read Socket received EOF on page 166

#### **Network communication error**

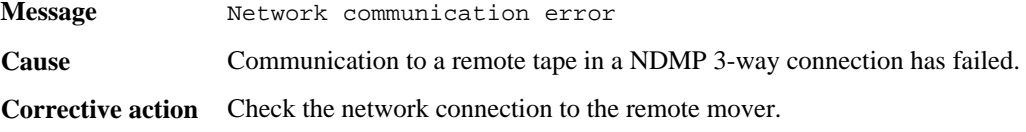

### **Message from Read Socket : error\_string**

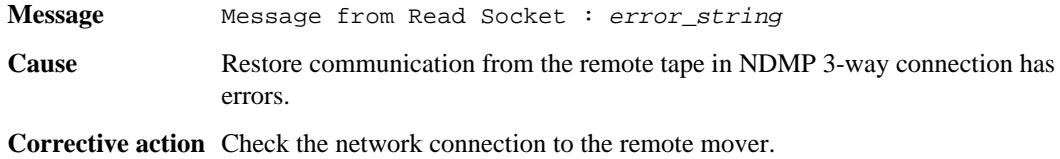

#### **Message from Write Direct: error\_string**

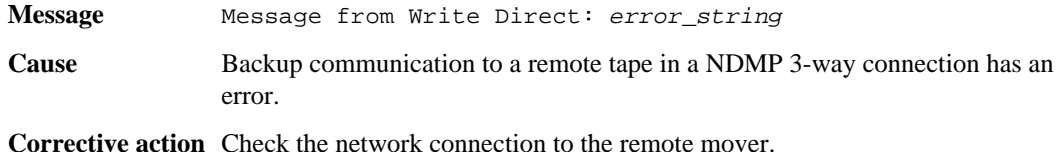

#### **Read Socket received EOF**

**Message** Read Socket received EOF **Cause** Attempt to communicate with a remote tape in a NDMP 3-way connection has reached the End Of File mark. You might be attempting a 3-way restore from a backup image with a larger block size.

<span id="page-166-0"></span>**Corrective action** Specify the correct block size and retry the restore operation.

# **Dump error messages**

You might encounter an error message while performing a tape backup or restore using the dump engine.

#### **Next topics**

No default tape device list on page 167 Invalid/offline volume on page 167 [Unable to lock a snapshot needed by dump](#page-167-0) on page 168 [Failed to determine snapshot type](#page-167-0) on page 168 [Volume is temporarily in a transitional state](#page-167-0) on page 168 [Unable to locate bitmap files](#page-167-0) on page 168 [Failed to locate the specified restartable dump](#page-167-0) on page 168 [Dump context created from NDMP. Cannot restart dump](#page-168-0) on page 169 [Unable to locate snapshot](#page-168-0) on page 169 [Invalid inode specified on restart](#page-168-0) on page 169 [Invalid restart context. Cannot restart dump](#page-168-0) on page 169 [Failed to retrieve saved info for the restartable dump](#page-168-0) on page 169 [Destination volume is read-only](#page-169-0) on page 170 [Destination qtree is read-only](#page-169-0) on page 170 [IB restore in progress](#page-169-0) on page 170 [Could not access volume in path: volume\\_name](#page-169-0) on page 170 [No files were created](#page-169-0) on page 170

#### **No default tape device list**

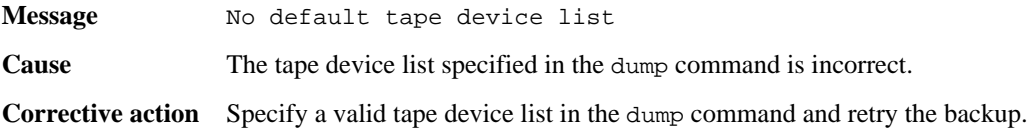

#### **Invalid/offline volume**

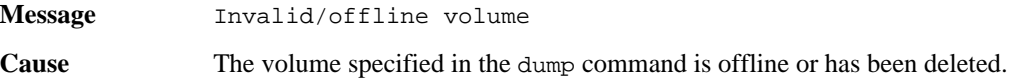

<span id="page-167-0"></span>**Corrective action** If the volume is offline, bring the volume back online and make the volume writable and then perform the backup. If the volume has been deleted, you cannot perform the backup.

### **Unable to lock a snapshot needed by dump**

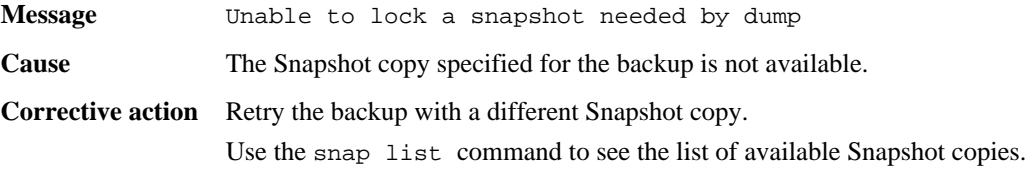

### **Failed to determine snapshot type**

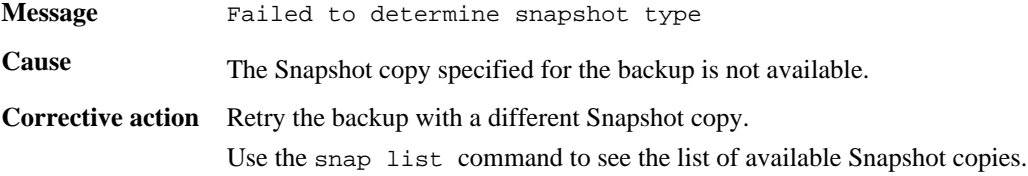

#### **Volume is temporarily in a transitional state**

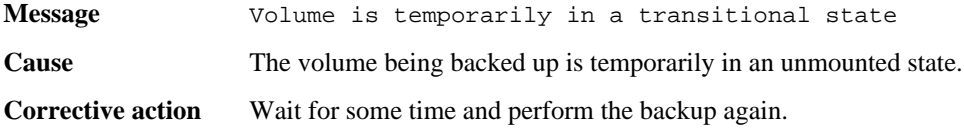

#### **Unable to locate bitmap files**

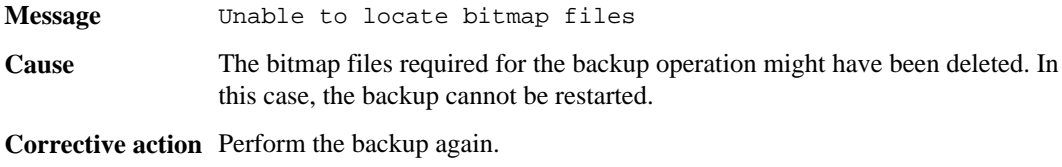

### **Failed to locate the specified restartable dump**

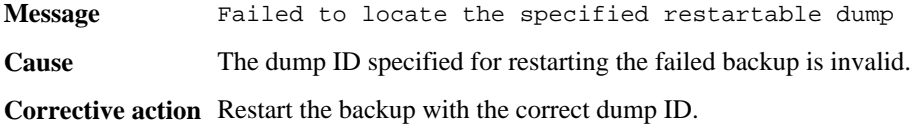

Use the backup status command to determine the dump ID of the failed backup that you are trying to restart.

#### <span id="page-168-0"></span>**Dump context created from NDMP. Cannot restart dump**

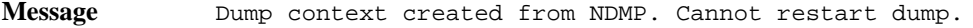

**Cause** The dump operation was initiated through NDMP, but you are attempting to restart it from CLI.

**Corrective action** Restart the dump operation through NDMP.

#### **Unable to locate snapshot**

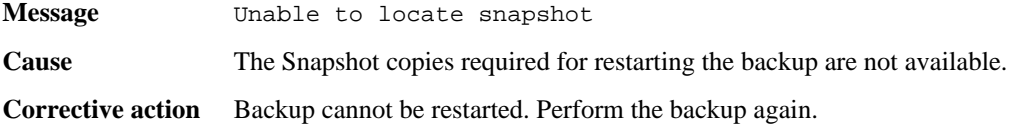

#### **Invalid inode specified on restart**

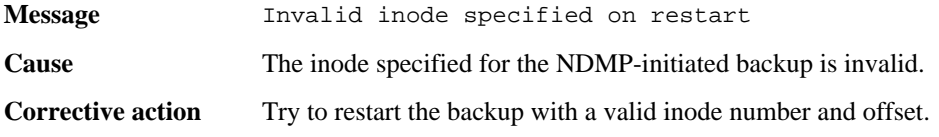

### **Invalid restart context. Cannot restart dump**

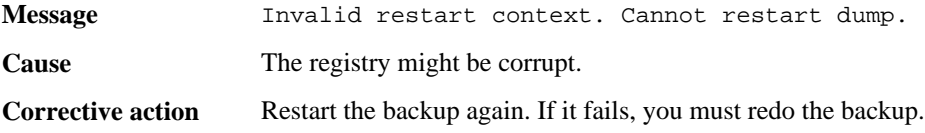

### **Failed to retrieve saved info for the restartable dump**

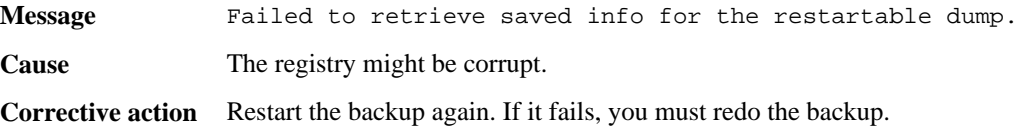

# <span id="page-169-0"></span>**Destination volume is read-only**

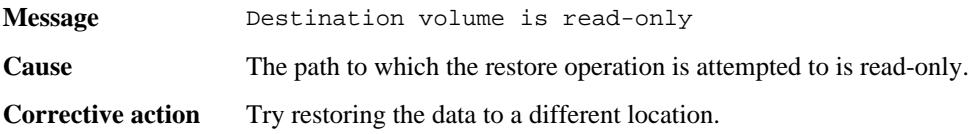

# **Destination qtree is read-only**

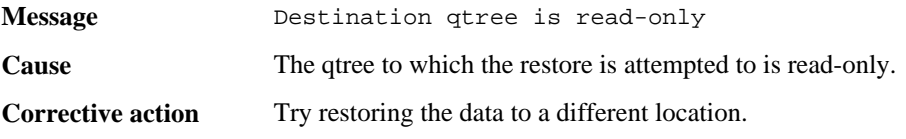

# **IB restore in progress**

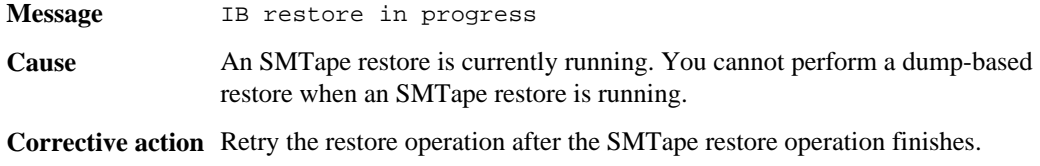

# **Could not access volume in path: volume\_name**

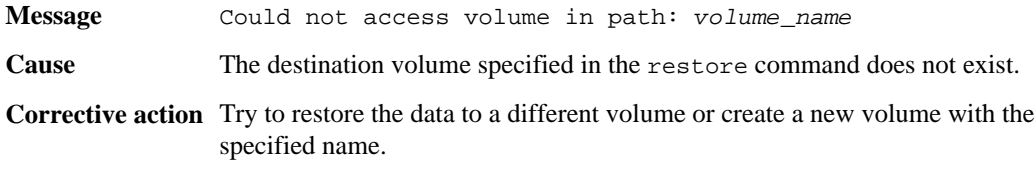

# **No files were created**

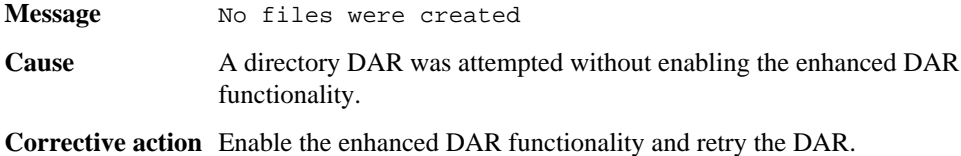

# <span id="page-170-0"></span>**SMTape error messages**

You might encounter an error message while performing a tape backup or restore using SMTape.

#### **Next topics**

[Internal assertion](#page-171-0) on page 172 [Job aborted due to shutdown](#page-171-0) on page 172 [Job not found](#page-171-0) on page 172 [Job aborted due to Snapshot autodelete](#page-171-0) on page 172 [Invalid volume path](#page-171-0) on page 172 [UNIX style RMT tape drive is not supported](#page-171-0) on page 172 [Volume is currently in use by other operations](#page-172-0) on page 173 [Volume offline](#page-172-0) on page 173 [Volume not restricted](#page-172-0) on page 173 [Tape is currently in use by other operations](#page-172-0) on page 173 [Invalid input tape](#page-172-0) on page 173 [Too many active jobs](#page-173-0) on page 174 [Failed to allocate memory](#page-173-0) on page 174 [Failed to get data buffer](#page-173-0) on page 174 [Failed to create job UUID](#page-173-0) on page 174 [Failed to create snapshot](#page-173-0) on page 174 [Failed to find snapshot](#page-173-0) on page 174 [Failed to lock snapshot](#page-174-0) on page 175 [Failed to access the named snapshot](#page-174-0) on page 175 [Failed to softlock qtree snapshots](#page-174-0) on page 175 [Failed to delete softlock](#page-174-0) on page 175 [Failed to delete snapshot](#page-174-0) on page 175 [Image header missing or corrupted](#page-175-0) on page 176 [Chunks out of order](#page-175-0) on page 176 [Tapes out of order](#page-175-0) on page 176 [Already read volume\\_name tape\\_number](#page-175-0) on page 176 [Mismatch in backup set ID](#page-175-0) on page 176 Aborting: Destination volume, volume name, is too small on page 177 Aborting: Destination volume, volume name, is a clone on page 177 [Aborting: Source has 32-bit format and destination has 64-bit format](#page-176-0) on page 177 [Source volume size is greater than maximum supported SIS volume size on this platform.](#page-176-0) [Aborting](#page-176-0) on page 177 [Incompatible SnapMirror or copy source Version. Aborting](#page-177-0) on page 178

# <span id="page-171-0"></span>**Internal assertion**

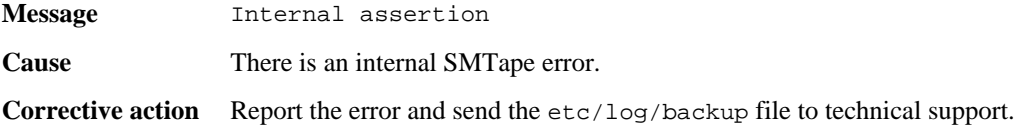

# **Job aborted due to shutdown**

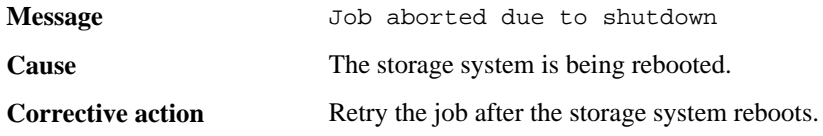

### **Job not found**

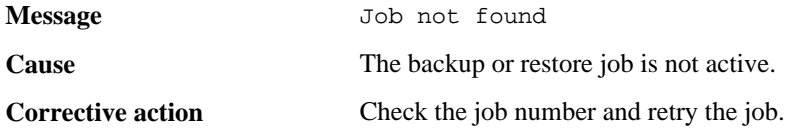

### **Job aborted due to Snapshot autodelete**

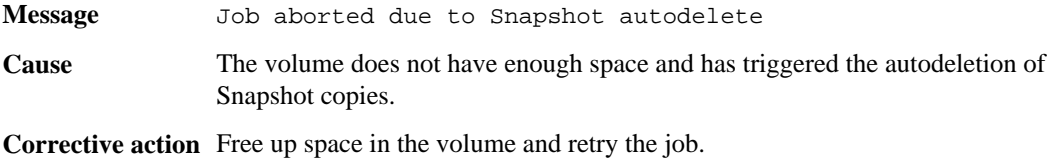

### **Invalid volume path**

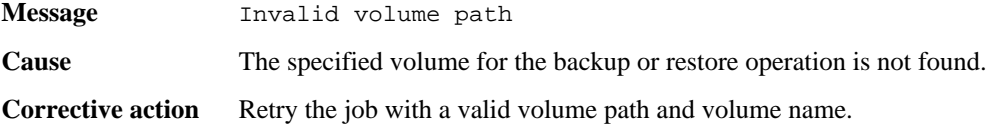

# **UNIX style RMT tape drive is not supported**

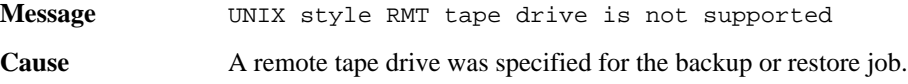

<span id="page-172-0"></span>**Corrective action** SMTape does not support remote tapes. Use a local tape drive for the job.

### **Volume is currently in use by other operations**

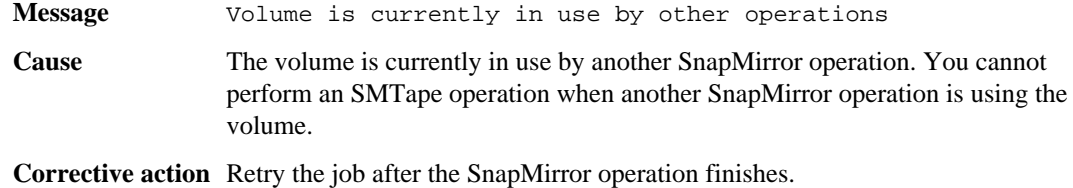

## **Volume offline**

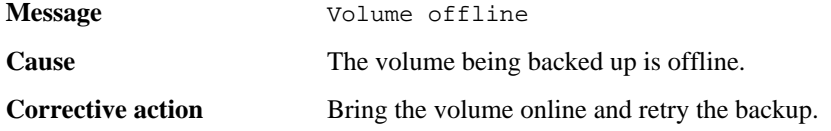

### **Volume not restricted**

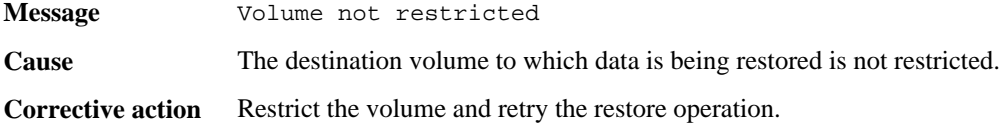

# **Tape is currently in use by other operations**

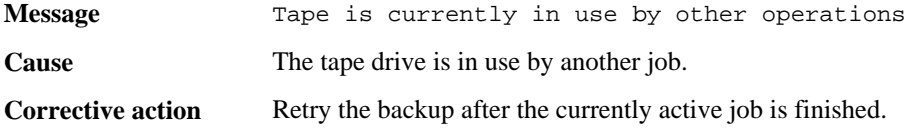

## **Invalid input tape**

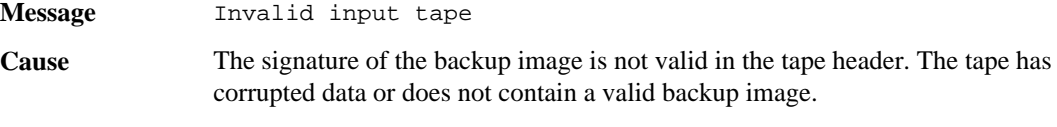

**Corrective action** Retry the restore job with a valid backup image.

# <span id="page-173-0"></span>**Too many active jobs**

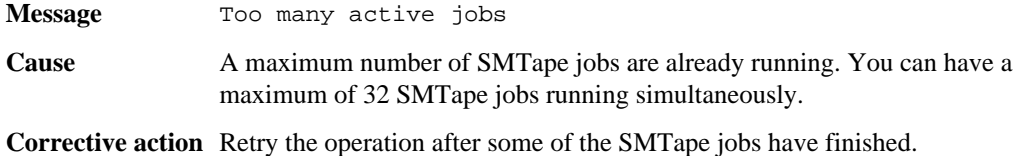

### **Failed to allocate memory**

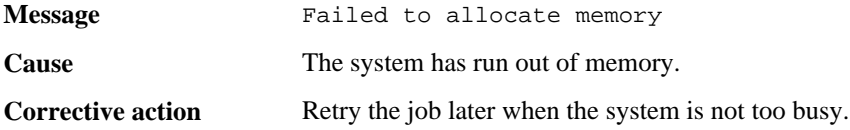

### **Failed to get data buffer**

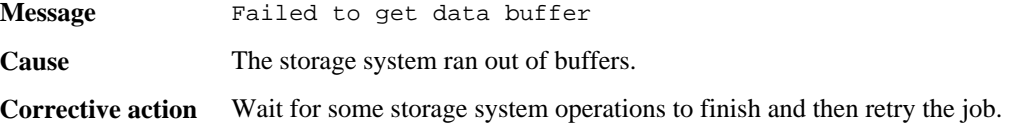

### **Failed to create job UUID**

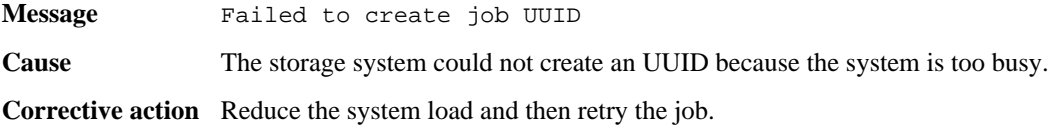

### **Failed to create snapshot**

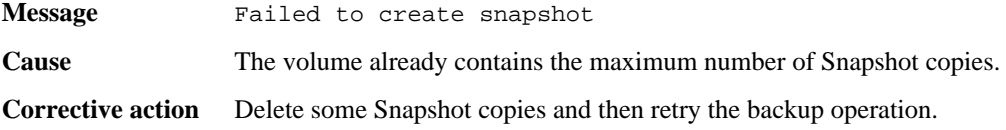

# **Failed to find snapshot**

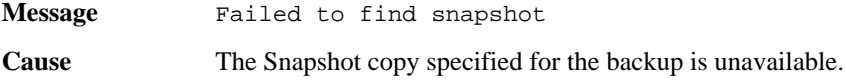

<span id="page-174-0"></span>**Corrective action** Check if the specified Snapshot copy is available. If not, retry with the correct Snapshot copy.

#### **Failed to lock snapshot**

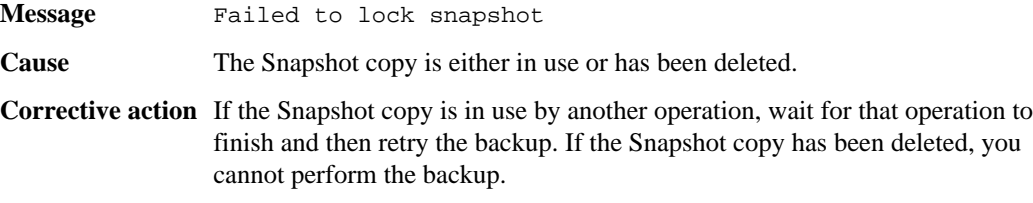

#### **Failed to access the named snapshot**

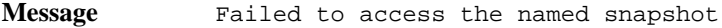

**Cause** The Snapshot copy might have been deleted.

**Corrective action** If the Snapshot copy was deleted, you cannot perform the backup operation. If the Snapshot copy exists, retry the job.

#### **Failed to softlock qtree snapshots**

**Message** Failed to softlock qtree snapshots

**Cause** The Snapshot copy is in use or the Snapshot copy has been deleted.

**Corrective action** If the Snapshot copy is in use by another operation, wait for that operation to finish and then retry the job. If the Snapshot copy has been deleted, you cannot perform the backup operation.

#### **Failed to delete softlock**

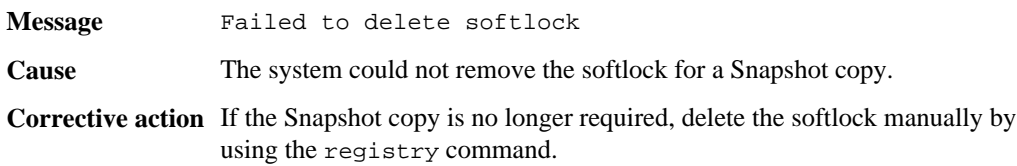

#### **Failed to delete snapshot**

**Message** Failed to delete snapshot

<span id="page-175-0"></span>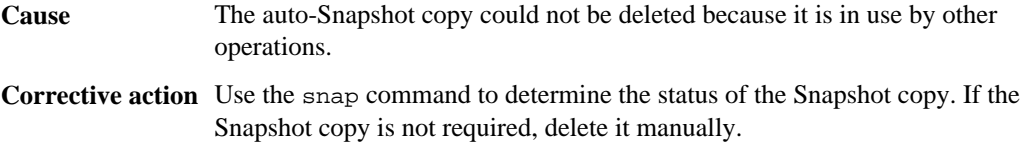

# **Image header missing or corrupted**

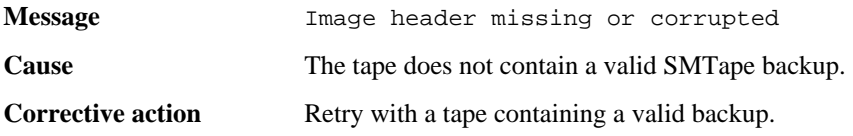

# **Chunks out of order**

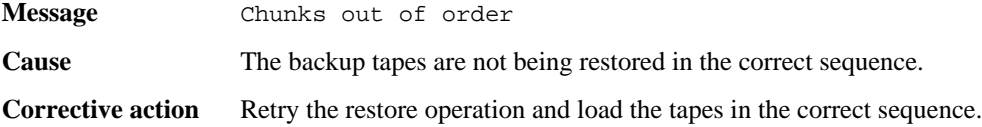

## **Tapes out of order**

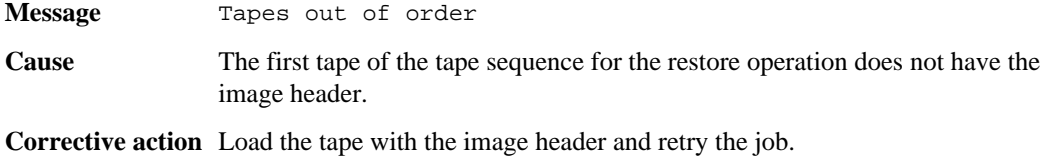

#### **Already read volume\_name tape\_number**

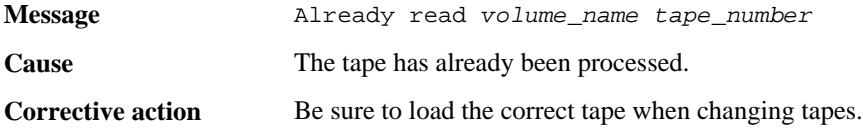

# **Mismatch in backup set ID**

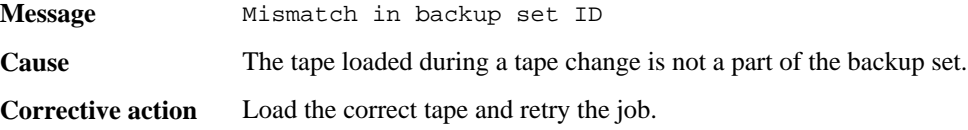

### <span id="page-176-0"></span>**Aborting: Destination volume, volume\_name, is too small**

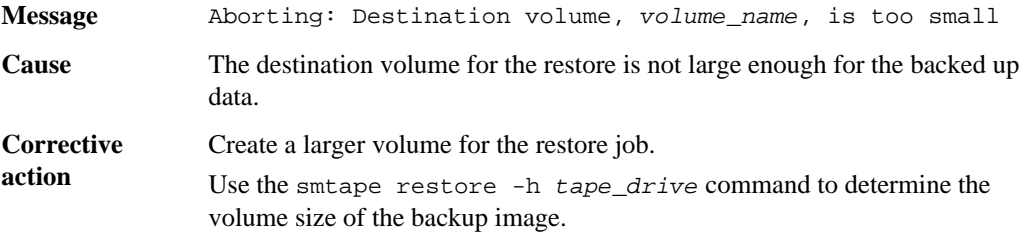

### **Aborting: Destination volume, volume\_name, is a clone**

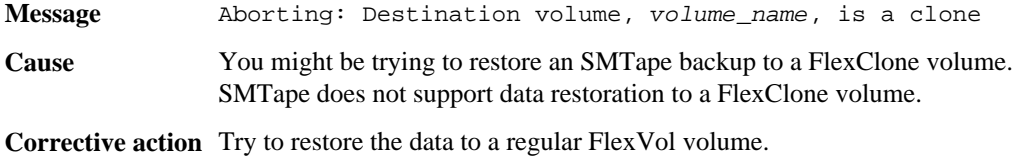

### **Aborting: Source has 32-bit format and destination has 64-bit format**

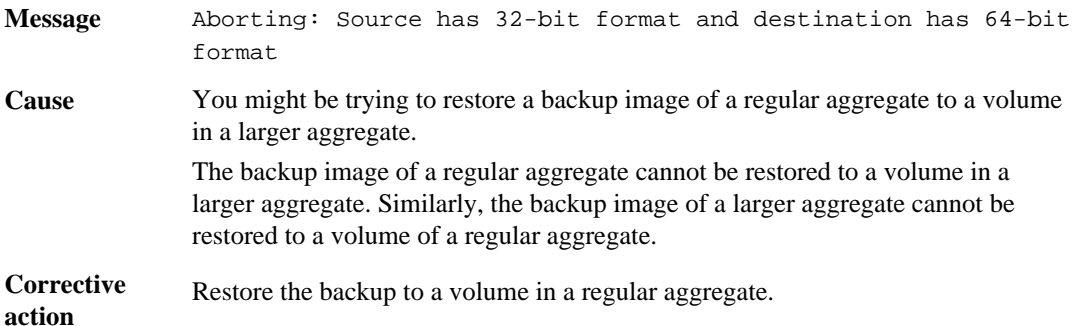

## **Source volume size is greater than maximum supported SIS volume size on this platform. Aborting**

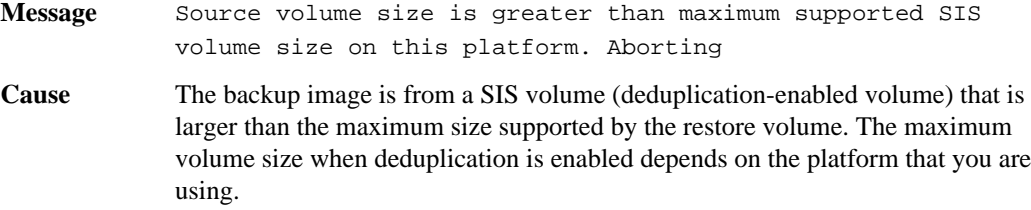

<span id="page-177-0"></span>**178** | Data ONTAP 8.0 7-Mode Data Protection Tape Backup and Recovery Guide

For more information on the maximum volume size supported for different storage systems when deduplication is enabled, refer to the "Space savings with deduplication" section of the *Data ONTAP 8.0 7-Mode Data Protection Online* Backup and Recovery Guide

**Corrective action** Restore the backup image on a platform that allows larger deduplication-enabled volumes.

#### **Incompatible SnapMirror or copy source Version. Aborting**

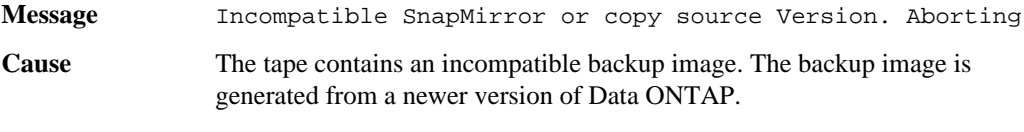

**Corrective action** Use the correct Data ONTAP version to restore the backup image.

# **Index**

/etc/tape\_config files [46](#page-45-0)

# **A**

ACLs (access control lists) excluding from tape restores [131](#page-130-0) including in tape backups [72](#page-71-0) aliases, tape on multiple storage systems [37](#page-36-0) appending backups to tapes [112](#page-111-0)

# **B**

backup and restore using NDMP services dump [83](#page-82-0) SMTape [139](#page-138-0) backups copying from tape with restore command [121](#page-120-0) creating snapshot\_for\_backup file for [72](#page-71-0) nonconsecutive, contents of [73](#page-72-0) parallel [98](#page-97-0) backups to tape (dump command) benefits of entering at console [100](#page-99-0) benefits of using Remote Shell [100](#page-99-0) estimating tapes required for [79](#page-78-0) rules for excluding files from [107](#page-106-0) syntax [98](#page-97-0) unattended [79](#page-78-0) where to enter the command [100](#page-99-0) backups to tape (dump) simultaneous dump [72](#page-71-0)

# **C**

commands storage alias (displays tape aliases) [35](#page-34-0) storage show (displays tape drive information) [35](#page-34-0) compression type specifying in restores from tape [126](#page-125-0) considerations before choosing a tape backup method [25](#page-24-0) before using the dump command [79](#page-78-0)

#### **D**

DAR functionality [92](#page-91-0)

data backup to tape using the dump engine [71](#page-70-0) dump and SMTape backup differences [25](#page-24-0) dump backup CIFS attributes, not backed up by [72](#page-71-0) decreasing tape backup time [77](#page-76-0) leaving volumes online for [72](#page-71-0) minimizing backup time and data loss [77](#page-76-0) use of Snapshot copies [72](#page-71-0) using for backups minimizing tapes used for [78](#page-77-0) dump command backup levels, defined [101](#page-100-0) deleting a restartable dump [118](#page-117-0) maximum tape blocks per tape file [111](#page-110-0) order of tape devices specified by [75](#page-74-0) specifying a blocking factor [110](#page-109-0) specifying a dump path [105](#page-104-0) specifying backup names [109](#page-108-0) specifying files and directories [106](#page-105-0) specifying local tape device names [103](#page-102-0) specifying tape blocks per tape file [111](#page-110-0) specifying to omit ACLs [109](#page-108-0) using for backups labeling backup tapes [78](#page-77-0) dump engine Data ONTAP version compatibility [81](#page-80-0) data that can be restored [81](#page-80-0) dump error messages could not access volume in path:volume\_name [170](#page-169-0) destination qtree is read-only [170](#page-169-0) destination volume is read-only [170](#page-169-0) dump context created from NDMP. Cannot restart dump. [169](#page-168-0) failed to determine snapshot type [168](#page-167-0) failed to locate the specified restartable dump [168](#page-167-0) failed to retrieve saved info for the restartable dump. [169](#page-168-0) IB restore in progress [170](#page-169-0) invalid inode specified on restart [169](#page-168-0) invalid restart context. Cannot restart dump. [169](#page-168-0) invalid/offline volume [167](#page-166-0) no default tape device list [167](#page-166-0) no files were created [170](#page-169-0) unable to locate bitmap files [168](#page-167-0)

#### **180** | Data ONTAP 8.0 7-Mode Data Protection Tape Backup and Recovery Guide

unable to locate snapshot [169](#page-168-0) unable to lock a snapshot needed by dump [168](#page-167-0) volume is temporarily in a transitional state [168](#page-167-0) dump events [152](#page-151-0) dump restart command (restarts interrupted backup) [117](#page-116-0) dumpdates file principles applying to dumpdates file [75](#page-74-0) purpose [75](#page-74-0) reasons to update [75](#page-74-0)

#### **E**

emulating a qualified tape drive [50](#page-49-0) environment variables ACL\_START [83](#page-82-0) BASE\_DATE [83](#page-82-0) DATA\_BLOCK\_SIZE [83](#page-82-0) DEBUG [83](#page-82-0) DIRECT [83](#page-82-0) DMP\_NAME [83](#page-82-0) DUMP\_DATE [83](#page-82-0) ENHANCED\_DAR\_ENABLED [83](#page-82-0) EXCLUDE [83](#page-82-0) EXTRACT [83](#page-82-0) EXTRACT\_ACL [83](#page-82-0) FILESYSTEM [83](#page-82-0) FORCE [83](#page-82-0) HIST [83](#page-82-0) IGNORE\_CTIME [83](#page-82-0) IGNORE\_QTREES [83](#page-82-0) LEVEL [83](#page-82-0) LIST [83](#page-82-0) LIST\_QTREES [83](#page-82-0) MULTI\_SUBTREE\_ NAMES [83](#page-82-0) NDMP\_UNICODE\_ FH [83](#page-82-0) NDMP\_VERSION [83](#page-82-0) NO\_ACLS [83](#page-82-0) NON\_QUOTA\_TREE [83](#page-82-0) NOWRITE [83](#page-82-0) RECOVER\_FULL\_PATH [83](#page-82-0) RECURSIVE [83](#page-82-0) SMTAPE\_BREAK\_MIRROR [139](#page-138-0) SMTAPE\_DELETE\_SNAPSHOT [139](#page-138-0) SMTAPE\_SNAPSHOT\_NAME [139](#page-138-0) UPDATE [83](#page-82-0) uses [70](#page-69-0) error messages related to, example [48](#page-47-0) event log files effect of takeover mode on [151](#page-150-0) viewing, reasons for [151](#page-150-0)

event log messages dump and restore event field [151](#page-150-0) format dump and restore [151](#page-150-0) SMTape [155](#page-154-0) identifier field dump and restore [151](#page-150-0) job\_id field SMTape [155](#page-154-0) SMTape event field [155](#page-154-0) vol\_path field [155](#page-154-0) start and stop logging events [152](#page-151-0) timestamp field dump and restore [151](#page-150-0) SMTape [155](#page-154-0) type field dump and restore [151](#page-150-0) event logging enabling or disabling [158](#page-157-0) examples event log dump [152](#page-151-0) restore [154](#page-153-0) SMTape backup [156](#page-155-0) SMTape restore [157](#page-156-0) examples of ndmpcopy command migrating data from a source path on a remote host to a destination path on another remote host [94](#page-93-0) migrating data from a source path on remote host to a destination path on the local storage system [94](#page-93-0) migrating data from a source path to a different destination path on a remote host [94](#page-93-0) migrating data from a source path to a different destination path on the same storage system [94](#page-93-0) overwriting the /etc directory during the root volume migration [94](#page-93-0)

#### **F**

files

backing up using dump [72](#page-71-0) excluding data from backup [107](#page-106-0) excluding from dump command [107](#page-106-0)
# **I**

image header of a tape display [143](#page-142-0) increment chains, of backups [73](#page-72-0) initiate a tape backup how to [24](#page-23-0) inodes ignoring limits when restoring files [130](#page-129-0)

### **L**

levels of backups [101](#page-100-0) log files for backup and restore events [151](#page-150-0) LUN (logical unit number) [34](#page-33-0)

## **M**

manage NDMP how to [58](#page-57-0) maximum number of simultaneous tape drives [30](#page-29-0) mt command syntax [41](#page-40-0)

## **N**

NDMP advantages of [53](#page-52-0) copying with local tool (ndmpcopy) [93](#page-92-0) debug log file, displaying [63](#page-62-0) debug log message, displaying [63](#page-62-0) debug messages [62](#page-61-0) defined [53](#page-52-0) disabling preferred network interface [59](#page-58-0) displaying file history performance [96](#page-95-0) enabling or disabling service (ndmpd on|off) [58](#page-57-0) killing sessions (ndmpd kill command) [62](#page-61-0) preparing a storage system for basic management [69](#page-68-0) session information displaying detailed status (ndmpd probe) [60](#page-59-0) displaying status (ndmpd status command) [60](#page-59-0) setting preferred network interface [59](#page-58-0) showing max version supported (ndmpd version command) [65](#page-64-0) tape devices used with [68](#page-67-0) using with tape libraries [68](#page-67-0) version, need to specify [64](#page-63-0) NDMP commands

ndmp on [58](#page-57-0) ndmpcopy (uses local copy tool) [93](#page-92-0) ndmpd debug (outputs debug log file) [63](#page-62-0) ndmpd kill (terminates NDMP session) [62](#page-61-0) ndmpd on|off (enabling or disabling service) [58](#page-57-0) ndmpd probe (displays detailed status) [60](#page-59-0) ndmpd status (displays status) [60](#page-59-0) ndmpd version (shows max version supported) [65](#page-64-0) NDMP error messages message from Read Socket:error\_string [166](#page-165-0) message from Write Direct:error\_string [166](#page-165-0) network communication error [166](#page-165-0) read Socket received EOF [166](#page-165-0) ndmpcopy command examples [94](#page-93-0)

# **O**

options backup.log.enable (turns event logging on or off) [158](#page-157-0) ndmp.preferred\_interface (sets preferred network ) [59](#page-58-0) ndmpd.offset\_map.enable [92](#page-91-0)

### **P**

physical path names (PPNs) format [33](#page-32-0)

# **Q**

qtrees excluding data from backup [107](#page-106-0) omitting data from dump command [107](#page-106-0) qualified tape drives, defined [46](#page-45-0)

### **R**

remote hosts [28](#page-27-0) Remote Shell using to display table of contents for restores from tape [124](#page-123-0) restartable backups deleting automatically [118](#page-117-0) qualifications [80](#page-79-0) restore incremental backups [122](#page-121-0) restore command

disk space required for [82](#page-81-0) information required for using [82](#page-81-0) options [120](#page-119-0) restoring individual files [122](#page-121-0) specifying a full restore [123](#page-122-0) specifying a resume restore [125](#page-124-0) specifying a single tape file on a multifile tape [127](#page-126-0) specifying a test restore [133](#page-132-0) specifying automatic confirmations [131](#page-130-0) specifying no qtree information [132](#page-131-0) specifying table-of-contents restore [124](#page-123-0) specifying tape devices [126](#page-125-0) specifying the blocking factor [128](#page-127-0) specifying to exclude ACLs [131](#page-130-0) specifying to ignore inode limitations [130](#page-129-0) syntax [119](#page-118-0) types of restores [119](#page-118-0) using with Remote Shell [121](#page-120-0) restore command, executing [121](#page-120-0) restore events [154](#page-153-0) restoring data from tapes [81](#page-80-0) rewind type, specifying for tape devices [28](#page-27-0) rules for restore command [119](#page-118-0) for specifying a resume restore [125](#page-124-0)

# **S**

SMTape aborting a backup or restore job [145](#page-144-0) backup and restore using CLI commands [140](#page-139-0) backup to tape using smtape backup command [141](#page-140-0) continuing a backup or restore [145](#page-144-0) displaying the status of a backup or restore operation [146](#page-145-0) features and limitations [138](#page-137-0) removing the snapmirror status entry after a backup operation [147](#page-146-0) after a restore operation [148](#page-147-0) restoring data from tape [144](#page-143-0) what is [137](#page-136-0) SMTape backup how it works [137](#page-136-0) smtape commands smtape abort [145](#page-144-0) smtape backup [141](#page-140-0) smtape continue [145](#page-144-0) smtape restore [144](#page-143-0) smtape restore -h [143](#page-142-0) smtape status [146](#page-145-0)

SMTape error messages aborting:Destination volume, volume\_name, is a clone [177](#page-176-0) aborting:Destination volume, volume\_name, is too small [177](#page-176-0) aborting:Source has 32-bit format and destination has 64-bit format [177](#page-176-0) already read volume\_name tape\_number [176](#page-175-0) chunks out of order [176](#page-175-0) failed to access the named snapshot [175](#page-174-0) Failed to allocate memory [174](#page-173-0) failed to create job UUID [174](#page-173-0) failed to create snapshot [174](#page-173-0) failed to delete snapshot [175](#page-174-0) failed to delete softlock [175](#page-174-0) failed to find snapshot [174](#page-173-0) failed to get data buffer [174](#page-173-0) failed to lock snapshot [175](#page-174-0) failed to softlock qtree snapshots [175](#page-174-0) image header missing or corrupted [176](#page-175-0) incompatible SnapMirror or copy source Version. Aborting [178](#page-177-0) internal assertion [172](#page-171-0) invalid input tape [173](#page-172-0) invalid volume path [172](#page-171-0) job aborted due to shutdown [172](#page-171-0) job aborted due to Snapshot autodelete [172](#page-171-0) job not found [172](#page-171-0) mismatch in backup set ID [176](#page-175-0) source volume size is greater than maximum supported SIS volume size on this platform. Aborting [177](#page-176-0) tape is currently in use by other operations [173](#page-172-0) tapes out of order [176](#page-175-0) too many active jobs [174](#page-173-0) UNIX style RMT tape drive is not supported [172](#page-171-0) volume is currently in use by other operations [173](#page-172-0) volume not restricted [173](#page-172-0) volume offline [173](#page-172-0) SMTape events CLI backup and restore [156](#page-155-0) backup events [156](#page-155-0) restore events [157](#page-156-0) SnapMirror status entries how to handle [147](#page-146-0) removing entries after a backup [147](#page-146-0) after a restore [148](#page-147-0) storage (aliasing) commands storage alias (assigns tape alias) [36](#page-35-0)

storage unalias (removes tape alias) [37](#page-36-0) storage systems adding Fiber Channel-attached drives dynamically [38](#page-37-0) displaying information about tape drive connections to [40](#page-39-0) subtrees, defined [105](#page-104-0) sysconfig -m command (shows information about tape medium changers) [40](#page-39-0) sysconfig -v command (shows tape drive connections to storage system) [40](#page-39-0)

#### **T**

tape aliases definition [32](#page-31-0) tape backup and restore error messages already at the end of tape [165](#page-164-0) could not initialize media [163](#page-162-0) duplicated tape drive (tape\_drive) specified in the tape argument list [162](#page-161-0) invalid tape drive tape\_drive in tape argument list [162](#page-161-0) media error on tape read [164](#page-163-0) media error on tape write [163](#page-162-0) resource limitation:no available thread [162](#page-161-0) tape read error [165](#page-164-0) tape record size is too smal [165](#page-164-0) tape record size must be in the range between 4KB and 256KB [165](#page-164-0) tape record size should be block\_size1 and not block size2 [165](#page-164-0) tape reservation preempted [162](#page-161-0) tape write error [164](#page-163-0) tape write failed [163](#page-162-0) tape write failed - new tape encountered media error [164](#page-163-0) tape write failed - new tape is already at the end of media [164](#page-163-0) tape write failed - new tape is broken or write protected [164](#page-163-0) too many concurrent backups running [163](#page-162-0) tape configuration files

how the storage system uses [48](#page-47-0) what are [46](#page-45-0) tape devices local, defined [27](#page-26-0) on remote Solaris systems [27](#page-26-0) remote, defined [27](#page-26-0) specifying compression type of [28](#page-27-0) what are [27](#page-26-0) tape drives in tape libraries, listing qualified [46](#page-45-0) nonqualified displaying information [49](#page-48-0) using [48](#page-47-0) showing status (mt -status) [45](#page-44-0) tape medium changers, displaying information about [40](#page-39-0) unloading tape after rewind (mt -offline) [44](#page-43-0) tape libraries showing names assigned to [68](#page-67-0) tape reservations what are [51](#page-50-0) tape restores displaying a table of contents (files) [124](#page-123-0) displaying detailed status output [129](#page-128-0) running a test restore [133](#page-132-0) specifying a restore destination [127](#page-126-0) specifying automatic confirmations [131](#page-130-0) specifying tape devices [126](#page-125-0) tape seeding [138](#page-137-0) types of tape backup [24](#page-23-0)

## **V**

volume geometry of a traditional volume display [142](#page-141-0) smtape commands smtape restore -g [142](#page-141-0)

#### **W**

worldwide names (WWNs) [34](#page-33-0)

IBM.

NA 210-04745\_A0, Printed in USA

GA32-0731-00

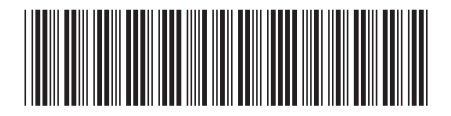